# **PERANCANGAN APLIKASI DASHBOARD WMS BERBASIS WEB SERVICE DENGAN MENGGUNAKAN TEKNOLOGI .NET WEB SERVICE DAN PHP**

# **TUGAS AKHIR**

Diajukan Untuk Memenuhi Salah Satu Syarat Mencapai Gelar Ahli Madya Program Diploma III Ilmu Komputer

Fakultas Matematika dan Ilmu Pengetahuan Alam Universitas Sebelas Maret

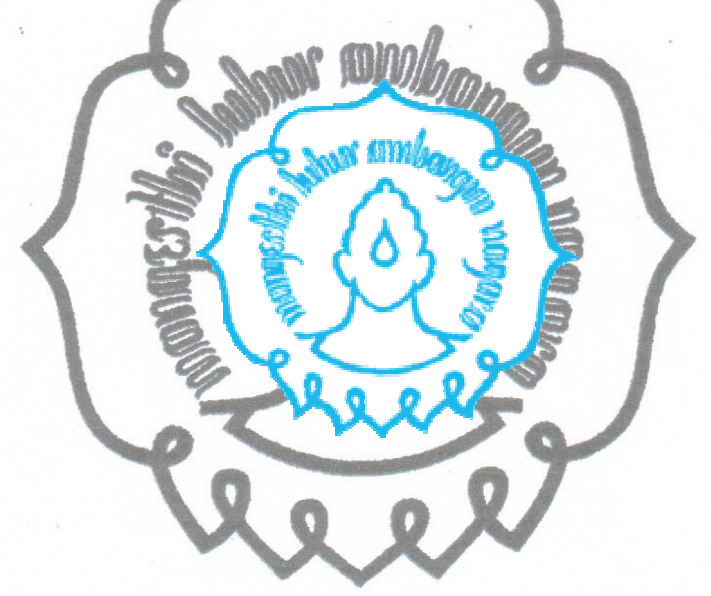

Disusun Oleh :

RYAN PERMANA NIM. M3108120

PROGRAM DIPLOMA III TEKNIK INFORMATIKA FAKULTAS MATEMATIKA DAN ILMU PENGETAHUAN ALAM UNIVERSITAS SEBELAS MARET SURAKARTA 2011

## **HALAMAN PENGESAHAN**

## PERANCANGAN APLIKASI *DASHBOARD* WMS BERBASIS *WEB SERVICE*  DENGAN MENGGUNAKAN TEKNOLOGI .NET *WEB SERVICE* DAN PHP

Disusun oleh :

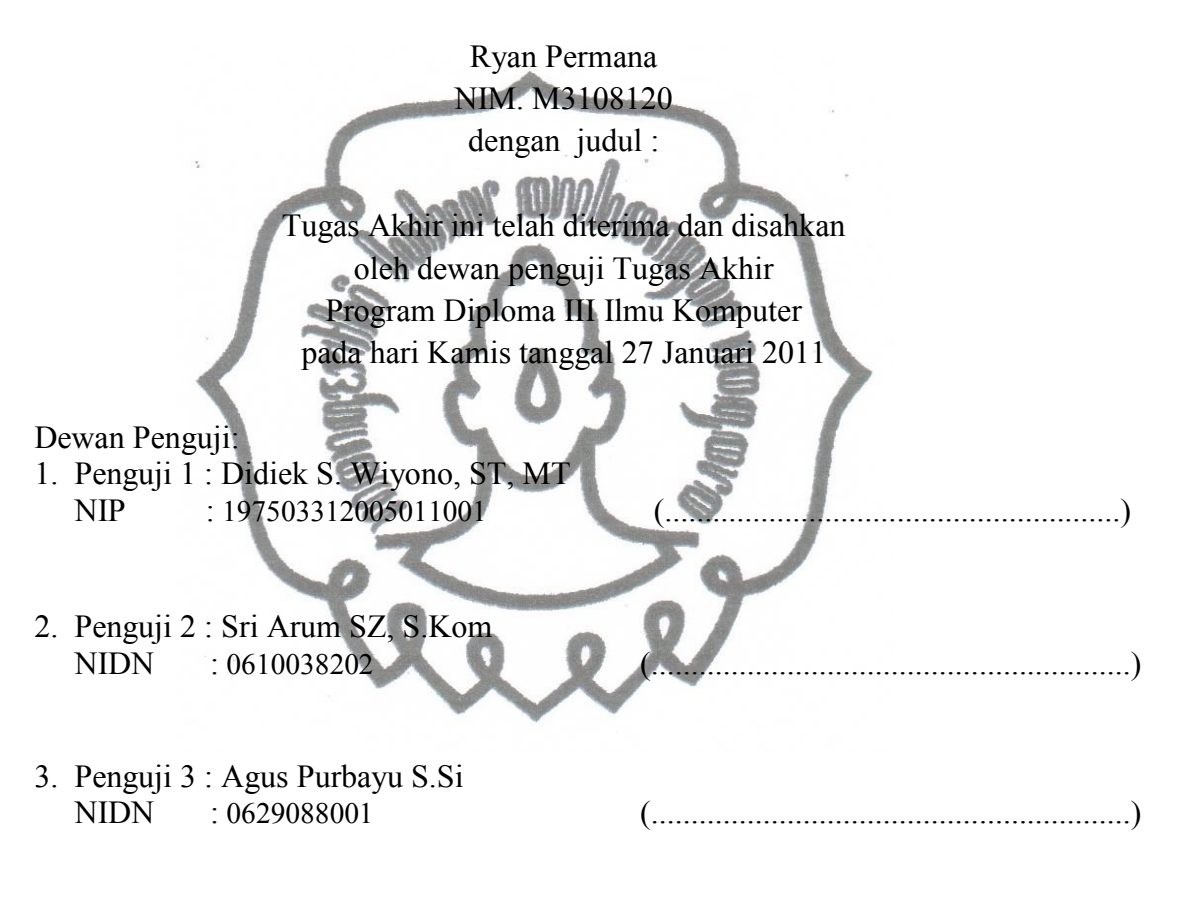

Mengetahui, Dekan FMIPA UNS,

Mengetahui,Ketua Program Diploma III Ilmu Komputer FMIPA UNS,

Prof. Drs. Sutarno, M.Sc. Ph.D. NIP 196008091986121001

Drs.Y.S. Palgunadi, M.Sc. NIP 195604071983031004

# **ABSTRACT**

**Designing WMS Dashboard application based on Web Service using .NET Web Service Technology and PHP.** Ryan Permana NIM M3108120. Program of Diploma III Faculty of Mathematics and Natural Science Sebelas Maret University.2011

Warehouse is a storage media in a Supply Chain Network. Warehouse Management System needs an item inventory, configuration saving method of an item, integration among warehouses, and a warehouse finances. All of the aspects must be well arranged, in order to avoid warehouses's work performance decrease that can affect to supply chain profit. To avoid the supply chain from losses, a warehouses need a system that can help to maintain and manage all of warehouse's variables. One of system that can implemented is WMS Dashbaord. WMS Dashboard is an application that can show the datas from warehouses realtime and with high accuration.

WMS Dashboard's services are made by using ASP.NET Web Service Technology which use SOAP protocol and WSDL interface so it can be used for multi platform system to system communication which using HTTP protocol. The database of WMS Dashboard is made by using MS SQL Server DBMS which has fully compatibility with other applications that made by .NET Framework. Object oriented PHP is need to made the application for client side.

WSDL of WMS dashboard application consist of 56 services. The Web Service services has been integrated with WMS Dashboard Application which based on PHP, so it would be accessed easily, and it can be used to help maintain and manage the Warehouse System variables.

Keywords : WMS Dashboard, ASP .NET Web Service, MS SQL, Object Oriented PHP

# **HALAMAN INTISARI**

**Perancangan Aplikasi** *Dashboard* **Wms Berbasis** *Web Service* **Dengan Menggunakan Teknologi .Net** *Web Service* **Dan PHP.** Ryan Permana NIM M3108120. Program Diploma III Fakultas Matematika dan Ilmu Pengetahuan Alam Universitas Sebelas Maret.2011

 Gudang adalah sarana penyimpanan stock barang dalam sebuah rantai supply (*Supply chain*). System manajemen dalam pergudangan memerlukan adanya inventaris barang masuk dan keluar, pengaturan metode penyimpanan barang, integrasi antar gudang serta pengaturan keuangan gudang. Seluruh aspek tersebut harus diatur dengan baik, sebab bila tidak kinerja gudang akan menurun dapat dapat berujung kepada meruginya rantai supply.Untuk mencegah terjadinya kerugian maka dibutuhkan sebuah sistem/yang dapat membantu dalam pengawasan dan pengelolaan variable- variable yang ada dalam sistem pergudangan. Salah satu sistem yang dapat diterapkan adalah Sistem *Dashboard* Manajemen Pergudangan atau biasa disebut sebagai Warehouse Management System *Dashboard* (WMS-Dashboard). WMS *Dashboard* adalah sebuah aplikasi yang dapat menampilkan data dari variable- variable yang ada dalam gudang secara *realtime* dengan tingkat keakuratan yang tinggi.

 Service untuk aplikasi WMS *Dashboard* dibuat dengan menggunakan teknologi ASP.NET *Web Service* yang menggunakan protokol SOAP dan menggunakan *interface* WSDL sehingga dapat digunakan untuk komunikasi antar system dengan platform yang berbeda- beda melalui protokol HTTP. Database untuk service aplikasi WMS *Dashboard* menggunakan DBMS MS SQL Server yang mendukung intergasi dengan aplikasi- aplikasi yang dibuat dengan .NET Framework. Aplikasi WMS *Dashboard* untuk bagian clientnya dibuat dengan menggunakan bahasa pemrograman PHP dengan menggunaan metode pemrograman berbasis objek.

 Telah dibuat WSDL untuk *Web Service* aplikasii WMS *Dashboard* dengan layanan sebanyak 56 service. Layanan- layanan pada *Web Service* tersebut telah diintegrasikann dengan aplikasi WMS *Dashboard* yang berbasis PHP, sehingga mudah untuk diakses dan dapat digunakan untuk membantu dalam pengawasan dan manajemen variable- variable yang ada dalam sistem pergudangan.

Kata kunci : *WMS Dashboard, ASP .NET Web Service*, MS SQL, PHP berbasis Objek .

# **BAB V**

## **PENUTUP**

## **1.1 Kesimpulan**

Berdasarkan aplikasi yang telah dirancang, dapat disimpulkan bahwa:

- 1. *Web Service* ASP. Net untuk aplikasi WMS *Dashboard* telah berhasil dibangun dengan menggunakan bahasa pemrograman C# dengan memanfaatkan aplikasi Visual Studio 2008.
- 2. *Web Service* untuk WMS *Dashboard* memiliki total 56 *Service* yang mengacu kepada 14 tabel dari database WMS.
- 3. Aplikasi client WMS *Dashboard* telah berhasil dibuat dengan menggunakan bahasa pemrograman PHP dengan memanfaatkan aplikasi Dreamweaver CS 4 dan Xcelsius.

# **1.2 Saran**

Saran yang dapat disampaikan pada penulisan tugas akhir ini adalah:

- 1. *Web Service* WMS *Dashboard* hendaknya distandardisasikan dan didaftarkan pada UDDI, sehingga *service* tersebut dapat dimanfaatkan oleh masyarakat luas.
- 2. Untuk meningkatkan mobilitas dan update data secara otomatis *WMS dashboard* sebaiknya diintegrasikan dengan teknologi RFID .
- 3. Sekuritas *Web Service* hendaknya ditingkatkan dengan melakukan enkripsi pada XML yang ditransportasikan
- 4. Untuk manajemen loading data pada aplikasi WMS *dashboard* disisi client sebaiknya memanfatkan frame atau teknologi Jquery sehingga lebih meng-efektifkan *loading time*, sehingga user tidak mennunggu terlalu lama saat mengakses aplikasi WMS *Dashboard*.

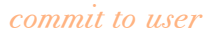

#### **DAFTAR PUSTAKA**

- Didiek S Wiyono.(2009),TESIS: *Analisis dan Perancangan Aplikasi Web dan Mobile Supply Chain Management pada Distribusi Komoditas Padi Pascapanen (Studi Kasus Sistem SAPA Sukabumi)*,Institut Teknologi Bandung
- Andy Harris. (2002), *Microsoft C# Programming for the Absolute Beginner.* Premiere Press.
- Martin Verwijmeren (2004), Software component architecture in supply chain management, *Journal Computers in Industry*, 53,pp. 165–178
- Holy Icun Yunarto dan Martinus Getty Santika (2005), *Business concepts implementation series in inventory management*, Jakarta: Elex Media Komputindo
- Steve Banker. (2006), *WMS Overview* , http://www.framewx.com/eng/imgs/02.pdfdiakses pada tanggal 16 November 2010
- Kadir Abdul, 2004. *Dasar Pemrograman Web Dinamis Menggunakan PHP*. Yogyakarta : Andi

Wikipedia,2010.*Dashboard(Business)*,http://en.wikipedia.org/wiki/Dashboard (b usiness)*,* diakses pada 7 Januari 2011

Richard Robert. 2006*. Pro PHP XML and Web Services*. New York : Appress.

Christian Nagel, et all. 2010. *Professional C# 4 and .NET 4*. Wiley Publishing

Doug Rosenberg, Scot Kendall. 2001. *Applying Use Case Driven Object with UML : an Annotated e-Commerce Example* . Upper Sadle River : Adison-Wesley.

Kalen Delaney.2000.*Inside Microsoft SQL Server 2000*. Microsoft Press:USA

- KPI Library team. 2009.*Warehouse Key Performance Indicator*. http://kpilibrary.com/categories/warehouse , diakses pada 6 Januari 2010
- Hendrawan Muh Alfatih. 2009. *Supply Chain Management (SCM)*. *http://kuliahonline.hendrawan.net/download/scm.zip* . diakses pada tanggal 20 mei 2009.

# **PERANCANGAN APLIKASI DASHBOARD WMS BERBASIS WEB SERVICE DENGAN MENGGUNAKAN TEKNOLOGI .NET WEB SERVICE DAN PHP**

# **TUGAS AKHIR**

Diajukan Untuk Memenuhi Salah Satu Syarat Mencapai Gelar Ahli Madya Program Diploma III Ilmu Komputer

Fakultas Matematika dan Ilmu Pengetahuan Alam Universitas Sebelas Maret

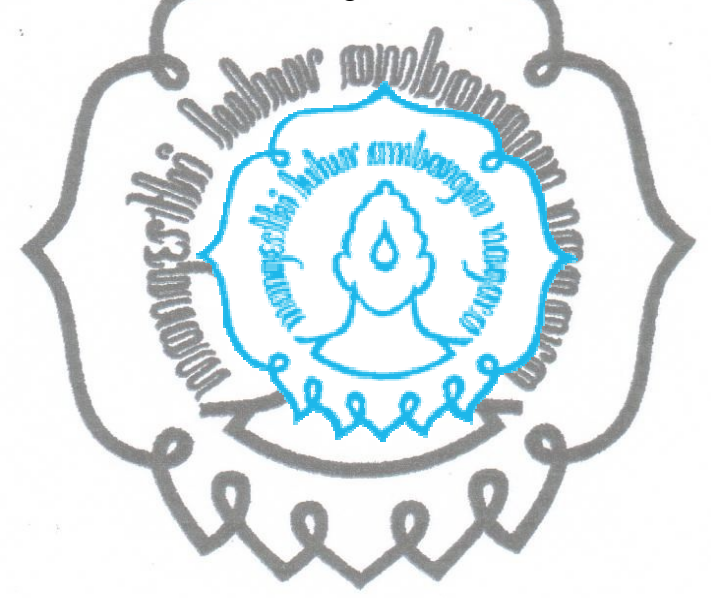

Disusun Oleh :

RYAN PERMANA NIM. M3108120

PROGRAM DIPLOMA III TEKNIK INFORMATIKA FAKULTAS MATEMATIKA DAN ILMU PENGETAHUAN ALAM UNIVERSITAS SEBELAS MARET SURAKARTA 2011

# **PERANCANGAN APLIKASI** *DASHBOARD* **WMS BERBASIS** *WEB SERVICE* **DENGAN MENGGUNAKAN TEKNOLOGI .NET** *WEB SERVICE* **DAN PHP**

## **TUGAS AKHIR**

Diajukan Untuk Memenuhi Salah Satu Syarat Mencapai Gelar Ahli Madya Program Diploma III Ilmu Komputer Fakultas Matematika dan Ilmu Pengetahuan Alam Universitas Sebelas Maret

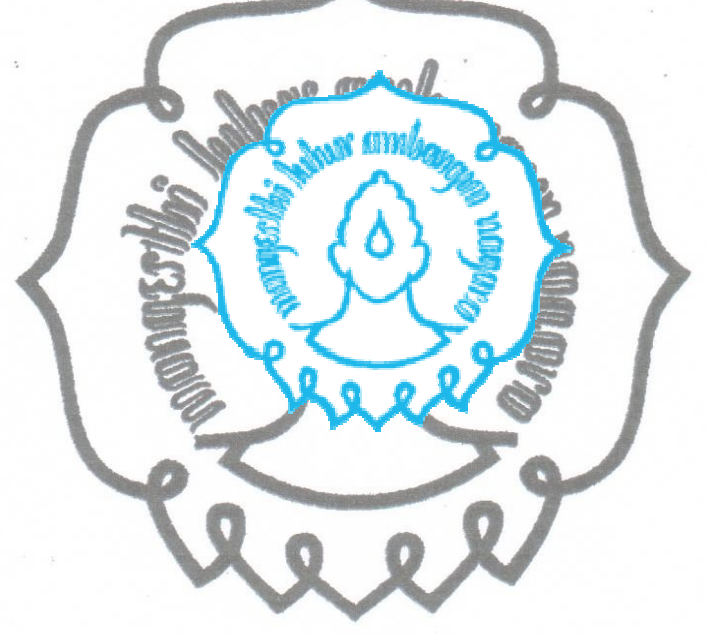

Disusun Oleh :

RYAN PERMANA NIM. M3108120

PROGRAM DIPLOMA III TEKNIK INFORMATIKA FAKULTAS MATEMATIKA DAN ILMU PENGETAHUAN ALAM UNIVERSITAS SEBELAS MARET SURAKARTA 2011

perpustakaan.uns.ac.id digilib.uns.ac.id

### **HALAMAN PERSETUJUAN**

## PERANCANGAN APLIKASI *DASHBOARD* WMS BERBASIS *WEB SERVICE*  DENGAN MENGGUNAKAN TEKNOLOGI .NET *WEB SERVICE* DAN PHP

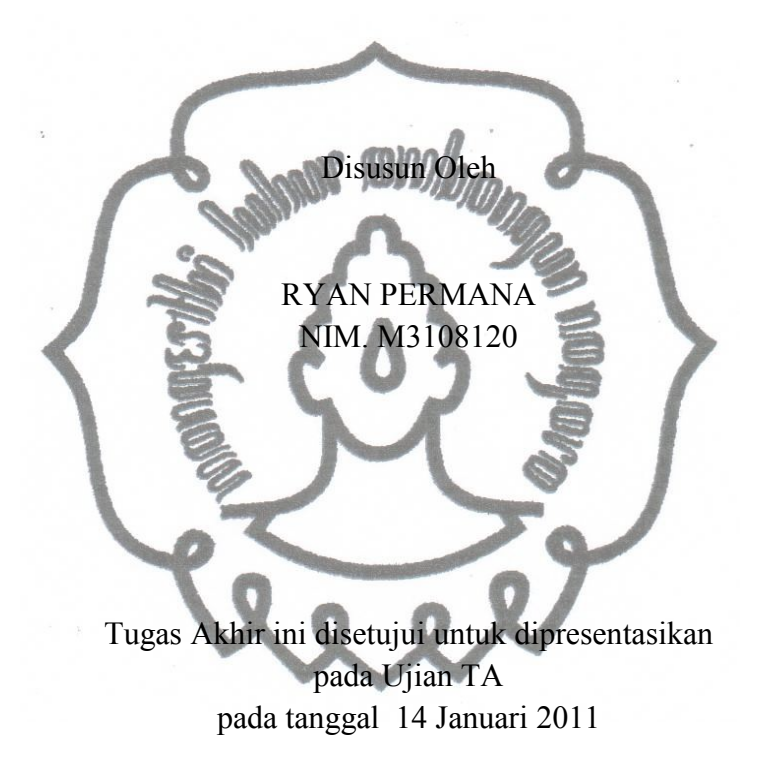

Pembimbing,

Didiek.S.Wiyono,ST, MT.

commit to us NIP 197503312005011001

### **HALAMAN PENGESAHAN**

## PERANCANGAN APLIKASI *DASHBOARD* WMS BERBASIS *WEB SERVICE*  DENGAN MENGGUNAKAN TEKNOLOGI .NET *WEB SERVICE* DAN PHP

Disusun oleh :

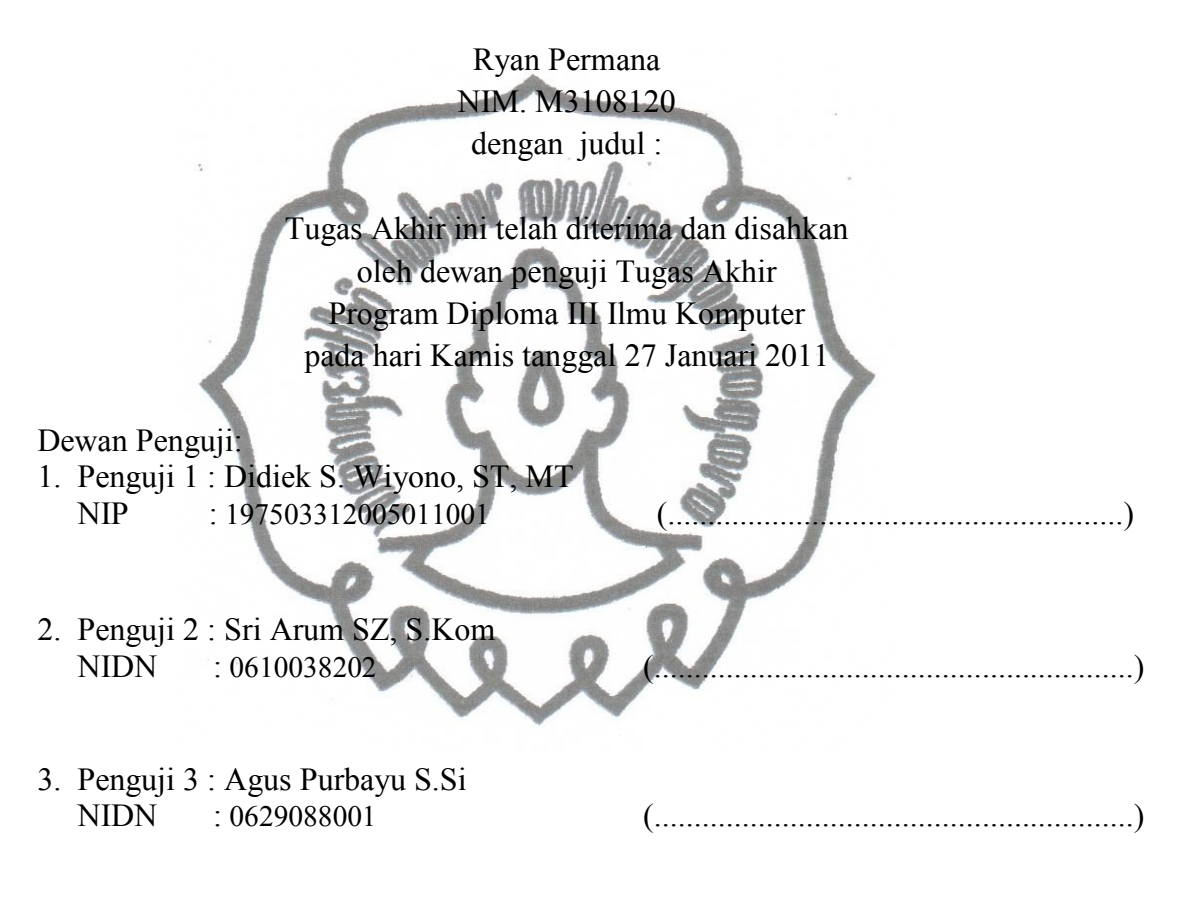

Mengetahui, Dekan FMIPA UNS,

Mengetahui,Ketua Program Diploma III Ilmu Komputer FMIPA UNS,

Prof. Drs. Sutarno, M.Sc. Ph.D. NIP 196008091986121001

Drs.Y.S. Palgunadi, M.Sc. NIP 195604071983031004

### **ABSTRACT**

**Designing WMS Dashboard application based on Web Service using .NET Web Service Technology and PHP.** Ryan Permana NIM M3108120. Program of Diploma III Faculty of Mathematics and Natural Science Sebelas Maret University.2011

Warehouse is a storage media in a Supply Chain Network. Warehouse Management System needs an item inventory, configuration saving method of an item, integration among warehouses, and a warehouse finances. All of the aspects must be well arranged, in order to avoid warehouses's work performance decrease that can affect to supply chain profit. To avoid the supply chain from losses, a warehouses need a system that can help to maintain and manage all of warehouse's variables. One of system that can implemented is WMS Dashbaord. WMS Dashboard is an application that can show the datas from warehouses realtime and with high accuration.

WMS Dashboard's services are made by using ASP.NET Web Service Technology which use SOAP protocol and WSDL interface so it can be used for multi platform system to system communication which using HTTP protocol. The database of WMS Dashboard is made by using MS SQL Server DBMS which has fully compatibility with other applications that made by .NET Framework. Object oriented PHP is need to made the application for client side.

WSDL of WMS dashboard application consist of 56 services. The Web Service services has been integrated with WMS Dashboard Application which based on PHP, so it would be accessed easily, and it can be used to help maintain and manage the Warehouse System variables.

Keywords : WMS Dashboard, ASP .NET Web Service, MS SQL, Object Oriented PHP

# **HALAMAN INTISARI**

**Perancangan Aplikasi** *Dashboard* **Wms Berbasis** *Web Service* **Dengan Menggunakan Teknologi .Net** *Web Service* **Dan PHP.** Ryan Permana NIM M3108120. Program Diploma III Fakultas Matematika dan Ilmu Pengetahuan Alam Universitas Sebelas Maret.2011

 Gudang adalah sarana penyimpanan stock barang dalam sebuah rantai supply (*Supply chain*). System manajemen dalam pergudangan memerlukan adanya inventaris barang masuk dan keluar, pengaturan metode penyimpanan barang, integrasi antar gudang serta pengaturan keuangan gudang. Seluruh aspek tersebut harus diatur dengan baik, sebab bila tidak kinerja gudang akan menurun dapat dapat berujung kepada meruginya rantai supply.Untuk mencegah terjadinya kerugian maka dibutuhkan sebuah sistem yang dapat membantu dalam pengawasan dan pengelolaan variable- variable yang ada dalam sistem pergudangan. Salah satu sistem yang dapat diterapkan adalah Sistem *Dashboard* Manajemen Pergudangan atau biasa disebut sebagai Warehouse Management System *Dashboard* (WMS-Dashboard). WMS *Dashboard* adalah sebuah aplikasi yang dapat menampilkan data dari variable- variable yang ada dalam gudang secara *realtime* dengan tingkat keakuratan yang tinggi.

 Service untuk aplikasi WMS *Dashboard* dibuat dengan menggunakan teknologi ASP.NET *Web Service* yang menggunakan protokol SOAP dan menggunakan *interface* WSDL sehingga dapat digunakan untuk komunikasi antar system dengan platform yang berbeda- beda melalui protokol HTTP. Database untuk service aplikasi WMS *Dashboard* menggunakan DBMS MS SQL Server yang mendukung intergasi dengan aplikasi- aplikasi yang dibuat dengan .NET Framework. Aplikasi WMS *Dashboard* untuk bagian clientnya dibuat dengan menggunakan bahasa pemrograman PHP dengan menggunaan metode pemrograman berbasis objek.

 Telah dibuat WSDL untuk *Web Service* aplikasii WMS *Dashboard* dengan layanan sebanyak 56 service. Layanan- layanan pada *Web Service* tersebut telah diintegrasikann dengan aplikasi WMS *Dashboard* yang berbasis PHP, sehingga mudah untuk diakses dan dapat digunakan untuk membantu dalam pengawasan dan manajemen variable- variable yang ada dalam sistem pergudangan.

Kata kunci : *WMS Dashboard, ASP .NET Web Service*, MS SQL, PHP berbasis Objek .

# **HALAMAN MOTTO**

"Keberhasilan dengan kerja keras adalah Keberhasilan dengan hasil

yang paling Memuaskan"

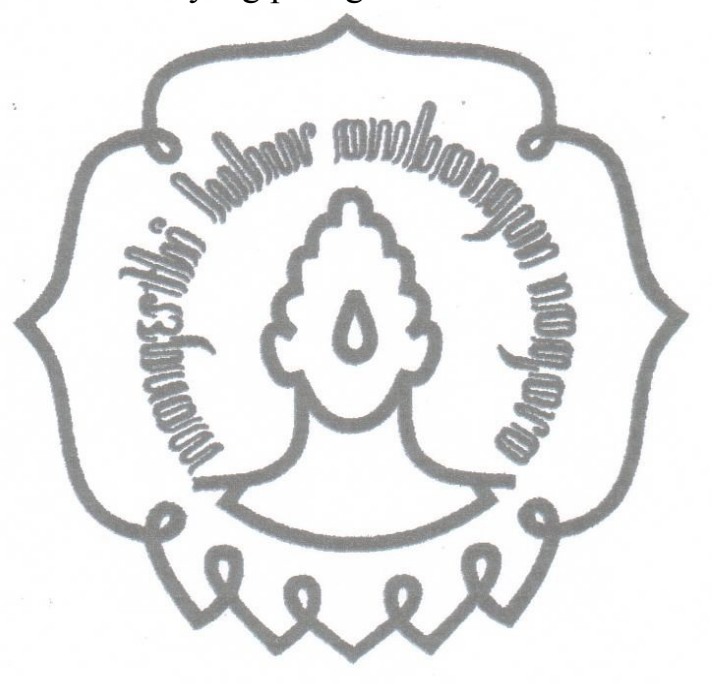

# **HALAMAN PERSEMBAHAN**

"Tugas Akhir ini penulis persembahkan semua orang yang telah memberi support kepada penulis untuk dapat terus berjuang menyelesaikan Laporan Tugas Akhir ini, khususnya untuk Ibu Sri Rubijantini, Bapak Bambang Supriyadi, Teteh Esti Wibawati, Teteh Lyana Sulistyanti dan Teman- teman Teknik Informatika B 2008: Sidig, Dito, Arif, Hanung, Bocun, DK, Kebo, Rena, Ucup, Ginus, Yuzril, Brian, Agil, Kholis, Atik, Trihandayani, Fibri, Debi and the gank, Angga, Risang, Rochmat, Dian, Danang, Wahyonx dan kawankawan lain yang belum disebut namanya  $\odot$ "

### **KATA PENGANTAR**

Puji dan syukur penulis panjatkan ke hadirat ALLAH SWT, karena berkat rahmat dan karunia-NYA, penulis dapat menyelesaikan laporan Tugas Akhir ini. Shalawat dan salam semoga selalu tercurah kepada manusia paling sempurna, Rasulullah Muhammad SAW beserta keluarga suci kenabiannya.

 Laporan ini ditulis untuk memenehui syarat kelulusan Kurikulum Tingkat Diploma III Jurusan Teknik Informatika Unisversitas Sebelas Maret Surakarta.

Dalam pengerjaan laporan tugas akhir ini sejak awal hingga akhir, penulis telah mendapat banyak bantuan dan dukungan dari berbagai pihak yang sudah sepantasnya penulis mengucapkan rasa terima kasih yang sedalam- dalamnya kepada :

- 1. Allah SWT yang selalu memberikan kekuatan untuk menyelesaikan laporan Tugas Akhir ini.
- 2. Bapak Drs. Y. S Palgunadi, M.Sc. selaku ketua Program D3 Ilmu Komputer Fakultas Matematika dan Ilmu Pengetahuan Alam Universitas Sebelas Maret.
- 3. Bapak Didiek Sri Wiyono, M.T. selaku dosen pembimbing TA yang telah banyak memberikan pengarahan, dukungan moril dan saran. sehingga penulis dapat menyelesaikan laporan ini dengan baik;
- 4. Kedua orang tuaku tercinta yang selalu memberikan doa dan dukungannya.
- 5. Kedua kakaku tersayang, Esti Wibawati dan Lyana Sulistyanti, terima kasih dukungan dan bantuannya.
- 6. My Special Friend, Faradila Azka, terima kasih atas supportnya.
- 7. Teman-teman D3 Teknik Informatika B angkatan 2008, atas Semangat dan dukungannya.

yang dimiliki oleh penulis, tentu masih banyak terdapat kekurangan pada laporan Penulis menyadari bahwa dengan pengalaman dan ilmu yang amat terbatas

Tugas Akhir ini, untuk itu penulis sangat menghargai dan menantikan kritik serta saran yang membangun dari pembaca.

Akhir kata, penulis berharap agar tulisan ini dapat bermanfaat bagi seluruh pembacanya, terima kasih.

Surakarta, Januari 2011

Penyusun

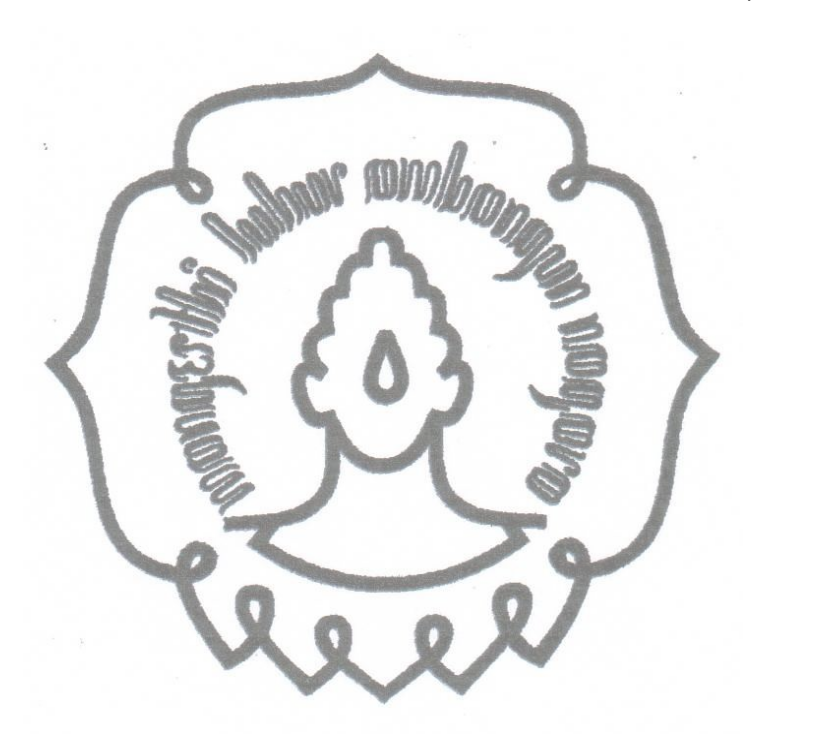

# **DAFTAR ISI**

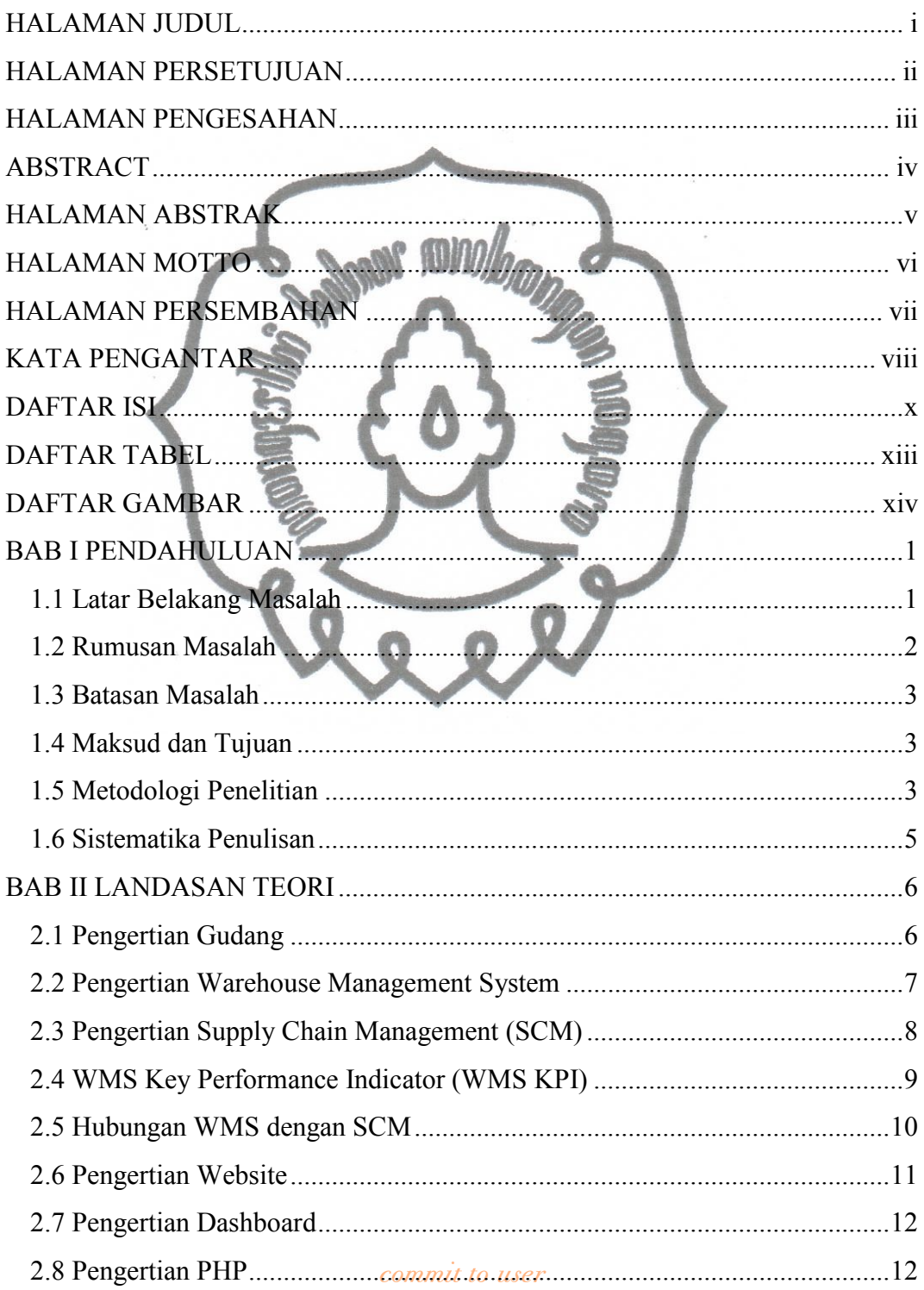

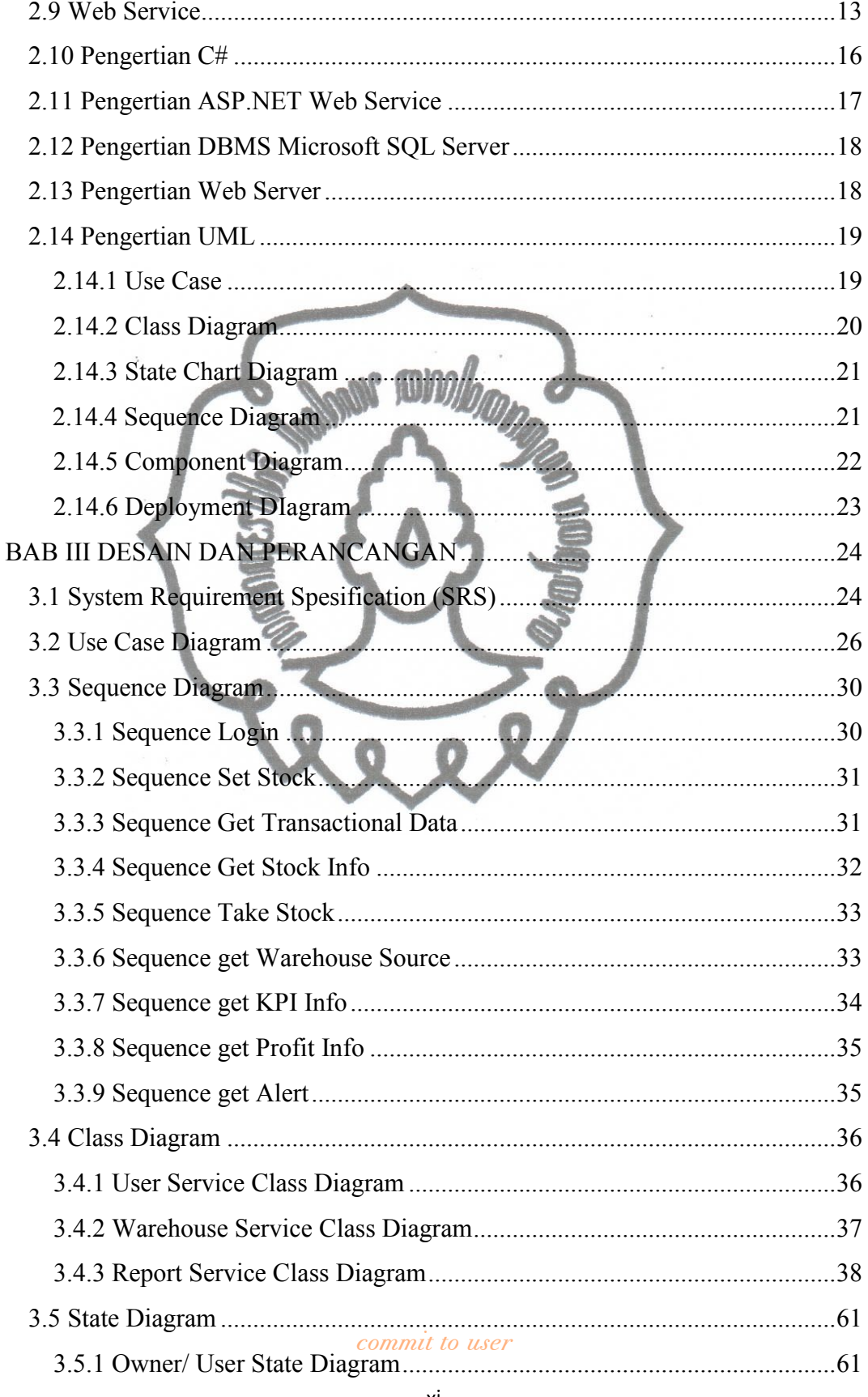

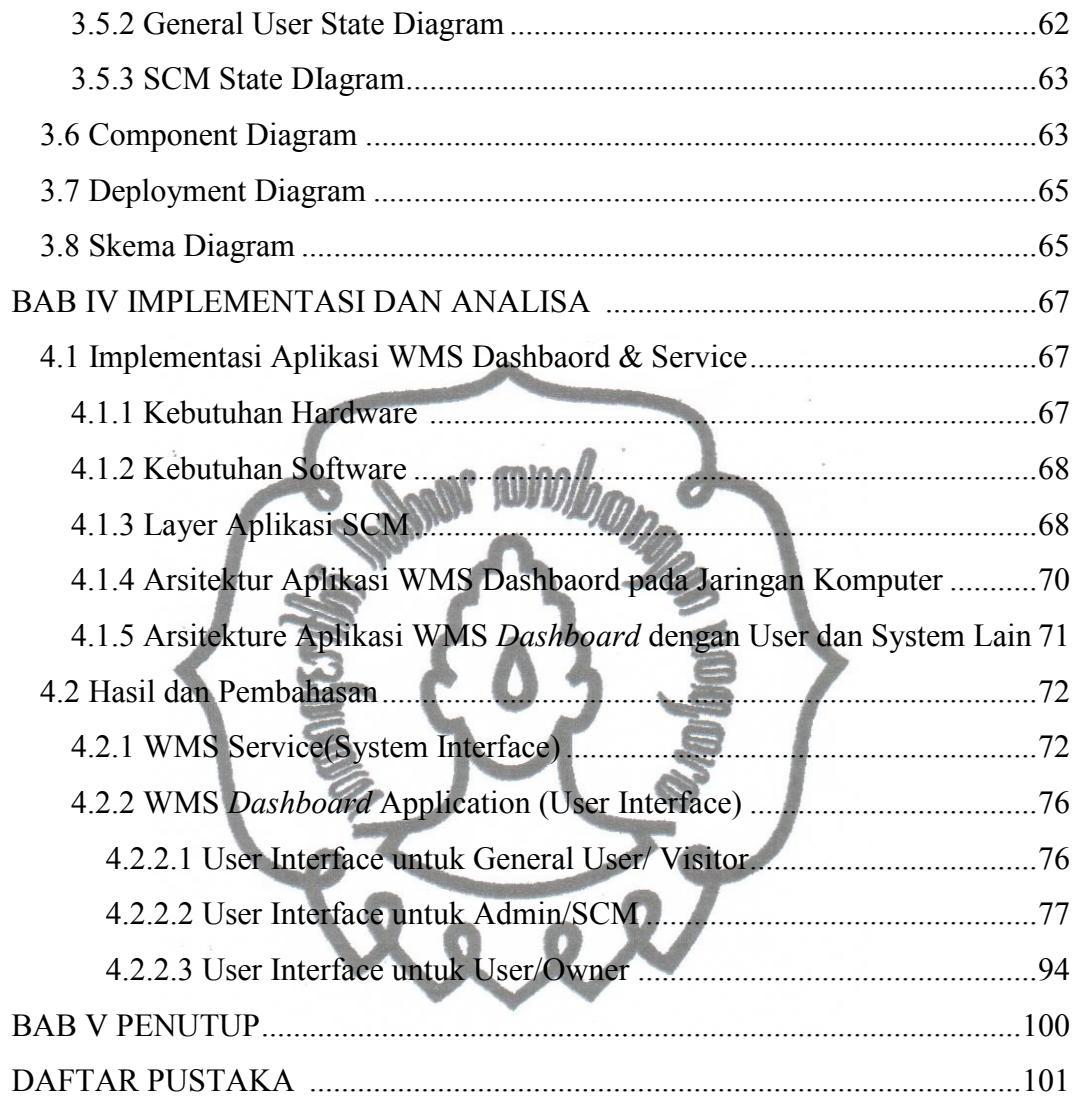

# **DAFTAR TABEL**

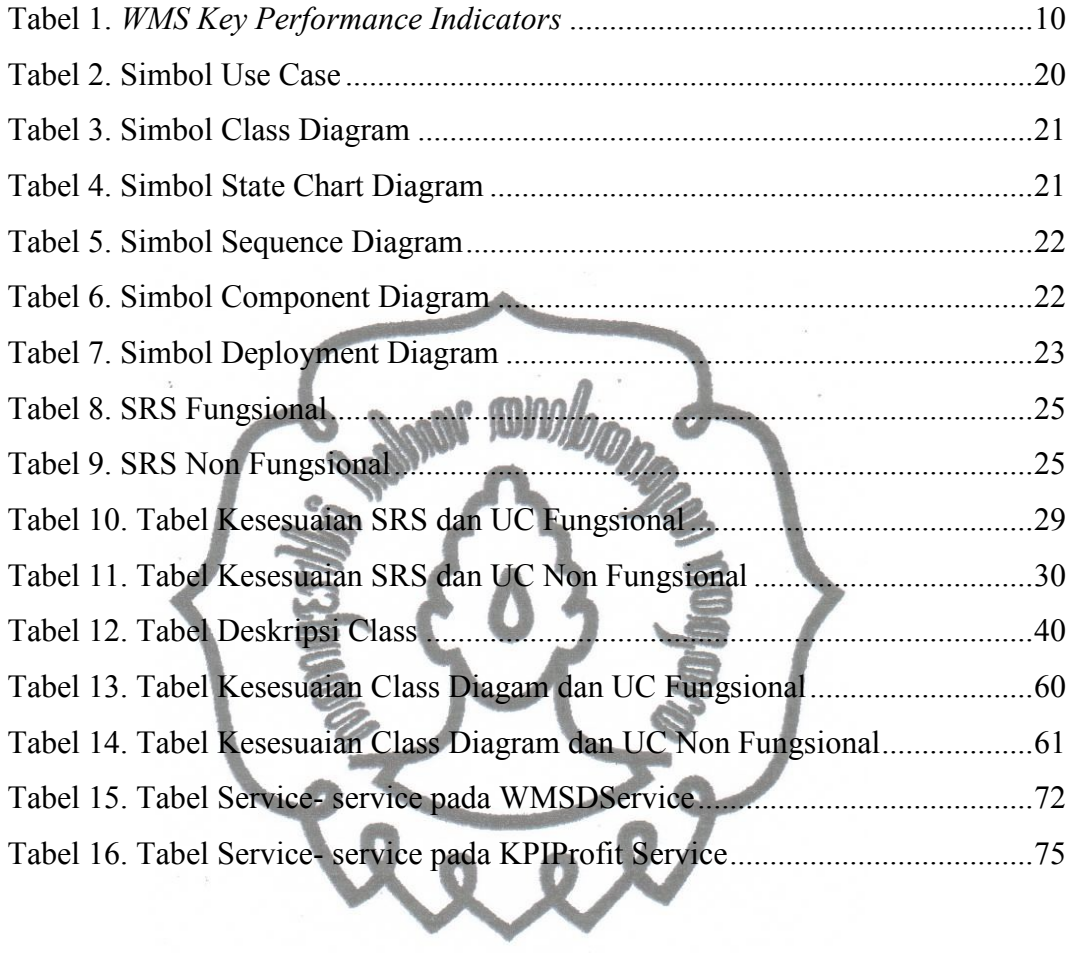

# **DAFTAR GAMBAR**

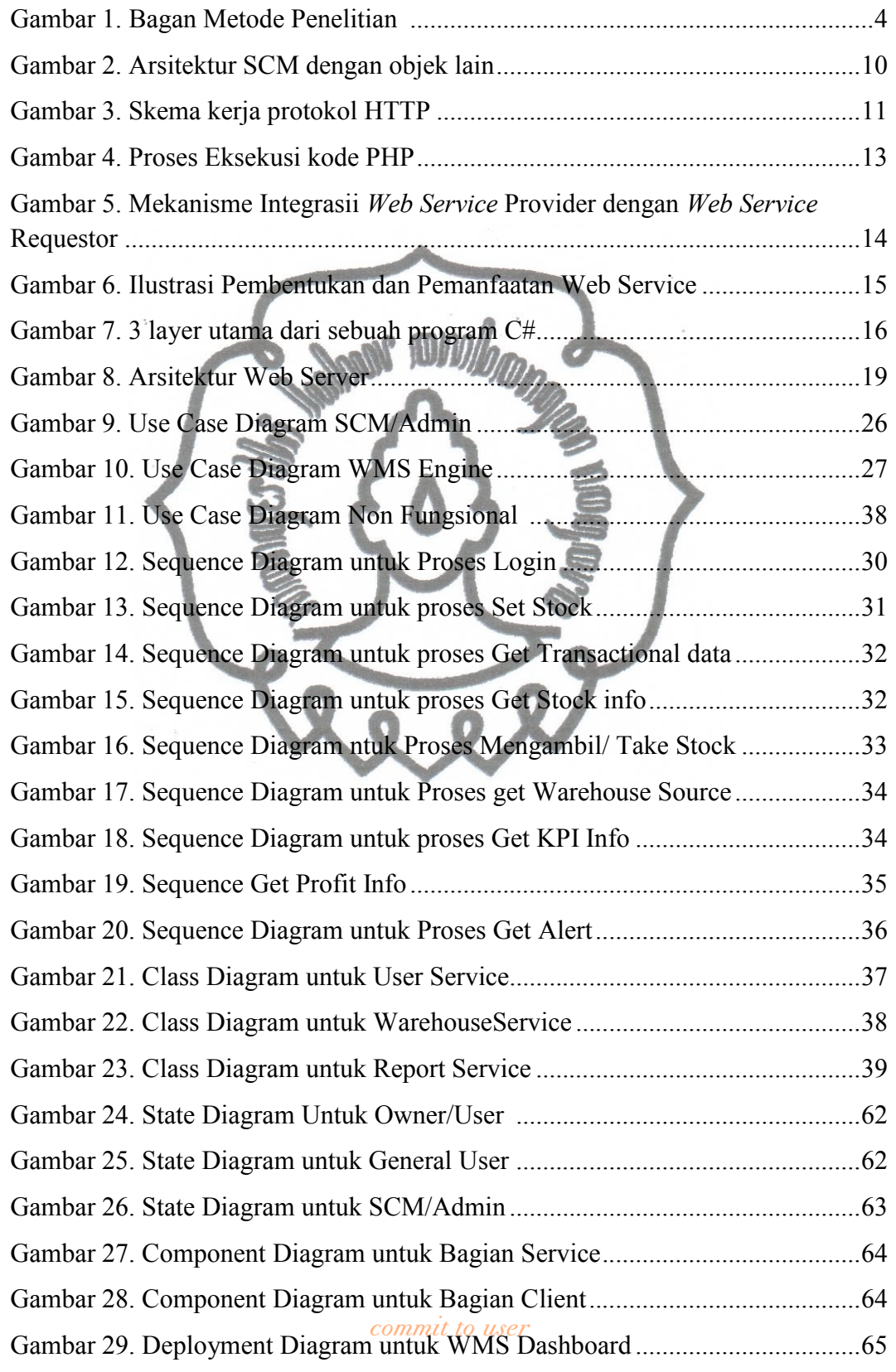

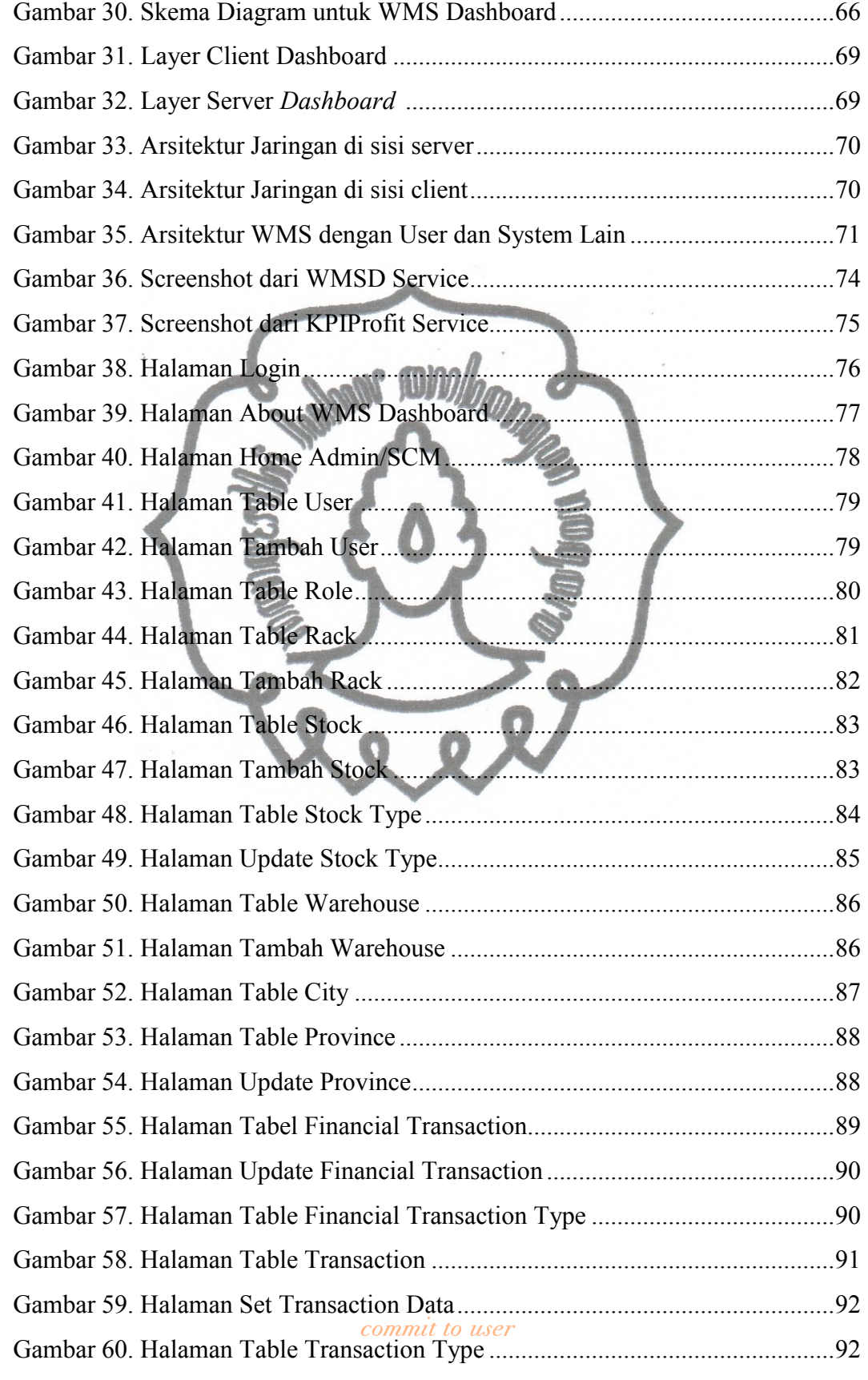

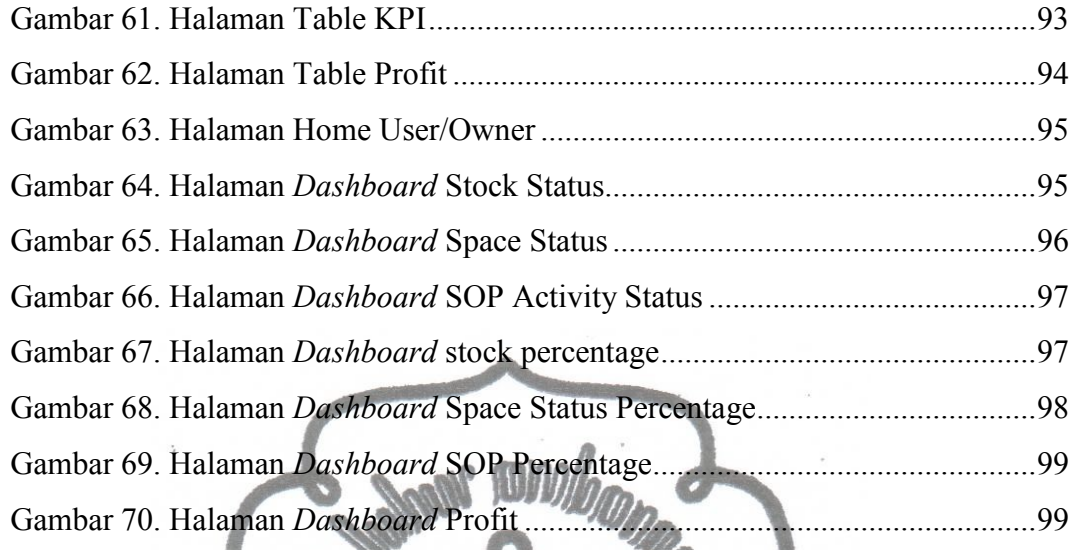

#### **BAB I**

#### **PENDAHULUAN**

#### **1.1 Latar Belakang Masalah**

Gudang sebagai sarana penyimpanan stock sumber daya merupakan bagian yang memiliki peran penting dalam efektivitas sebuah rantai pasok. Sebagai contoh dalam sebuah perusahaan produksi pasti memiliki gudang untuk menyimpan barang- barang mentah untuk bahan baku produksinya. Tanpa adanya gudang, penyimpanan barang- barang tersebut tidak akan terorganisir dengan baik. Dengan fungsinya sebagai penyimpanan stock barang mentah maupun barang jadi maka gudang memerlukan sebuah sistem manajemen untuk mengorganisir kegiatan- kegiatan yang ada dalam gudang. Sebuah gudang yang manajemennya tidak tertata dengan baik akan menyebabkan rusaknya rantai pasok dan meruginya perusahaan.

Dalam manajemen sebuah gudang terdapat banyak hal yang perlu dikelola dengan baik, seperti menentukan metode penyimpanan stock sesuai dengan kriteria yang dibutuhkan stok tersebut, pengintegrasian antar gudang dalam satu wilayah dengan wilayah lainnya, pengelolaan keuangan seperti pengelolaan uang masuk dan keluar serta pengelolaan keuntungan, dan lain sebagainya, Pengelolaan hal- hal tersebut membutuhkan ketelitian dan keakuratan, serta kestabilan dalam pemantauannya, sehingga dibutuhkan sebuah sistem yang mampu diandalkan untuk melakukannya dengan tiga spesifikasi tersebut (teliti, akurat dan stabil). Salah satu sistem yang diajukan untuk membantu masalah yang terjadi dalam manajemen pergudangan adalah Sistem *Dashboard* Manajemen Pergudangan atau biasa disebut sebagai Warehouse Management System *Dashboard* (WMS-Dashboard).

memiliki fungsi dan karakteristik<sup>a mik</sup> ta <sup>u</sup>berbeda, sehingga dalam metode Salah satu jenis usaha yang menggunakan gudang sebagai sarana penyimpanan adalah usaha furniture. Usaha furniture memerlukan gudang untuk menyimpan dua jenis barang yang berbeda yaitu bahan baku untuk pembuatan furniture dan barang jadi yang siap dijual ke pasaran. Kedua jenis barang tersebut

penyimpanannya pun akan berbeda. Metode penyimpanan yang salah dapat menyebabkan barang menjadi rusak. Selain metode penyimpanan, pengelolaan inventaris/ jumlah ketersediaan barang dalam sebuah gudang furniture juga perlu diperhatikan, karena dengan pengelolaan inventaris yang kurang akurat dapat berakibat pada kurang baiknya aliran perputaran barang, sehingga dapat menyebabkan 'menganggur'nya barang dalam waktu lama. 'Menganggur'nya barang dalam waktu lama dapat menyebabkan rusaknya barang.

Sistem pergudangan perusahaan- perusahaan furniture di Indonesia yang kebanyakan masih menggunakan metode manual dan belum saling terintegrasi memiliki tingkat keakuratan dan ketelitian yang rendah, dan memiliki peluang untuk terjadinya *human error* yang dapat berakibat terjadinya manipulasi data dan ruginya perusahaan. Selain itu akibat dari ketidakakuratan dan ketidaktelitian manajemen pergudangan dapat berakibat pada langkanya sumber daya dari alam, seperti kayu dan lain sebagainya, karena eksploitasi sumber daya alam dengan maksud penimbunan sumber daya untuk bahan produksi yang dapat menyebabkan kerusakan alam yang permanen dan lebih jauh lagi dapat menyebabkan habisnya sumber daya untuk produksi.

WMS-*Dashboard* diharapkan mampu menangani masalah dalam pengelolaan penyimpanan sumber daya dari sebuah rantai pasok yang masih belum tertata dengan baik, terutama dalam masalah pemantauan variabel- variabel yang ada pada gudang seperti jumlah stock dalam gudang dan keadaan stock dalam gudang dengan tingkat keakuratan, ketelitian, kestabilan tingkat flexibilitas yang tinggi. Salah satu teknologi yang mampu mengintegrasikan informasi melalui platform dan device yang berbeda- beda (tingkat flexibilitas tinggi) dengan tingkat kekakuratan, ketelitian dan kestabilan yang menjanjikan dan melalui perantara internet adalah *Web Service.* 

#### **1.2 Rumusan Masalah**

commit to user Rumusan masalah dari penulisan tugas akhir ini adalah : " Bagaimana cara membuat sebuah aplikasi WMS-*Dashboard* yang mampu membantu proses manajemen pergudangan kayu untuk kepentingan pasokan bahan baku usaha furniture.

#### **1.3 Batasan Masalah**

Batasan masalah dalam penulisan Tugas Akhir ini adalah :

- 1. Pembuatan *Web Service* yang menyediakan service- service mengenai manajemen pergudangan untuk digunakan pada server.
- 2. Pembuatan aplikasi WMS-*Dashboard* yang memanfaatkan *web service* WMS untuk.digunakan pada sisi client.

## **1.4 Tujuan dan Manfaat**

Tujuan penyusunan Tugas Akhir ini adalah membangun sebuah aplikasi WMS-*Dashboard* untuk membantu penanganan proses manajemen pergudangan kayu. Manfaat- manfaat yang penulis harapkan dari penyusunan tugas akhir ini antara lain :

1. Untuk Penulis:

Penyusunan tugas akhir ini merupakan wadah penulis untuk menerapkan ilmu- ilmu yang telah penulis peroleh selama proses belajar di bangku kuliah, serta sebagai portofolio penulis yang dapat dijadikan referensi ketika mencari pekerjaan di kemudian hari.

2. Untuk pengguna :

Produk akhir dari tugas akhir ini diharapkan dapat mengoptimalkan kinerja gudang dengan melalui pemantauan variable- variable yang ada di dalam gudang secara real time

### **1.5 Metodologi Penelitian**

Laporan tugas akhir ini disusun dengan menggunakan metode penelitian sebagai berikut :

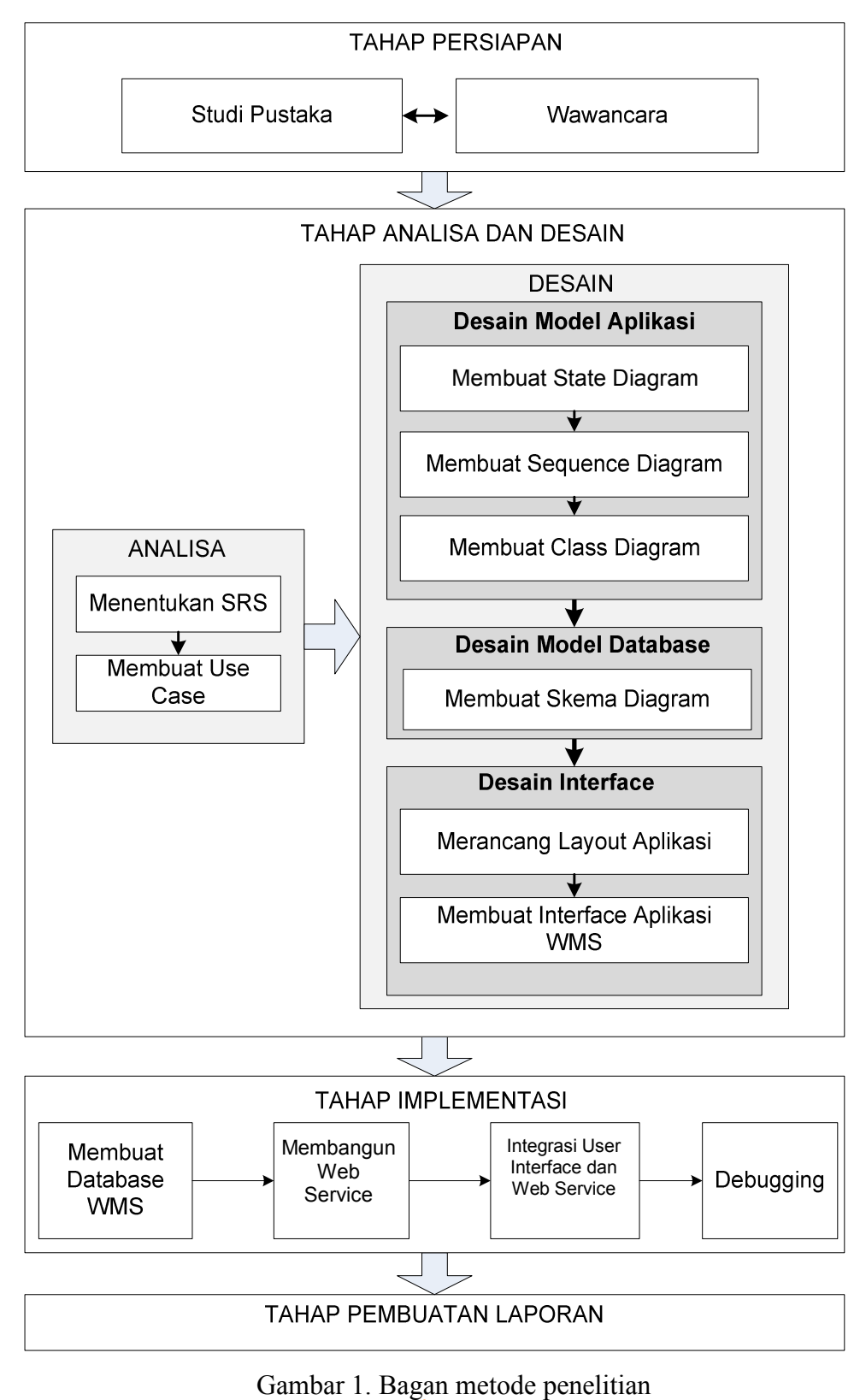

### **1.6 Sistematika Penulisan**

Sistematika penulisan laporan tugas akhir ini adalah sebagai berikut :

1. Bab I Pendahuluan

Bab ini membahas tentang latar belakang masalah dari penulisan tugas akhir ini, rumusan masalah, batasan masalah, tujuan penulisan tugas akhir, manfaat yang didapatkan dari penulisan tugas akhir, metodologi serta sistematika penulisan yang dipake pada penulisan tugas akhir ini.

- 2. Bab II Landasan Teori Bab ini membahas tentang teori-teori yang digunakan penulis sebagai dasar untuk menyusun tugas akhir ini.
- 3. Bab III Analisa Dan Perancangan Bab ini membahas tentang bentuk desain dan perancangan aplikasi WMS-Dashboard. Pemodelan yang dipakai untuk merancang aplikasi WMS-*Dashboard* ini adalah dengan pembuatan SRS (System Requirement Spesification) dan UML (*Unified Model Language)*. Diagram UML yang digunakan untuk merancang aplikasi WMS-*Dashboard* ini adalah Use Case diagram, State diagram, Sequence diagram, Class diagram, Component diagram dan Deployment diagram.
- 4. Bab IV Implementasi Dan Pembahasan

Bab ini membahas tentang ini membahas tentang implementasi aplikasi WMS-*Dashboard* pada jaringan komputer, spesifikasi *hardware* maupun *software* yang dipakai, serta analisa hasil aplikasi WMS-*Dashboard* yang kemudian dibentuk menjadi interface dari projek WMS-*Dashboard* ini

5. Bab V Penutup

Bab ini membahas tentang kesimpulan dan saran yang penulis ambil dari penulisan tugas akhir ini.

#### **BAB II**

#### **LANDASAN TEORI**

#### **2.1 Pengertian Gudang**

Gudang adalah suatu tempat yang digunakan untuk menyimpan barang baik yang berupa *raw material*, barang *work in process*/setengah jadi atau *finished good*. Dari kata gudang maka didapatkan istilah pergudangan yang berarti merupakan suatu kegiatan yang berkaitan dengan gudang. Menurut Holy Icun Yunarto dan Martinus Getty Santika (2005) kegiatan tersebut dapat meliputi kegiatan *movement* (perpindahan), *storage* (penyimpanan) dan *information transfer* (transfer informasi).

Menurut Holy Icun Yunarto dan Martinus Getty Santika (2005) dalam bukunya menyebutkan beberapa macam tipe gudang, yaitu:

# 1. *Manufacturing plant warehouse*

*Manufacturing plant warehouse* adalah gudang yang ada di pabrik. Transaksi di dalam gudang ini meliputi penerimaan dan penyimpanan material, pengambilan material, penyimpanan barang jadi ke gudang, transaksi internal gudang, dan pengiriman barang jadi ke *central warehouse, distribution warehouse,* atau langsung ke konsumen.

#### 2. *Central warehouse*

*Central warehouse* adalah gudang pokok. Transaksi di dalam *central warehouse* meliputi penerimaan barang jadi ( dari *manufacturing warehouse*, langsung dari pabrik, atau dari *supplier*), penyimpanan barang jadi ke gudang, dan pengiriman barang jadi ke *distribution warehouse.* 

#### 3. *Distribution warehouse*

commit to user *Distribution warehouse* adalah gudang distribusi. Transaksi dalam gudang ini meliputi penerimaan barang jadi (dari *central warehouse*, pabrik, atau *supplier*), penyimpanan barang yang diterima gudang, pengambilan dan persiapan barang yang akan dikirim, dan pengiriman barang ke konsumen. Terkadang *distribution warehouse* juga berfungsi sebagai *central warehouse*.

#### 4. *Retailer warehouse*

*Retailer warehouse* adalah gudang pengecer, jadi dengan kata lain dapat dikatakan gudang yang dimiliki toko yang menjual barang langsung ke konsumen.

#### **2.2 Pengertian Warehouse Management System**

*Warehouse Management System* atau Sistem Manajemen Pergudangan adalah sebuah sistem yang bertugas untuk mengatur sumber daya gudang seperti ruang simpan dan stock yang ada di dalam gudang dan serta mengatur aktivitasaktiitas yang berhubungan dengan sumber daya tersebut seperti *shipping*  (pengiriman)*, receiving* (penerimaan)*, putaway* (penyimpanan)*, move*  (pergerakan) dan *picking* (pengambilan).

Paradigma baru yang terjadi pada sistem pergudangan sekarang ini adalah melakukan integrasi proses-proses yang ada dengan menggunakan suatu teknologi seperti WiFi LAN, Radio Frequency, Biztalk, Email dan teknologi informasi lainnya. Dengan WMS yang juga terintegrasi dengan teknologi- teknologi tersebut, kita dapat mengontrol proses pergerakan dan penyimpanan dengan lebih baik, pemakaian *space* gudang dengan lebih optimal, meningkatkan efektifitas proses penerimaan dan pengiriman serta mengetahui jumlah stok dengan lebih akurat pada setiap waktu.

Jika pada penerapan WMS telah optimal maka kelebihan- kelebihan yang disebutkan dalam paragraf sebelumnya dapat dicapai dan akhirnya dapat memberikan keuntungan pada perusahaan karena secara prinsip WMS akan mengoptimalkan tenaga kerja, mengurangi waktu proses, mengurangi proses inventory yang tidak perlu dan akhirnya akan meningkatkan pelayanan kita kepada customer selanjutnya.

Di lain pihak, penerapan WMS juga tidak mudah dan membutuhkan penggodokan yang cukup matang. Dari desain *Bussiness Process* sampai dengan teknis harus fix sehingga hasilnya sesuai dengan yang diinginkan.

Tidak setiap gudang dapat atau harus menerapkan WMS karena adakalanya suatu gudang cukup menerapkan sistem pergudangn yang sederhana. Contohnya pada gudang dengan skala kecil atau jenis unit handling yang mudah.

Selain itu, keinginan untuk berinvestasi dari perusahaan pun ikut berperan dalam penerapan WMS. Dana investasi WMS yang terbilang cukup besar, tentunya tidak ingin berakhir dengan sia-sia tanpa hasil.

#### **2.3 Pengertian Supply Chain Management (SCM)**

*Supply chain management* adalah metode, alat dan cara pengelolaan suatu hubungan *supply chain* ditantara perusahaan-perusahaan terkait, sehingga dapat bekerja sesuai dengan yang diharapkan. Definisi SCM menurut Council of Logistics Management, 2004 adalah :

"Supply Chain Management is the systematic, strategic coordination of the traditional business functions within a particular company and across businesses within the supply chain for the purpose of improving the longterm performance of the individual company and the supply chain as a whole".

SCM melakukan pendekatan kolaborasi antar sistem yang bekerja didalam tiap perusahaan yang berada didalamnya, sehingga diperlukan suatu protokol yang mampu menjembatani perbedaan-perbedaan yang ada diantara platform sistem yang dipakai oleh tiap-tiap perusahaan tersebut. Pendekatan kolaborasi SCM lebih menitik beratkan pada cangkupan eksternal dengan perusahaan-perusahaan partner, bukan internal antar divisi didalam perusahaan tersebut.

Menurut Hendrawan Alfatih, 2004. Tantangan yang harus dihadapi dalam membangun sebuah SCM yang handal adalah :

1. Kompleksitas *supply chain* yang terbentuk

secara tiba-tiba karena marketing menyepakati perubahan order dengan Adanya kompleksitas yang melibatkan internal perusahaan maupun eksternal perusahaan. Internal perusahaan contoh : antara bagian marketing dengan produksi, marketing seringkali membuat kesepakatan dengan pelanggan tanpa mengecek secara baik kemampuan produksi, perubahan jadual produksi

pelanggan. Di sisi lain bagian produksi sering resistant dengan perubahan mendadak.

Dengan eksternal misalnya antara supplier yang menginginkan pemesanan produknya jauh-jauh hari sebelum waktu pengiriman dan sedapat mungkin pesanan tidak berubah. Supplier juga menginginkan pengiriman segera setelah produksinya selesai. Disisi lain perusahaan menghendaki fleksibilitas yang tinggi dengan mengubah jumlah, spesifikasi maupun jadual pengiriman bahan baku yang dipesan. Perusahaan juga menginginkan supplier menggunakan JIT yaitu mengirimkan produk dalam waktu yang tepat dan kuantitasnya kecil-kecil. Kompleksitas yang lain adalah dalam pembayaran, budaya dan bahasa.

### 2. Ketidakpastian

Ketidakpastian menimbulkan ketidakpercayaan diri terhadap rencana yang dibuat. Sebagai akibatnya, perusahaan sering menciptakan pengaman di sepanjang supply chain. Pengaman ini bisa berupa safety stock, safety time, atau kapasitas produksi maupun transportasi.

# **2.4 WMS Key Performance Indicator (WMS KPI)**

Untuk mengetahui kinerja sebuah system yang berjalan perlu dilakukan perhitungan *Key Performance Indicator* (KPI). KPI adalah indikator kunci tingkat keberhasilan dari sebuah system. Dalam WMS terdapat indikator – indikator yang merupakan hasil perhitungan dari setiap operasi transaksional pada sistem pergudangan yang dilakukan oleh WMS.

*WMS Key Performance Indicator* perlu dihitung, sehingga dapat diketahu kinerja dari sebuah WMS. Indikator – indikator kunci (KPI) yang perlu dihitung dapat dilihat seperti pada tabel 1:

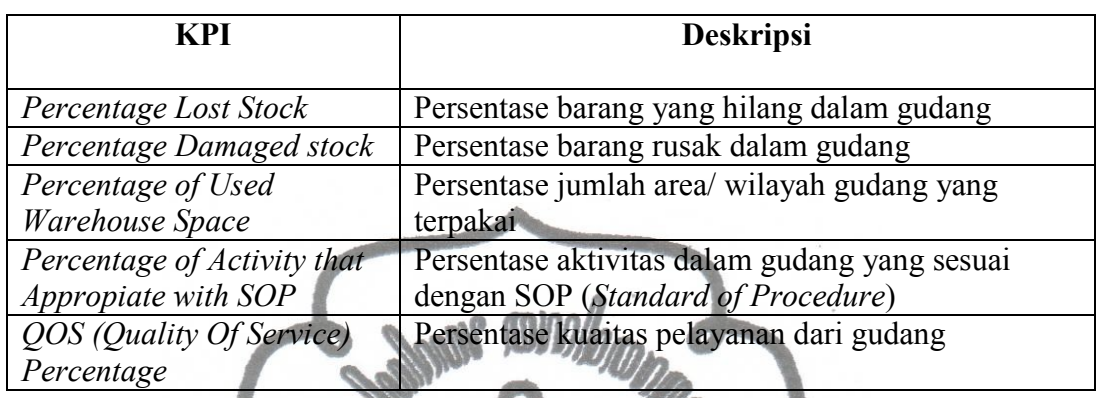

### Tabel 1. *WMS Key Performance Indicators*

# **2.5 Hubungan WMS dengan SCM**

Martin Verwijmeren berpendapat dalam tulisannya bahwa manajemen local dari suatu arsitektur SCM dikerjakan oleh tiga objek utama yaitu *Enterprise Resource Plannning (ERP), Warehouse Management System (WMS) dan Transportation Management System (TMS)*. SCM sendiri berjalan di atas manajemen local dan berfungsi sebagai integrator dari manajemen local kepada *supplier* dan *customer.* Dibawa ini merupakan skema hubungan antara SCM dengan WMS dan objek- objek lainnya :

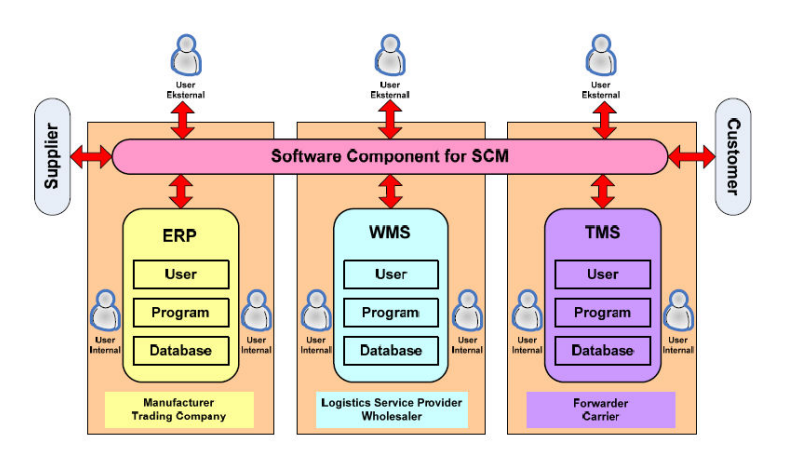

Gambar 2. Arsitektur SCM dengan objek lain.

#### **2.6 Pengertian Website**

Website adalah suatu media publikasi elektronik yang terdiri dari halamanhalaman web (*web page*) yang terhubung satu dengan yang lain menggunakan *link* yang dilekatkan pada suatu teks atau image. Website dibuat pertama kali oleh Tim Barners Lee pada tahun 1990. Website dibangun dengan menggunakan bahasa *Hypertext Markup Language* (HTML) dan memanfaatkan protokol komunikasi *Hypertext Transfer Protocol* (HTTP) yang terletak pada *application layer* pada referensi *layer* OSI. Halaman website diakses menggunakan aplikasi yang disebut internet *browser*. Gambar dibawah ini menunjukan skema kerja pemrosesan file HTML sampai ditampilkan di *browser* (Kadir Abdul. 2004) .

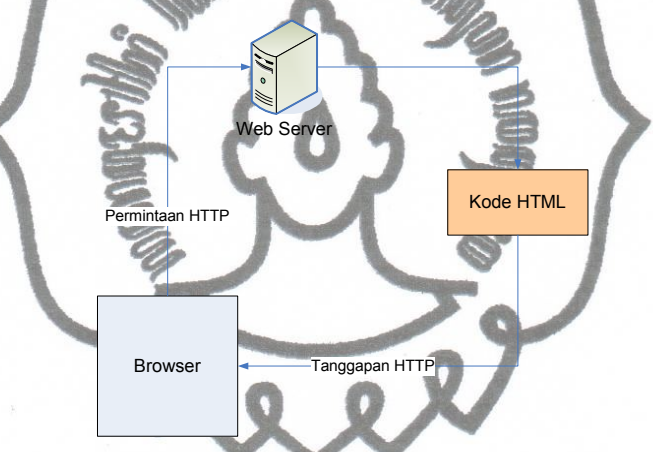

Gambar 3. Skema kerja protokol HTTP

Menurut Jasmadi (2008), Fungsi dari website adalah :

3. Fungsi Komunikasi

Website berfungsi sebagai media komunikasi antara pembuat/pemilik dengan pengunjung atau pengunjung dengan pengunjung lain. Komunikasi dilakukan dengan menggunakan aplikasi *web messanger*, *web forum*, *web chat*, *web mail*, dan lain sebagainya.

4. Fungsi Informasi

Website berfungsi untuk menyediakan informasi bagi pengunjung.

5. Fungsi Hiburan

streaming, music streaming, dan lain sebagainya. Website menjadi sarana hiburan, menyediakan layanan *online game*, *video* 

#### 6. Fungsi Transaksi

Website berfungsi sebagai sarana untuk melaksanakan transaksi bisnis seperti : *online order*, pembayaran menggunakan kartu kredit, pembayaran dengan *e-gold*, dan sebagainya.

#### **2.7 Pengertian Dashboard**

Dashboard adalah sebuah istilah yang digunakan dalam teknologi SI untuk mewakili sebuah aplikasi yang dapat menampilkan informasi- informasi secara Realtime. Teknologi dashboard muncul dengan diilhami dari teknologi dashboard yang ada pada kendaraan bermotor.

 Sebuah aplikasi dashboard akan terdiri dari grafik- grafik dan indikatorindikator yang menunjukkan skala keadaan dari variable- variable yang ada dalam sebuah perusahaan. Indikator- indikator tersebut akan menjadi pedoman bagi perusahaan untuk mengambil langkah yang tepat, sehingga tidak mengalami kerugian dalam usahanya.

#### **2.8 Pengertian PHP**

PHP (PHP: *Hypertext Preprocessor*) merupakan salah satu dari bahasa pemrograman berbasis website. PHP bersifat *server-side programming*, artinya kode PHP yang ditulis akan dieksekusi di sisi server sehingga pengunjung tidak dapat melihat *source code* dari skrip PHP yang dibangun. Adapun proses eksekusi kode PHP didalam sisi server ditunjukan oleh gambar dibawah ini (Kadir Abdul.  $2004$ ) :

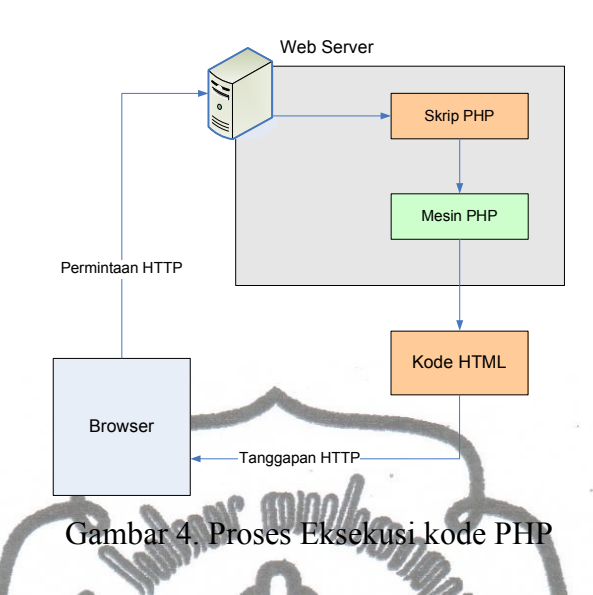

Keunggulan PHP dibanding bahasa pemograman web yang lain antara lain : bersifat *multi platform*, *open source*, memiliki fasilitas untuk OOP(*Object Oriented Programming*) yang merupakan teknik pemrograman yang paling handal dan banyak digunakan saat ini, bersifat gratis, memiliki dukungan API (*Application Programming Interface*) yang sangat lengkap serta didukung oleh hampir semua web hosting yang ada didunia (Lavin Peter. 2006).

#### **2.9 Web Service**

Web service merupakan salah satu implementasi dari teknologi XML pada proses pertukaran data (data *exchange*) antar platform yang berbeda. Definisi *web service* menurut Richards Robert, 2006. adalah :

> "A Web service is a software system designed to support interoperable machine-to-machine interaction over a network. It has an interface described in a machine-processable format(specifically WSDL).Other systems interact with the Web service in a manner prescribed by its description using SOAP messages, typically conveyed using HTTP with an XML seriali-zation in conjunction with other Web-related standards".

protokol HTTP dengan bentuk *response* dan *request* berupa SOAP *messange*. Menurut Richards, *web service* dapat digunakan untuk berkomunikasi antara mesin satu dengan mesin yang lain melalui *interface* perantara yang umumnya berupa WSDL(Web Service Definition Language), layanan ini biasa bekerja pada
SOAP (*Simple Object Access Protocol*) adalah standar untuk bertukar pesanpesan berbasis XML melalui jaringan komputer atau sebuah jalan untuk program yang berjalan pada suatu sistem operasi (OS) untuk berkomunikasi dengan program pada OS yang sama maupun berbeda dengan menggunakan HTTP dan XML sebagai mekanisme untuk pertukaran data (Wikipedia, 2009).

Dalam Web Service terdapat tiga actor utama, yaitu :

- 1. Web Service provider  $\rightarrow$  merupakan pemilik dari layanan yang akan mempublikasikannya menggunakan WSDL
- 2. Service Registry (UDDI Registry) merupakan pihak yang mempublikasikan layanan- layanan milik service provider yang telah berbentuk WSDL.
- 3. Web Service Requestor  $\rightarrow$  merupakan web service yang akan mencari layanan yang ia butuhkan ke Service registry, kemudian Service Registry akan memberikan informasi mengenai layanan yang ia cari dalam bentuk WSDL, kemudian Web Service Requestor akan mengambil WSDL tersebut, untuk mendapatkan cara mengakses layanan dari Web Service Provider.

Untuk lebih jelasnya, silahkan lihat ilustrasi di bawah ini :

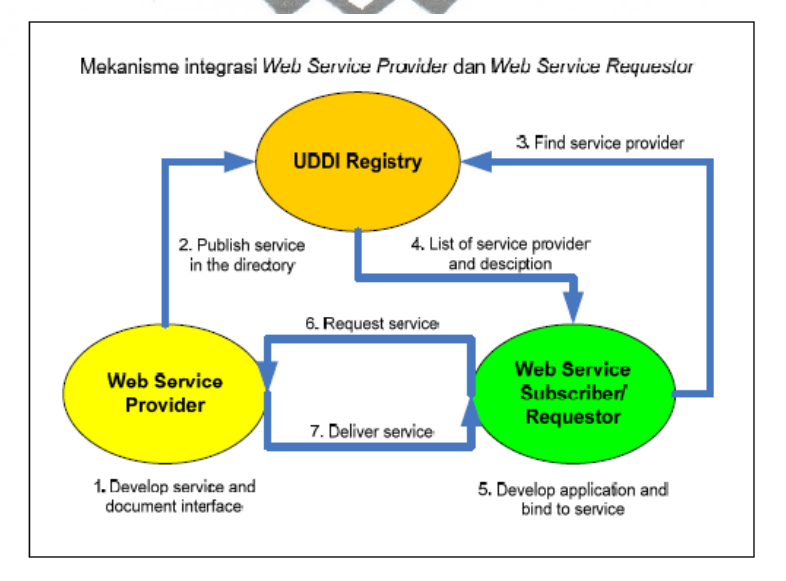

Gambar 5. Mekanisme Integrasi Web Service Provider dengan Web Service

commit to user Requestor

Sebelum sebuah layanan dari Web Provider dimanfaatkan oleh Web Requestor, terdapat beberapa tahap yang harus dilakukan, antara lain:

- 1. Tahap mendeskripsikan Web Service  $\rightarrow$  pada tahap ini web service provider akan mendeskripsikan layanan- layanan miliknya dalam bentuk WSDL untuk selanjutnya didaftarkan ke UDDI.
- 2. Tahap Menemukan Web Service  $\rightarrow$  pada tahap ini web service requestor menemui UDDI untuk mencari WSDL mengenai service yang ia butuhkan.
- 3. Pemanggilan Web Service  $\rightarrow$  setelah WSDL dari web service provider ditemukan, maka web service requestor akan membuat aplikasi yang akan mengirimkan SOAP message/ Message standar WCF kepada Web Service Provider untuk mengakses layanan yang dibutuhkan.
- 4. Pengkodean Data  $\rightarrow$  Baik data yang dikirimkan ke web service provider maupun data yang diterima oleh web service requestor dikirimkan dalam bentuk XML.
- 5. Transportasi  $\rightarrow$  Data yang dikirimkan ke web service provider maupun data yang diterima oleh web service requestor dikirimkan melalui HTTP atau SMTP.

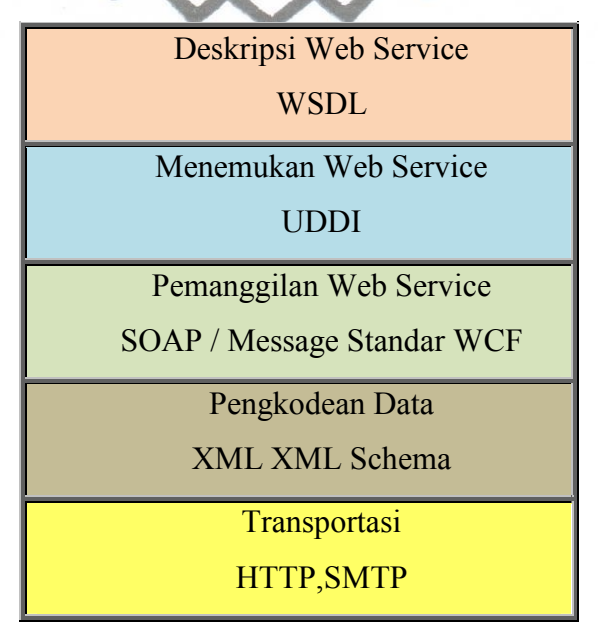

Gambar 6. Ilustrasi Pembentukan dan Pemanfaatan Web Service

#### **2.10 Pengertian C#**

Bahasa Pemrograman C# (red. C Sharp) adalah sebuah bahasa pemrograman tingkat menengah yang dapat digunakan untuk membuat sebuah program eksekusi. C# merupakan bahasa pengembangan dari bahasa C++. C# dikembangkan oleh team dari Microsoft, pengembangan bahasa C# awalnya dikhususkan untuk *Framework* .NET. Meskipun pengembangan bahasa C# dilakukan oleh tim dari Microsoft namun C# tetap menjadi bahasa yang flexible, karena compiler C # juga tersedia untuk platform- platform lain seperti FreeBSD, Linux dan Macintosh.

Bahasa pemrograman C# merupakan bahasa pemrograman berbasis Objek, sama seperti Java. Sebuah program yang dibuat dengan bahasa pemrograman C# memiliki 3 layer utama, yang dapat diilustrasikan dengan gambar dibawah ini :

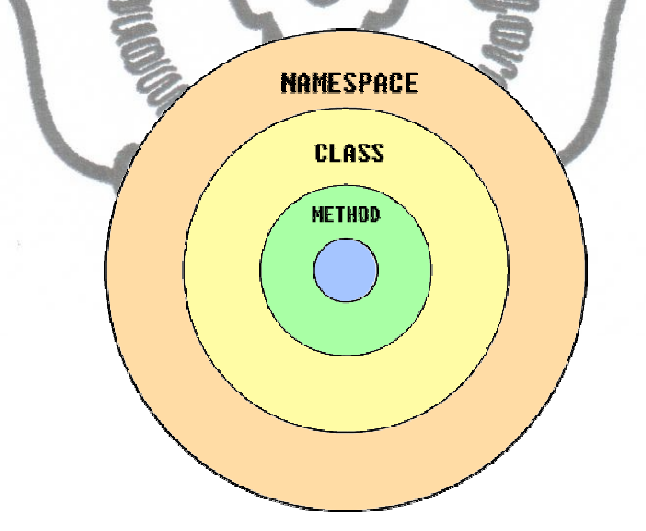

Gambar 7. 3 layer utama dari sebuah program C#

Layer terluar dari sebuah program C# adalah Namespace. Namespace merupakan layer paling umum dan terbesar dalam bahasa pemrograman C#. Dalam kehidupan nyata, Namespace bisa dianalogikan sebagai Negara Bagian/ Provinsi dalam sebuah wilayah Negara.Namespace merupakan bagian dari program C# yang memilki fungsi untuk mengelompokkan bagian- bagian kecil dari sebuah program C#.

Layer ke 2 merupakan layer *class*.Sebuah Namespace biasanya terbuat dari satu atau kebih classes. Sebuah class merupakan definisi dari sebuah objek spesifik. Semua hal yang dapat dideskripsikan oleh sebuah computer (database, file, image) dapat dienskripsikan sebagai sebuah objek. Hal- hal yang dapat dilakukan objek dikenal dengan nama *Methods* dan karakteristik/ sifat- sifat dari sebuah objek dikenal dengan nama *Properties*.

Layer terakhir dikenal dengan nama *Method*. Sebuah *Class* dalam program C# selalu memiliki *method*. *Method* adalah sebuah struktur yang terdiri dari instruksi- instruksi yang dapat dilakukan oleh sebuah *Class*. Sebagian besar program memiliki *Method* khusus yang biasa disebut sebagai *Main() Method*. *Main() Method* adalah sebuah *Method* yang akan dieksekusi pertama kali saat sebuah program dijalankan.

Visual Studio.NET merupakan sebuah editor visual untuk beberapa bahasa pemrograman yang berjalan dalam platform Microsoft seperti Visual Basic dan C++. Pada Visual Studio 2005, Microsoft menambahkan sebuah bahasa pemrograman lagi yaitu bahasa C#.

Visual Studio bukan satu- satunya editor untuk bahasa C#, pembuatan sebuah program dengan bahsa C# dapat juga menggunakan editor yang lain, baik editor visual (SharpDevelop) maupun editor text (Notepad ++, TextPad maupun JEdit). Sehinggan dengan maupun tanpa Visual Studio C# tetap disebut sebagai C#.

#### **2.11 Pengertian ASP .NET Web Service**

penggunaan protokol HTTP untuk *berhubungan dengan Server*. Sehingga bisa ASP.NET web services adalah sebuah teknologi web service keluaran Microsoft yang menggunakan protokol SOAP (Simple Object Access Protocol) dan dibuat menggunakan .Net *Framework*. ASP.Net Web Service menggunakan bahasa pemrograman C# dan teknik- teknik pemrograman .Net *Framework*, namun meskipun menggunakan bahasa dan teknik yang beraroma kental dengan Microsoft, service- service yang dibuat dengan .Net *Framework* tetap bisa dikonsumsi oleh berbagai macam platform, selama platform tersebut mendukung

digilib.uns. a8.id

disebut juga service- service yang dibuat menggunakan .Net *Framework* merupakan service yang multi platform dan juga multi OS.

Web Service yang dibuat dengan menggunakan .Net *Framework* memiliki 2 file utama, yaitu file service yang berekstensi \*.asmx dan file kode pendukung/*code behind* yang berekstensi \*.cs. File dengan ekstensi asmx biasanya berisi konfiguraasi bahasa yang digunakan dalam service dan juga konfigurasi code behind yang digunakan, sedangkan untuk file dengan ekstensi \*.cs akan berisi method- method dari service tersebut yang dibangun dengan bahasa pemrograman C#.

# **2.12 Pengertian DBMS Microsoft SQL Server**

Microsoft SQL Server atau biasa disebut sebagai SQL Server adalah DBMS (Database Management System) keluaran Microsoft.. SQL Server pertama dikeluarkan untuk platform OS/2 (-+ 1988) dengan kerjasama antara Microsoft, Sybase dan Ashton-Tate. Pada tahun 1992 Microsoft baru mengeluarkan SQL Server untuk platform Windows, platform pertama yang dapat mengaplikasikan SQL Server adalah platform Windows NT.

SQL Server memiliki beberapa kelebihan, antara lain :

- 1. Kehandalan performa dengan jumlah pengguna yang tinggi. SQL Server dapat digunakan untuk aplikasi- aplikasi dengan jumlah pengguna yang tinggi seperti web sites.
- 2. Keamanan data di SQL Server lebih terjaga dan terjamin dibandingkan dengan DBMS lain.
- 3. Pengelolaan database menjadi lebih mudah karena dengan adanya fasilitas *automated repair*, *transaction logs*, *trigger* dan *stored procedure*.

#### **2.11 Pengertian Web Server**

Web Server. Keunggulan IIS antara lain<sup>t</sup>: mendukung aplikasi yang dibuat dengan Web server adalah suatu perangkat lunak yang berfungsi untuk melayani aktifitas *request* and *reply file-file* web. Salah satu web server yang paling banyak digunakan untuk web- web yang dikembangkan dengan platform .NET adalah IIS menggunakan *Framework* .NET dan dapat meningkatkan nilai jual suatu aplikasi karena aplikasi yang dibuat dengan *Framework* .NET dikarenakan .NET adalah aplikasi yang komersil. Berikut adalah bagan arsitektur *web service* :

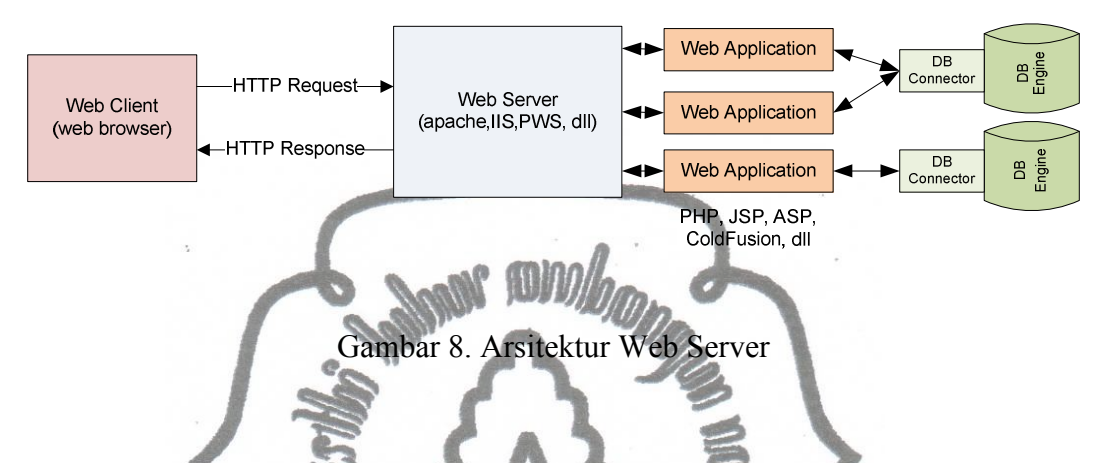

# **2.13 Pengertian UML (Universal Model Language)**

UML adalah salah salah satu bahasa visual untuk mempresentasikan dan mengkomunikasikan sistem melalui penggunaan diagram dan teks pendukung (Doug Rosenberg, Scot Kendall. 2001). Guna fungsi pemodelan visual ini, UML menggunakan 8 jenis diagram standard, yaitu :

## **2.13.1 Use Case**

Use Case digunakan pada saat pelaksanaan tahap *requirment* dalam pengembangan suatu sistem informasi. Use Case menggambarkan hubungan antara entitas yang biasa disebut aktor dengan suatu proses yang dapat dilakukannya. Berikut adalah simbol-simbol yang digunakan dalam Use Case beserta deskripsinya.

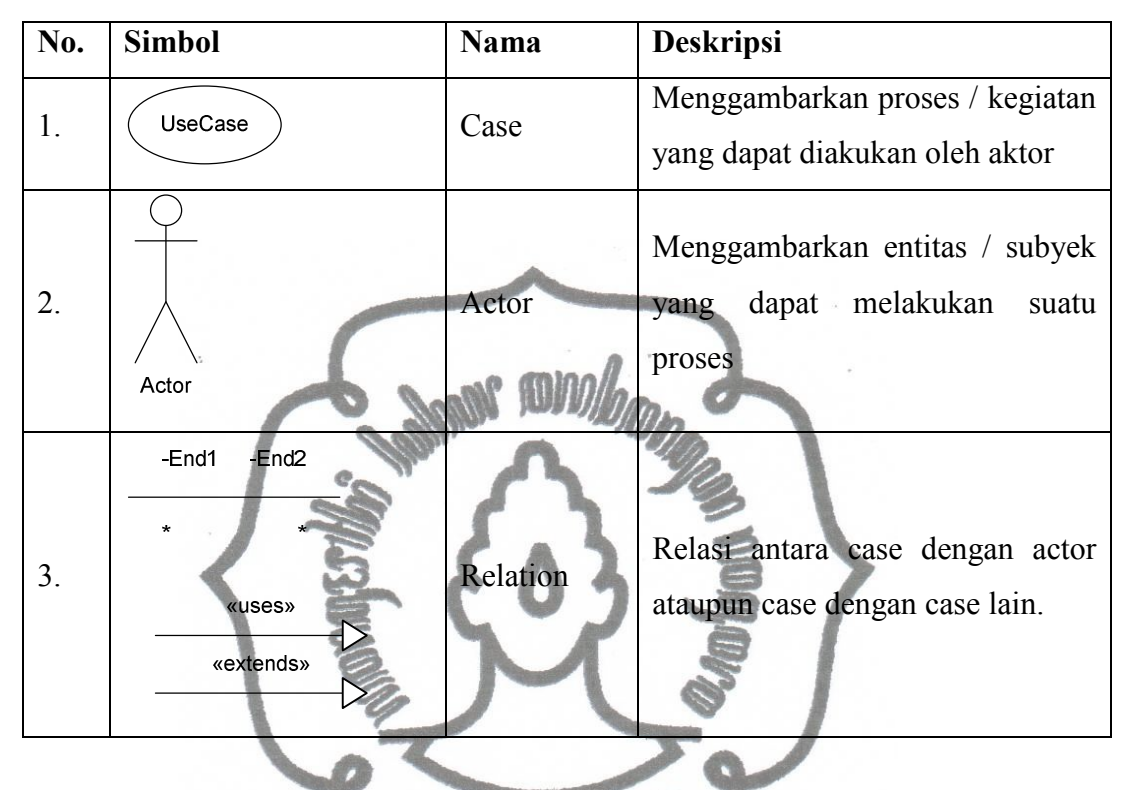

Tabel 2.Simbol Use Case

## **2.13.2 Class Diagram**

Class Diagram digunakan untuk menggambarkan stuktur kelas dan obyek yang akan digunakan dalam sistem yang akan dibangun. Class Diagram digunakan pada tahap analisa dan desain aplikasi. Berikut adalah simbol-simbol yang digunakan dalam Class Diagram.

| No. | <b>Simbol</b>                                                       | <b>Nama</b> | <b>Deskripsi</b>                                                                |
|-----|---------------------------------------------------------------------|-------------|---------------------------------------------------------------------------------|
| 1.  | <b>Class</b>                                                        | Class       | Menggambarkan sebuah<br>kelas<br>terdiri dari attribut<br>dan<br>yang<br>method |
| 2.  | $-End4$<br>-End <sub>3</sub><br>$\star$<br>End1<br>End <sub>2</sub> | Relation    | Menggambarkan<br>hubungan<br>didalam<br>komponen-komponen<br>Static Diagram.    |

Tabel 3 Simbol Class Diagram

# **2.13.3 State Chart Diagram**

State Chart Diagram digunakan untuk menjelaskan siklus hidup dari sebuah elemen. State Chart digunakan dalam tahap desain dalam pembangunan suatu aplikasi. Berikut ini adalah simbol-simbol yang digunakan dalam State Chart Diagram.

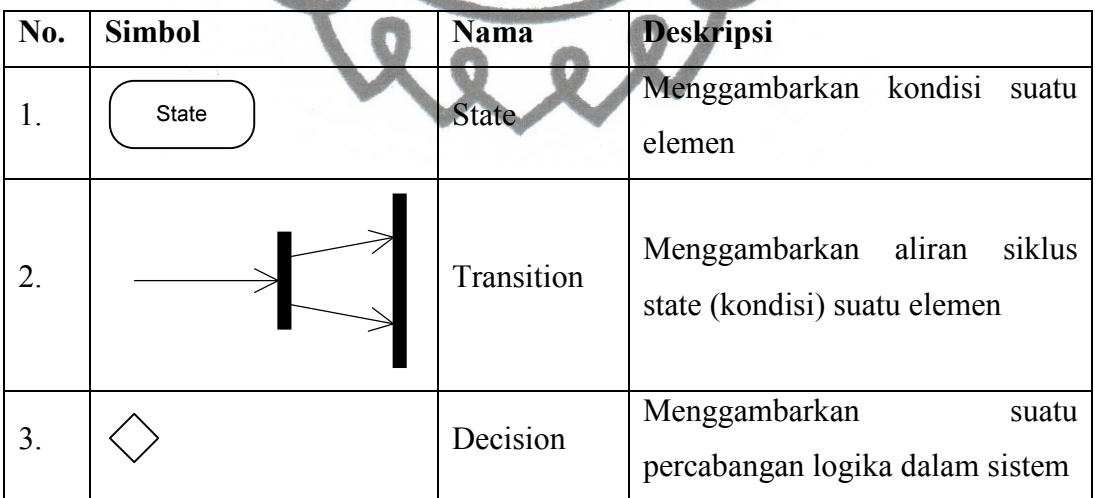

Table 4 Simbol State Chart Diagram

#### **2.13.4 Sequence Diagram**

commit to user Sequence Diagram digunakan untuk menjelaskan aliran pesan dari suatu Class ke Class lain secara sequensial (berurutan). Sequence Diagram digunakan pada tahap desain aplikasi. Berikut adalah simbol yang digunakan dalam Sequence Diagram

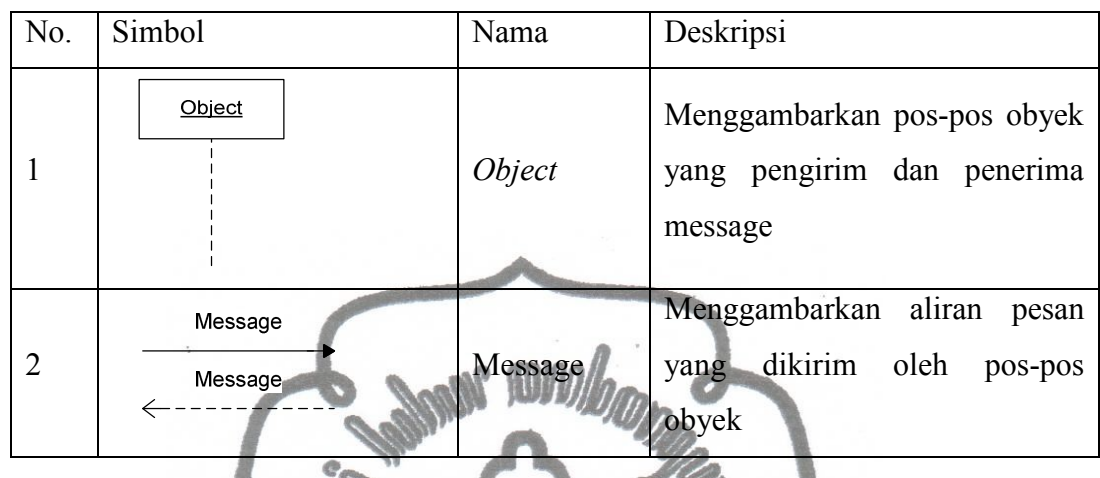

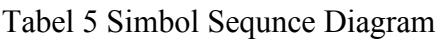

# **2.13.5 Component Diagram**

Component Diagram digunakan untuk menjelaskan hubungan komponenkomponen sistem. Komponen digunakan dalam tahap desain aplikasi. Berikut adalah simbol-simbol yang digunakan dalam Component Diagram.

| No. | Simbol    | Nama       | Deskripsi                                                                                                    |
|-----|-----------|------------|----------------------------------------------------------------------------------------------------|
| 1.  | Component | Component  | sebuah<br>Menggambarkan<br>Komponen                                                                             |
| 2.  | Package   | Package    | Menggambarkan<br>sebuah<br>package dari class-class<br>yang<br>bekerja sama membentuk suatu<br>fungsi tertentu. |
| 3   |           | Dependency | hubungan<br>Menggambarkan<br>antar komponen                                                                     |

Tabel 6 Simbol Component Diagram

## **2.13.6 Deployment Diagram**

yang dibuat ke dalam sebuah environment. Deployment Diagram digunakan Deployment Diagram digunakan untuk menjelaskan implementasi aplikasi dalam tahap desain aplikasi. Berikut ini adalah simbol-simbol yang digunakan dalam Deloyment Diagram.

| No. | Simbol                                                                    | Nama     | Deskripsi                                                               |  |
|-----|---------------------------------------------------------------------------|----------|-------------------------------------------------------------------------|--|
| 1.  | <b>Node</b>                                                               | Node     | Menggambarkan Node sistem<br>atau environment.                          |  |
| 2.  | $-End4$<br>-End <sub>3</sub><br>1<br>End <sub>1</sub><br>End <sub>2</sub> | Relation | Menggambarkan<br>hubungan<br>node-node<br>didalam<br>Static<br>Diagram. |  |
|     |                                                                           |          |                                                                         |  |

Tabel 7 Simbol Deployment Diagram

#### **BAB III**

#### **DESAIN DAN PERANCANGAN**

#### **3.1** *System Requirement Spesification* **(SRS)**

Untuk merancang suatu aplikasi perlu diketahui dan diidentifikasi terlebih dahulu spesifikasi aplikasi yang akan dibuat yang disesuaikan dengan kebutuhan dari sisi user, fungsionalitas sistem yang akan dirancang serta dukungan lingkungan yang dibutuhkan.

Untuk menganalisa kebutuhan dari user, dapat digunakan sebuah tool bernama *System Requirement Spesification* (SRS). SRS akan menjabarkan apa yang dibutuhkan user dalam sebuah aplikasi.

 SRS untuk aplikasi dashboard WMS ini dibagi menjadi 2 bagian yaitu SRS fungsional (SRS-WDF) yang menjabarkan kebutuhan user yang berkaitan langsung dengan fungsi utama dari aplikasi dan SRS non-fungsional (SRS-WDNF) yang menjabarkan kebutuhan user yang memanfaatkan fungsi tambahan dari aplikasi. Kedua SRS tersebut akan dijabarkan sebagai berikut :

 $R$ 

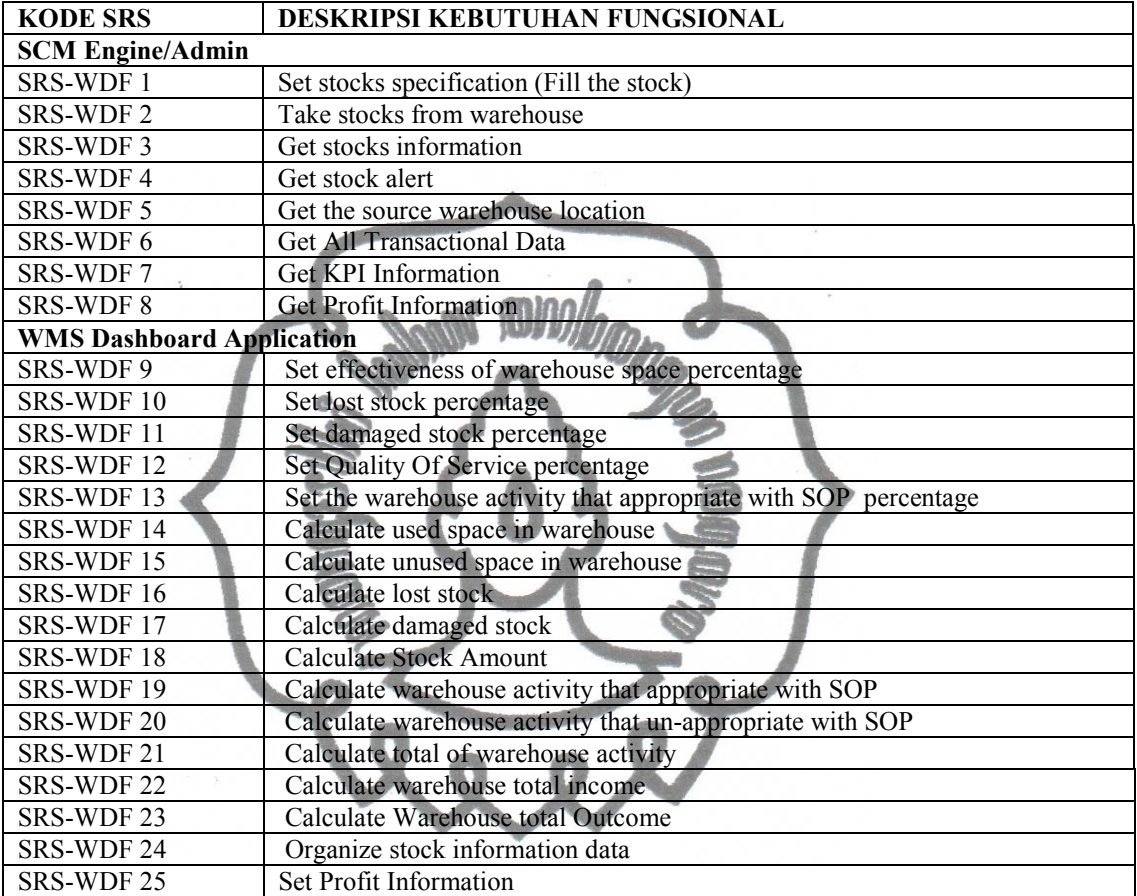

# Tabel 7. SRS Fungsional

## Tabel 8. SRS Non Fungsional

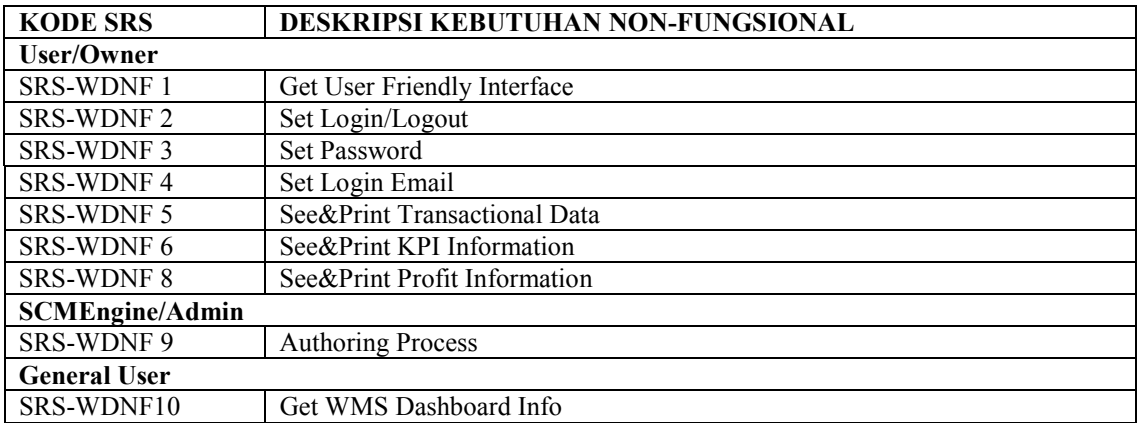

#### **3.2 Use Case Diagram**

Berdasarkan SRS Fungsional dan non- Fungsional WMS Service dan berdasarkan aktor- aktor yang terlibat didalamnya, use case diagram untuk WMS Service dapat dibagi menjadi 3 bagian yaitu use case fungsional untuk aktor SCM/Admin, dan WMS *Engine* serta use case non fungsional. 3 Use Case diagram tersebut adalah sebagai berikut:

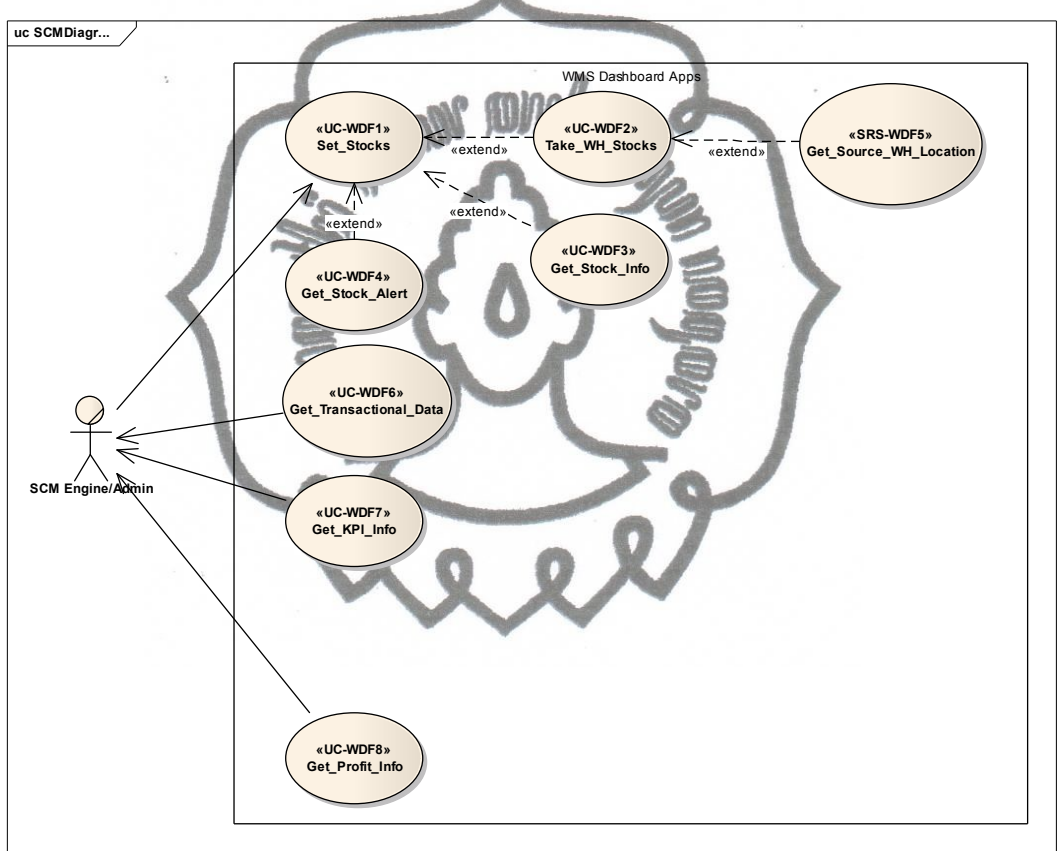

Gambar 9 . Use Case Diagram SCM /Admin

case Set Stock ada. Use case Get Source WH Location juga bergantung kepada Use case diagram untuk SCM /Admin terdiri dari 8 use case, dari 8 use case terdapat 5 use case yang saling berhubungan, yaitu use case Set Stocks, Get Stock Alert, Take WH Stock, Get Stock Info dan Get Source WH Location. Kelima use case tersebut saling dihubungkan dengan relasi extend. Use case take WH Location, Get Stock info dan Get Stock Alert akan muncul/ aktif jika use

digilib.uns. 27.id

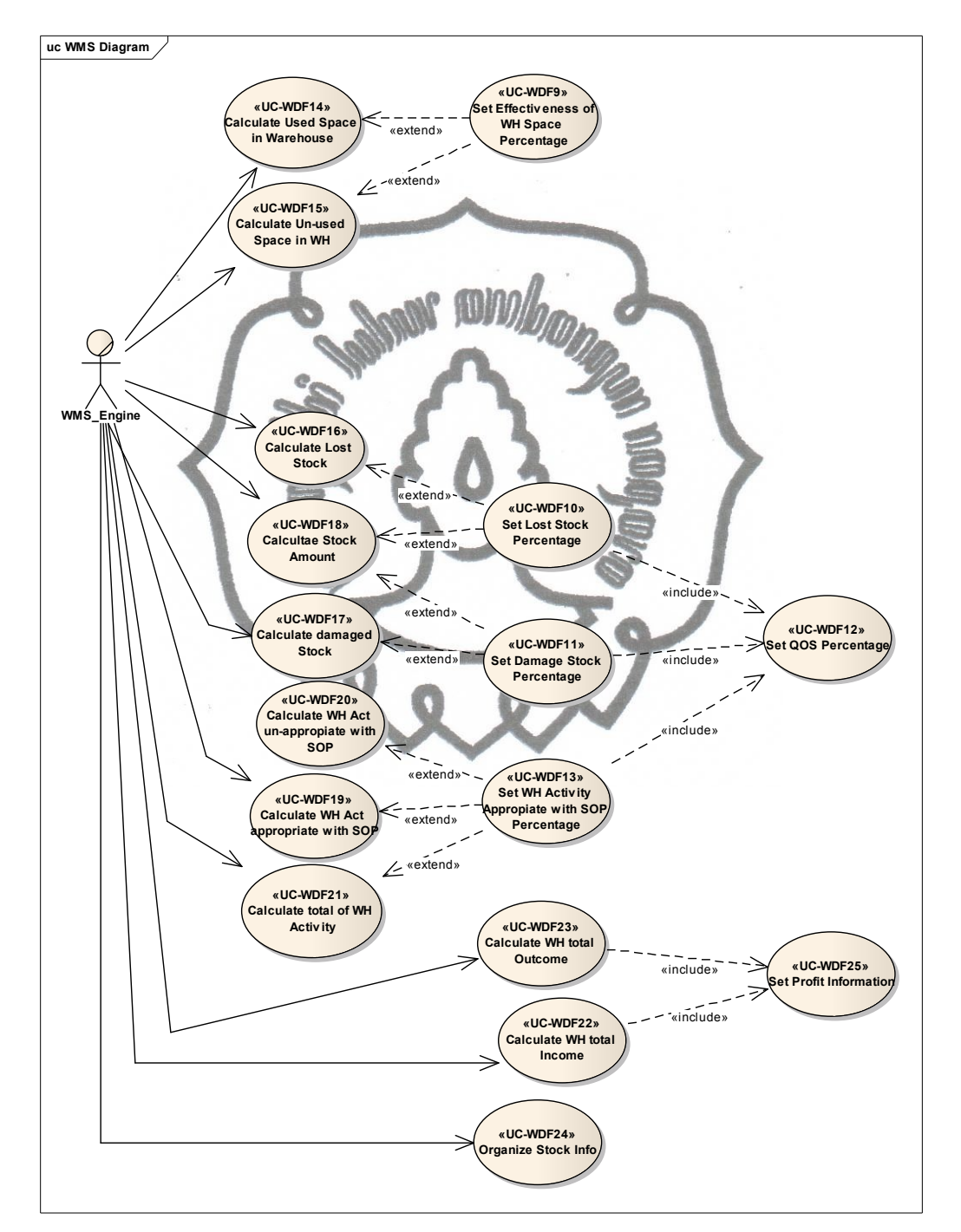

use case Take WH Stock, karena jika use Take WH Stock, maka use case Get Source WH Location juga tidak ada.

Gambar 10 . Use Case Diagram WMS Engine

Use case diagram dari WMS *Engine* untuk WMS Service. Pada use case diagram ini terdapat aktivitas- aktivitas yang dapat dilakukan oleh WMS Service. Use Case Diagram ini terdiri dari 18 Use Case.

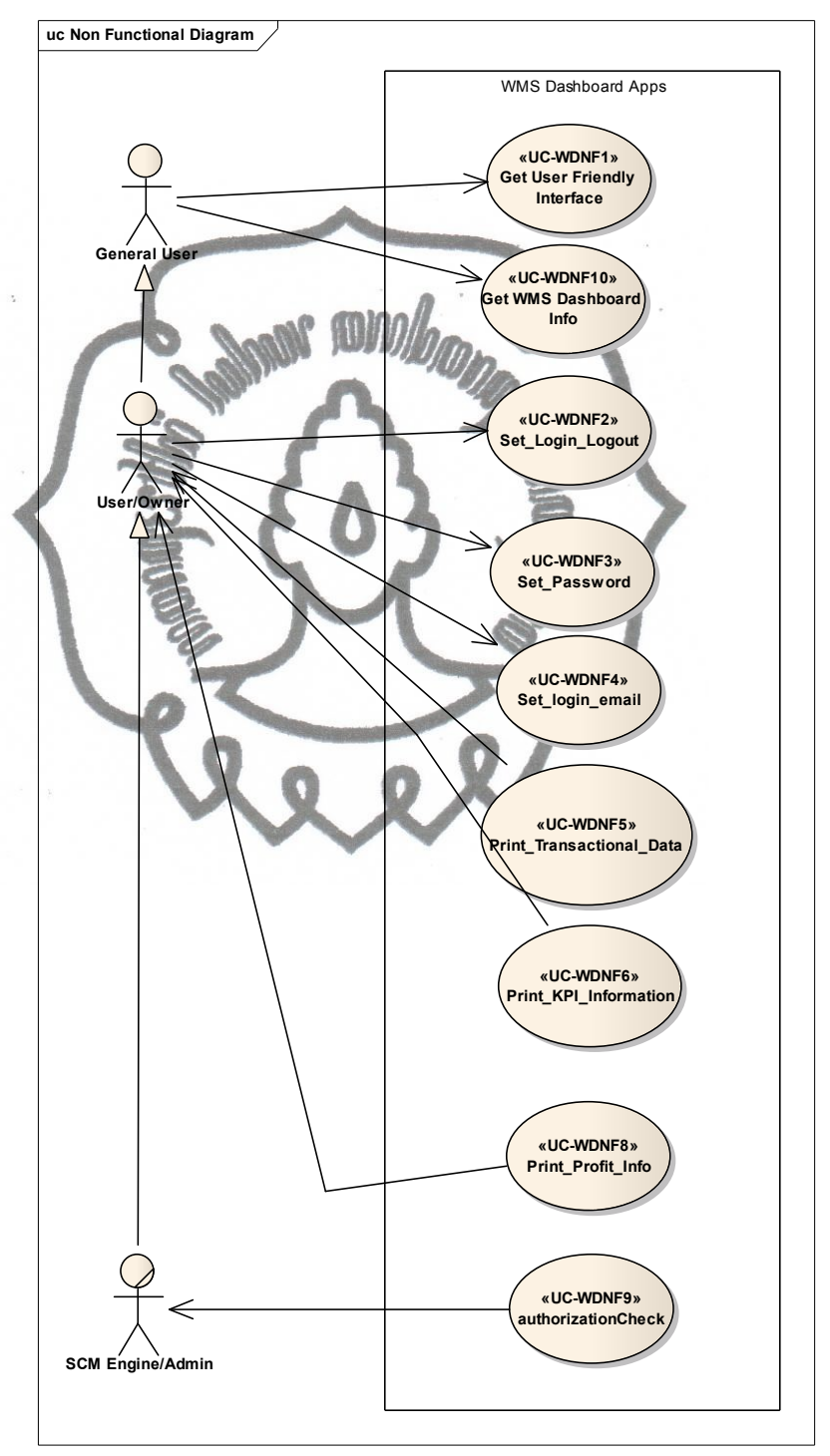

commit to user Gambar 11 . Use Case Diagram Non Fungsional

 Use case diagram non fungsional berisi aktivitas- aktivitas yang dapat dilakukan oleh user, dimana aktivitas- aktivitas tersebut tidak berpengaruh pada fungsi utama dari WMS Service. Dari use diagram ini juga dapat dilihat user- user yang dapat menggunakan aplikasi WMS Dashboard dan juga level generalisasinya.

 Berikut ini adalah tabel kesesuaian use case dengan SRS dari WMS Service :

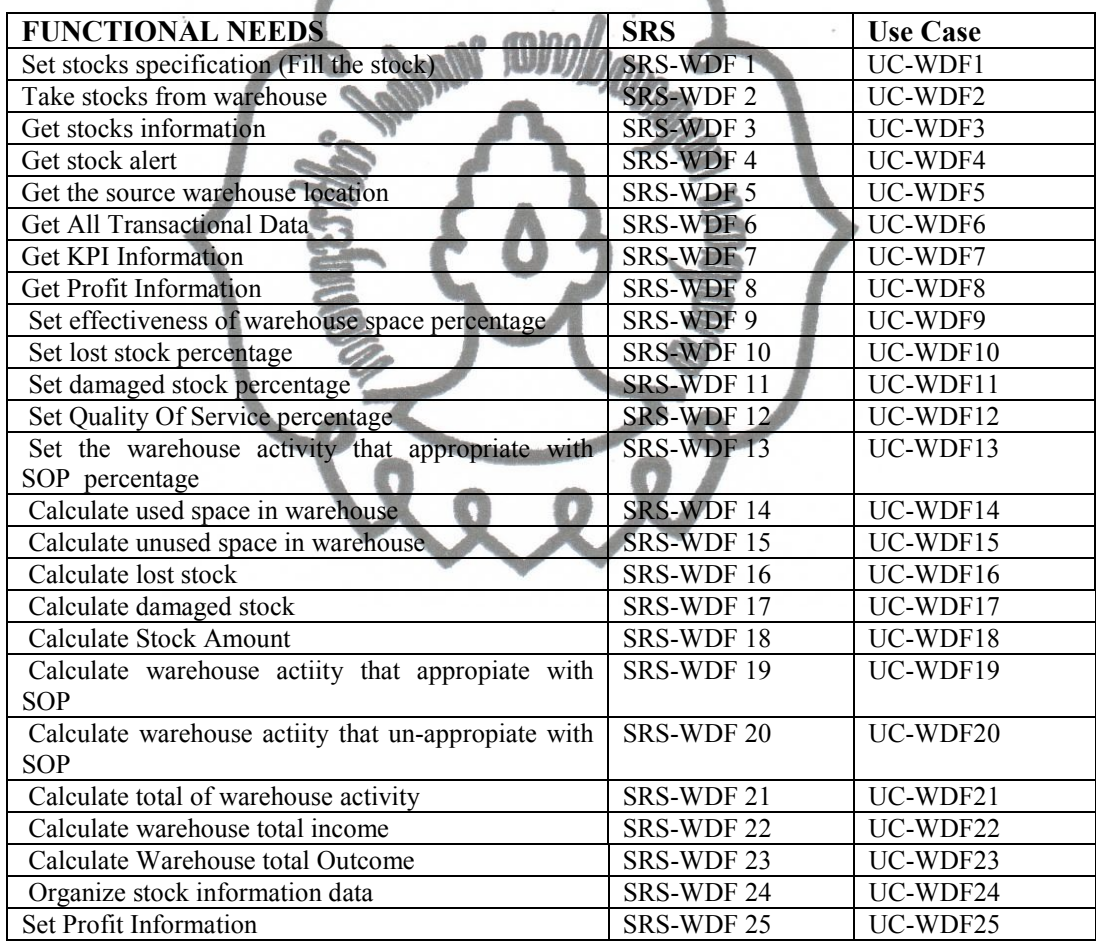

Tabel 9. Tabel Kesesuaian SRS dan UC Fungsional

| <b>NON-FUNCTIONAL NEEDS</b> | <b>SRS</b>        | <b>Use Case</b> |
|-----------------------------|-------------------|-----------------|
| Get User Friendly Interface | <b>SRS-WDNF1</b>  | UC-WDNF1        |
| Set Login/Logout            | <b>SRS-WDNF2</b>  | UC-WDNF2        |
| Set Password                | <b>SRS-WDNF3</b>  | UC-WDNF3        |
| Set Login Email             | <b>SRS-WDNF4</b>  | UC-WDNF4        |
| Print Transactional Data    | <b>SRS-WDNF 5</b> | UC-WDNF5        |
| Print KPI Information       | SRS-WDNF 6        | UC-WDNF6        |
| Print Profit Information    | <b>SRS-WDNF8</b>  | UC-WDNF8        |
| <b>Authoring Processing</b> | SRS-WDNF 9        | UC-WDNF9        |
| Get WMS Dashboard Info      | SRS-WNDF10        | UC-WDNF10       |

Tabel 10. Tabel Kesesuaian SRS dan UC Non Fungsional

## **3.3 Sequence Diagram**

Sequence diagram adalah, diagram yang menggambarkan hubungan classclass dan method- method yang digunakan saat sebuah fitur/ menu diaktifkan dalam sebuah aplikasi. Sequence diagram untuk aplikasi WMS Dashboard dibagi menjadi sembilan yaitu sequence diagram login, sequence diagram set stock, sequence diagram get transaction data, sequence diagram get stock info, sequence diagram take stock, sequence diagram get warehouse source, sequence diagram get KPI info, seequence diagram get profit info dan yang terakhir adalah sequence diagam get alert.

## **3.3.1. Sequence Login**

Sequence diagram ini menjelaskan class- class dan method apa saja yang digunakan saat aktivitas login dilakukan. Saat login terdapat empat class yang saling berinteraksi, untuk lebih jelasnya silahkan lihat pada gambar 12:

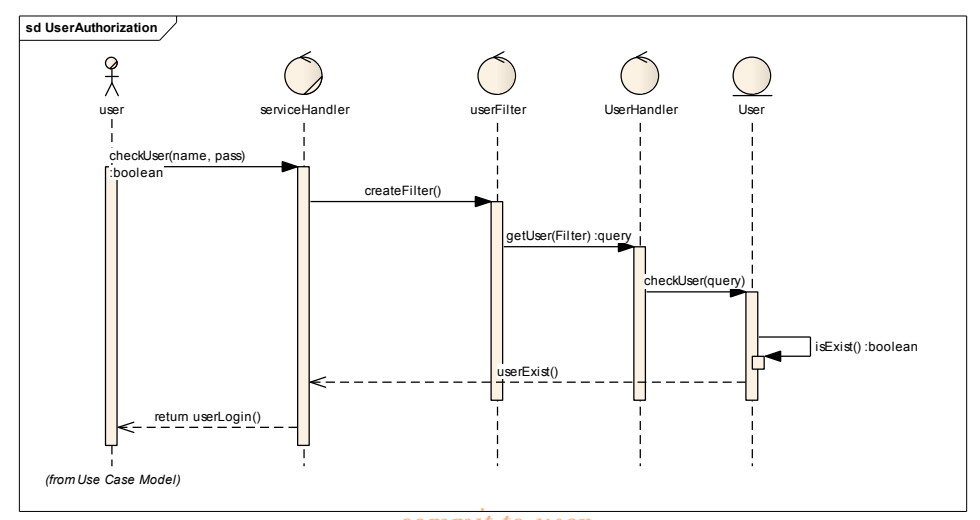

commit to user Gambar 12 . Sequence Diagram untuk Proses Login

#### **3.3.2. Sequence Set Stock**

Sequence diagram untuk set stock, memanfaatkan empat class dari aktivitas login dan tiga class khusus yang saling berinteraksi. Empat class dari class login dapat dilihat pada bagian sebelumnya tepatnya pada gambar 12. Sedangkan untuk tiga class khususnya adalah class serviceHandler, class stockHandler dan class stocks.Method yang digunakan ada empat yaitu method userAuthorization(), newStock(string), newStock(StockData) dan createStock(). Untuk lebih jelasnya dapat dilihat pada gambar 13 dibawah ini:

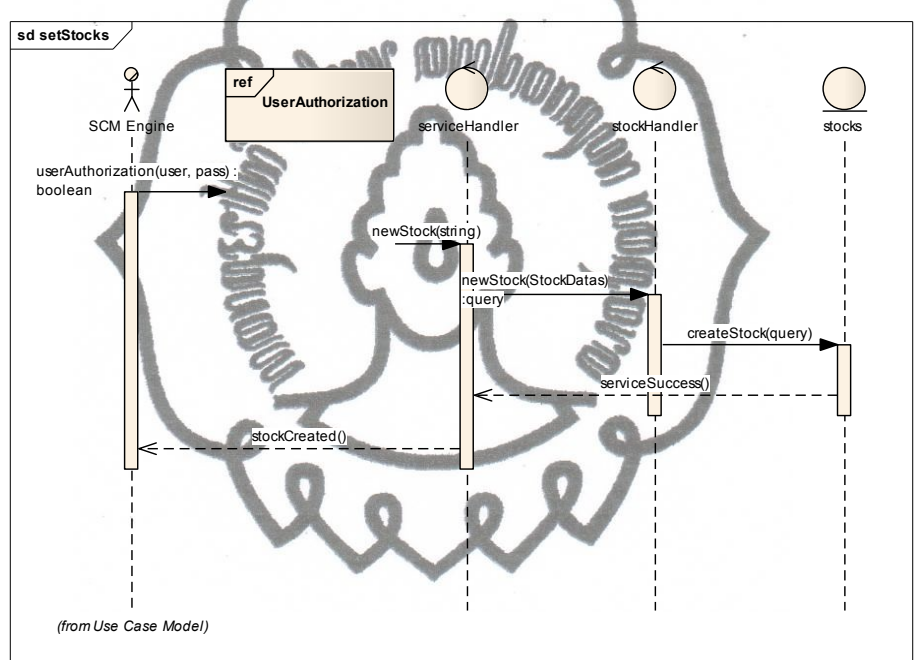

Gambar 13 . Sequence Diagram untuk Proses Set Stock

#### **3.3.3.Sequence GetTransactionalData**

Aktivitas GetTransactionData memanfaatkan total delapan class yang saling berinteraksi. Delapan class tersebut terdiri dari empat class untuk authorisasi user dan empat class untuk mengambil data transactional. Sedangkan untuk methodnya aktivitas ini melibatkan lima method dari satu proses dan empat class. Untuk lebih jelasnya dapat dilihat pada gambar 14 :

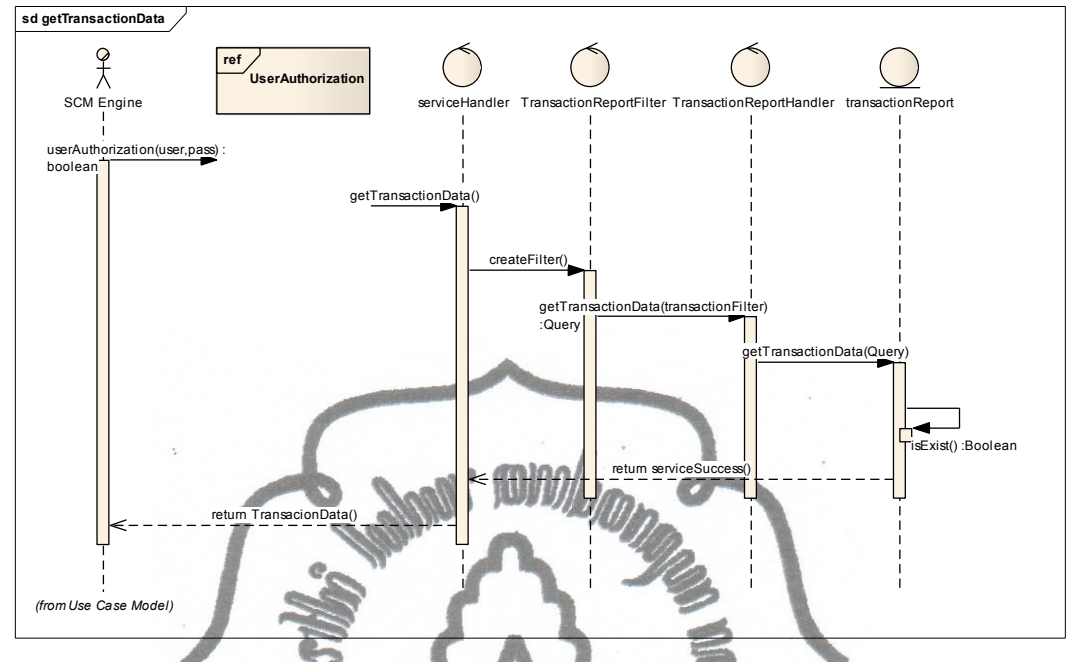

Gambar 14 . Sequence Diagram untuk Proses Get Transactional Data **3.3.4.Sequence Get Stock Info** 

Sequence diagram ini menjelaskan class- class dan method apa saja yang digunakan saat aktivitas GetStockInfo dilakukan. Saat aktivitas GetStockInfo dilakukan terdapat sebelas class yang saling berinteraksi, yang terdiri dari empat class untuk autorisasi dan tujuh class untuk mendapat info stock. Untuk lebih jelasnya silahkan lihat pada gambar 15:

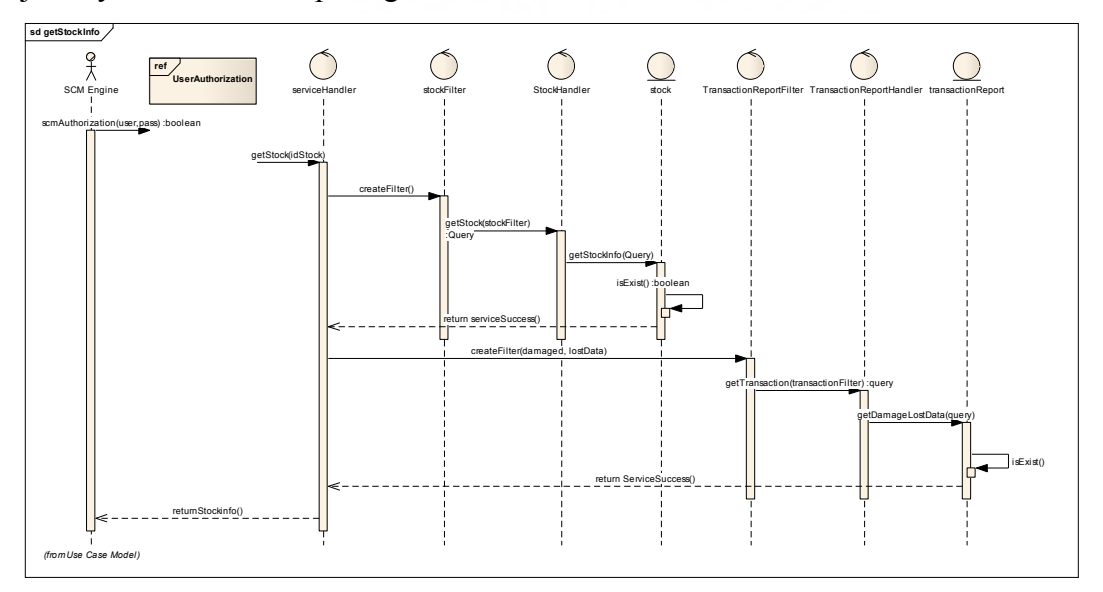

commit to user Gambar 15 . Sequence Diagram untuk Proses Get Stock Info

#### **3.3.5.Sequence Take Stock**

Aktivitas Take Stock, atau mengambil barang dari gudang memanfaatkan tujuh class yang saling berinteraksi. Empat class untuk authorisasi user dan tiga class untuk mengambil stock. Tiga class tersebut adalah class- class khusus yang berhubungan dengan tabel stock pada database. Sedangkan untuk method yang dipanggil, terdapat empat buah method yang digunakan salah satunya adalah method untuk authorisasi user yaitu scmAuthorization(). Adanya method scmAuthorization mengindikasikan bahwa user yang dapat mengambil stock hanya SCM. Untuk lebih jelasnya dapat dilihat pada gambar 16:

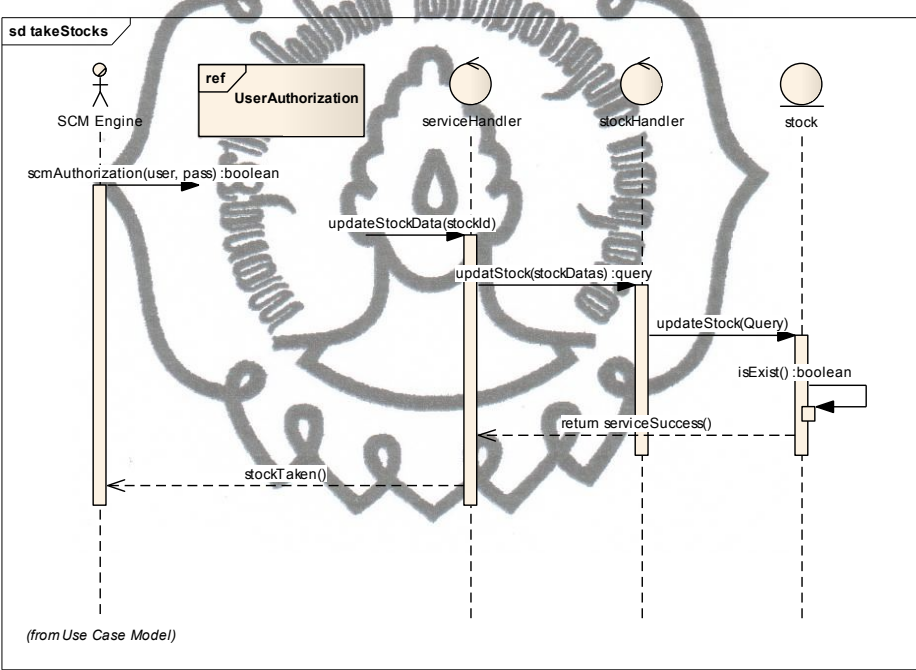

Gambar 16 . Sequence Diagram untuk Proses Mengambil/Take Stock

#### **3.3.6.Sequence get Warehouse Source**

Aktivitas getWarehouseSource memanfaatkan total delapan class yang saling berinteraksi. Delapan class tersebut terdiri dari empat class untuk authorisasi user dan empat class untuk mengambil info mengenai gudang sumber untuk pengambilan stock. Sedangkan untuk methodnya aktivitas ini melibatkan lima method dari satu proses dan empat class. Untuk lebih jelasnya dapat dilihat pada gambar 17 :

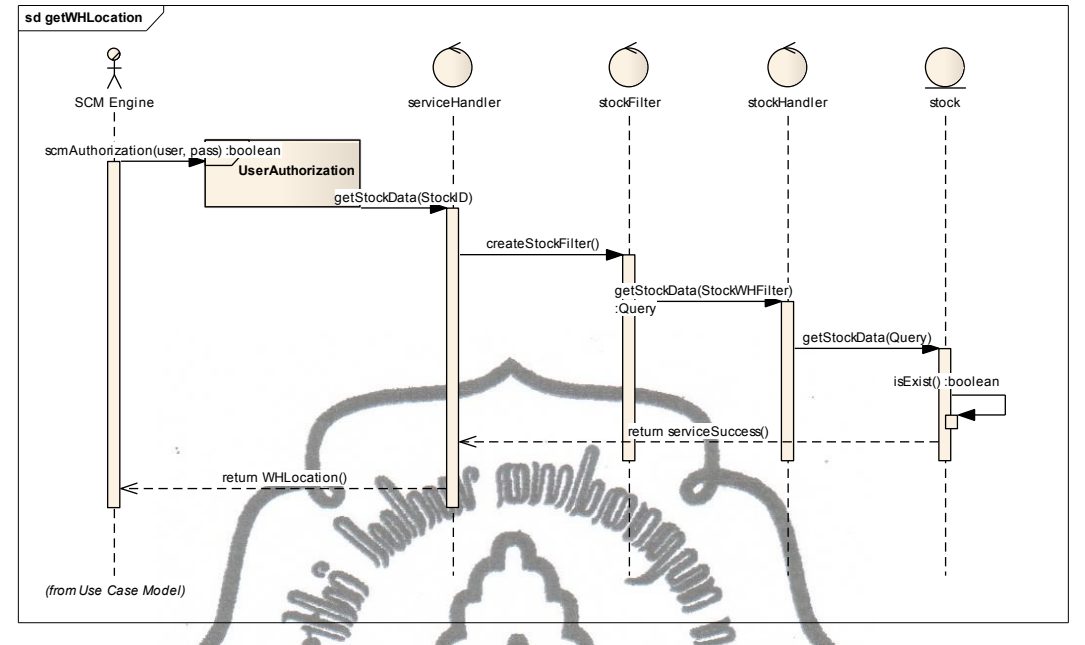

Gambar 17 . Sequence Diagram untuk Proses get Warehouse Source

# **3.3.7. Sequence Get KPI Info**

Sequence diagram ini menjelaskan class- class dan method apa saja yang digunakan saat aktivitas GetKPIInfo dilakukan. Saat aktivitas GetKPIInfo dilakukan terdapat delapan class yang saling berinteraksi, yang terdiri dari empat class untuk autorisasi dan empat class untuk mendapat info KPI. Untuk lebih jelasnya silahkan lihat pada gambar 18:

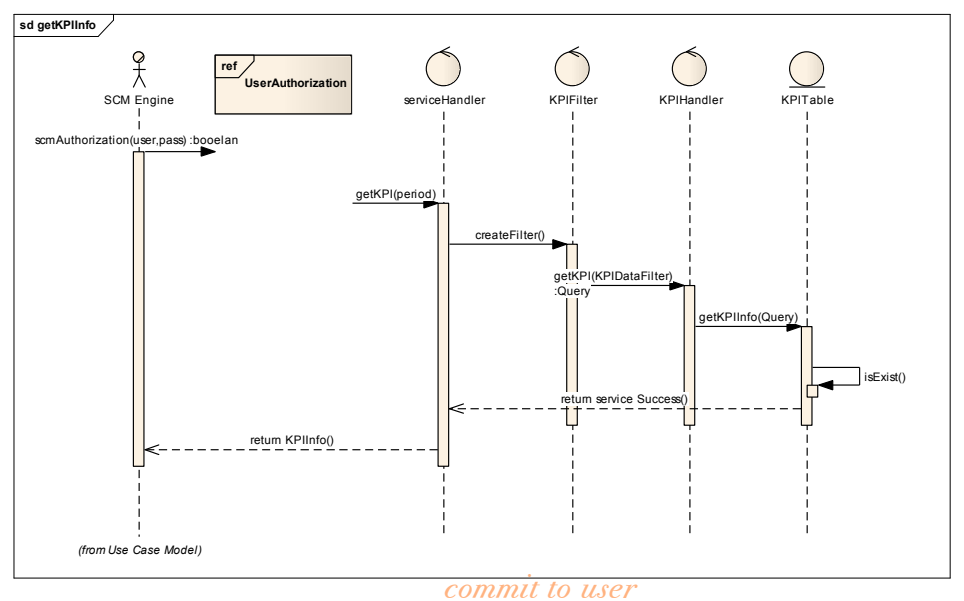

Gambar 18. Sequence Diagram untuk Proses Get KPI Info

#### **3.3.8. Sequence Get Profit Info**

Sequence diagram untuk aktivitas GetProfitInfo memanfaatkan delapan class dan lima method yang saling berhubungan.Class- class dan method- method yang saling berubungan tersebut akan menghasilkan sebuah laporan keuntungan yang dapat dilihat oleh user, salah satunya SCM.

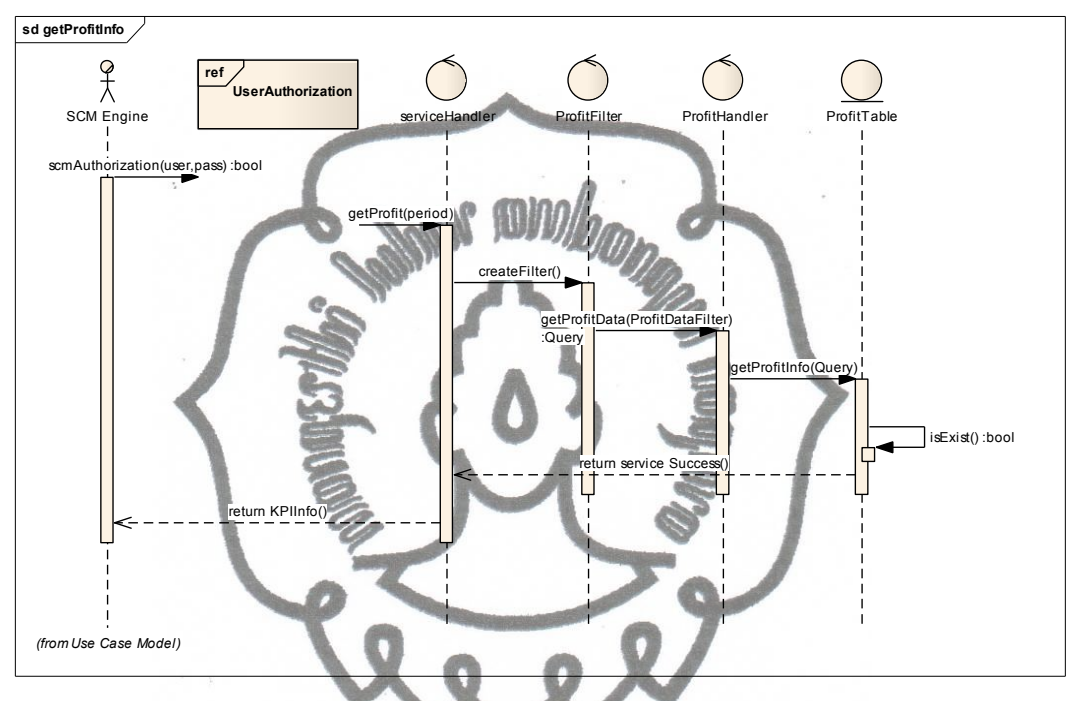

Gambar 19 . Sequence Diagram untuk Proses Get Profit Info

#### **3.3.9. Sequence Get Alert**

Aktivitas Get Alert memanfaatkan delapan class yang saling berinteraksi. Empat class untuk authorisasi user dan empat class untuk mengambil mendapat alert. Empat class tersebut adalah class- class khusus yang berhubungan dengan tabel stock pada database. Sedangkan untuk method yang dipanggil, terdapat empat buah method yang digunakan salah satunya adalah method untuk authorisasi user yaitu scmAuthorization().. Untuk lebih jelasnya dapat dilihat pada gambar 20:

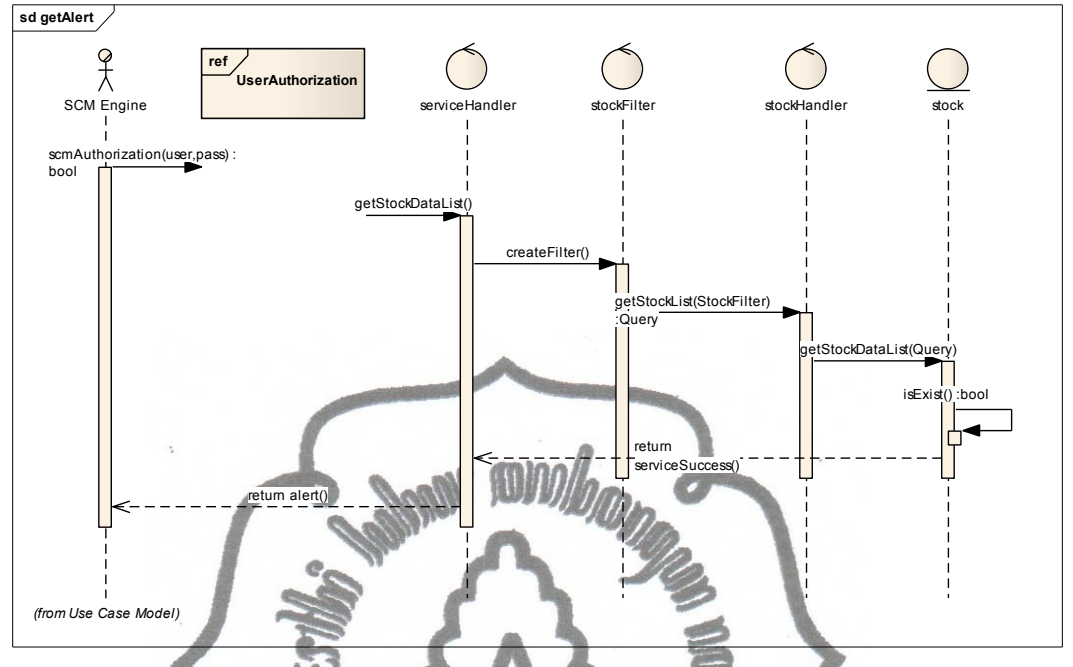

Gambar 20 . Sequence Diagram untuk Proses Get alert

# **3.4 Class Diagram**

Class Diagram WMS Dashboard dibagi menjadi 3 bagian yaitu class diagram untuk User Service, untuk Warehouse Service dan untuk Report Service.

# **3.4 .1. User Service Class Diagram**

Class diagram untuk user service, menjelaskan mengenai class- class apa saja yang digunakan untuk membuat userService. Pada diagram ini tampak hubungan antar class yang membangun UserService. Class yang menjadi pusat adalah class UserWebService, sedangkan 8 class lainnya adalah class pendukung dari class web service. Class- class tersebut terbagi menjadi 4 bagian, yaitu class handler, class data, class filter dan class data untuk service (class dengan nama sesuai dengan nama tabel pada database ex: class User). Untuk lebih jelasnya dapat dilihat pada gambar 21 berikut ini:

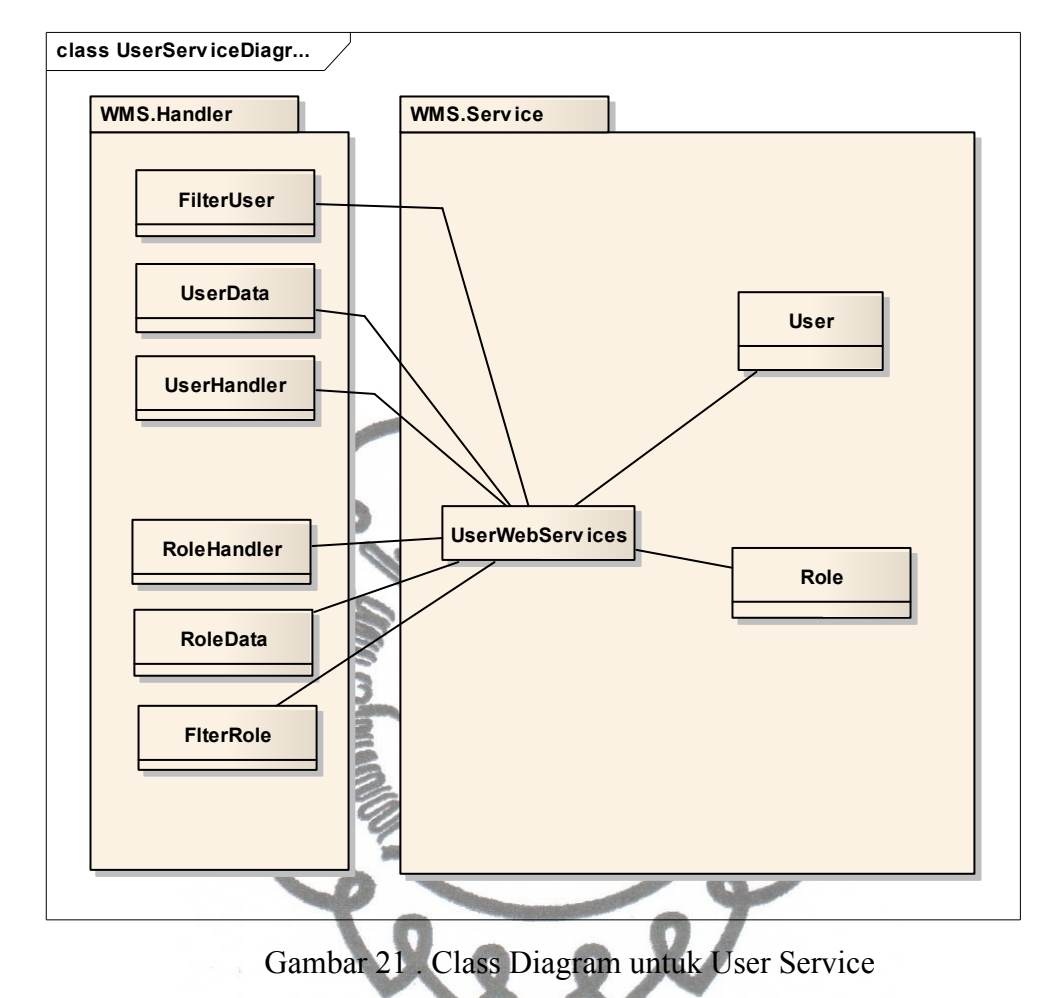

## **3.4.2. Warehouse Service Class Diagram**

Warehouse service class diagram, adalah class diagram yang menjelaskan class- class yang saling berhubungan untuk membangun Warehouse Service. Warehouse Service adalah service yang mengurusi hal- hal mengenai masalah gudang, antara lain stock dan space. Dalam diagram class Warehouse Service tampak 25 class yang saling berhubungan, dengan class Warehouse Service sebagai *core*/ pusat dari diagram ini. Untuk lebih jelasnya dapat dilihat pada gambar 22 berikut ini:

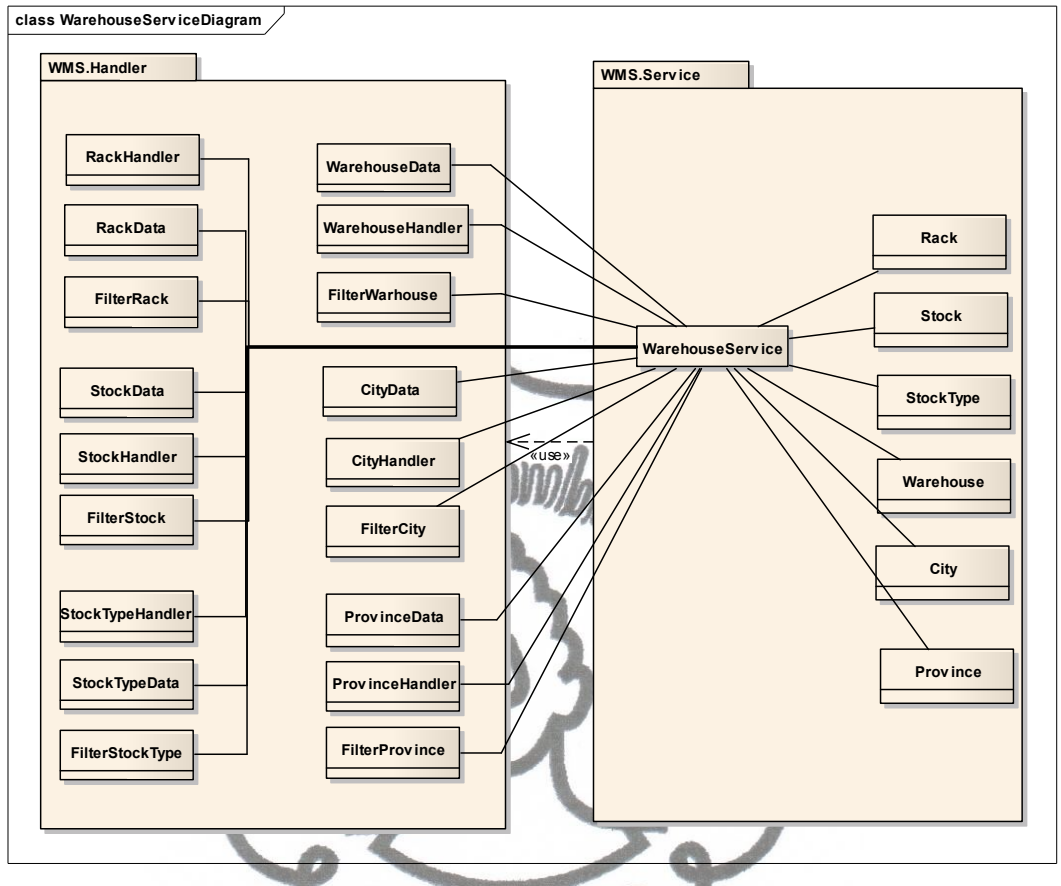

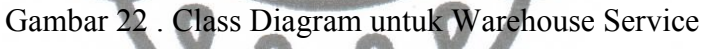

## **3.4 .3.ReportServiceClassDiagram**

Class diagram untuk report Service menggambarkan 25 class yang saling berhubunan untuk membentuk service untuk membuat report. Class yang saling berhubungan terbagi menjadi enam kategori, yaitu class untuk Financial Transaction, class untuk Financial Transaction Type, class untuk Transaction, class untuk Transaction Type, class untuk Profit Report dan class untuk KPI. Setiap class tersebuut dibagi menjadi 4 bagian class pembangun yaitu class handler, class data, class filter dan class untuk kontainer data dari tabel database. Untuk lebih jelasnya dapat dilihat pada gambar 23 berikut ini:

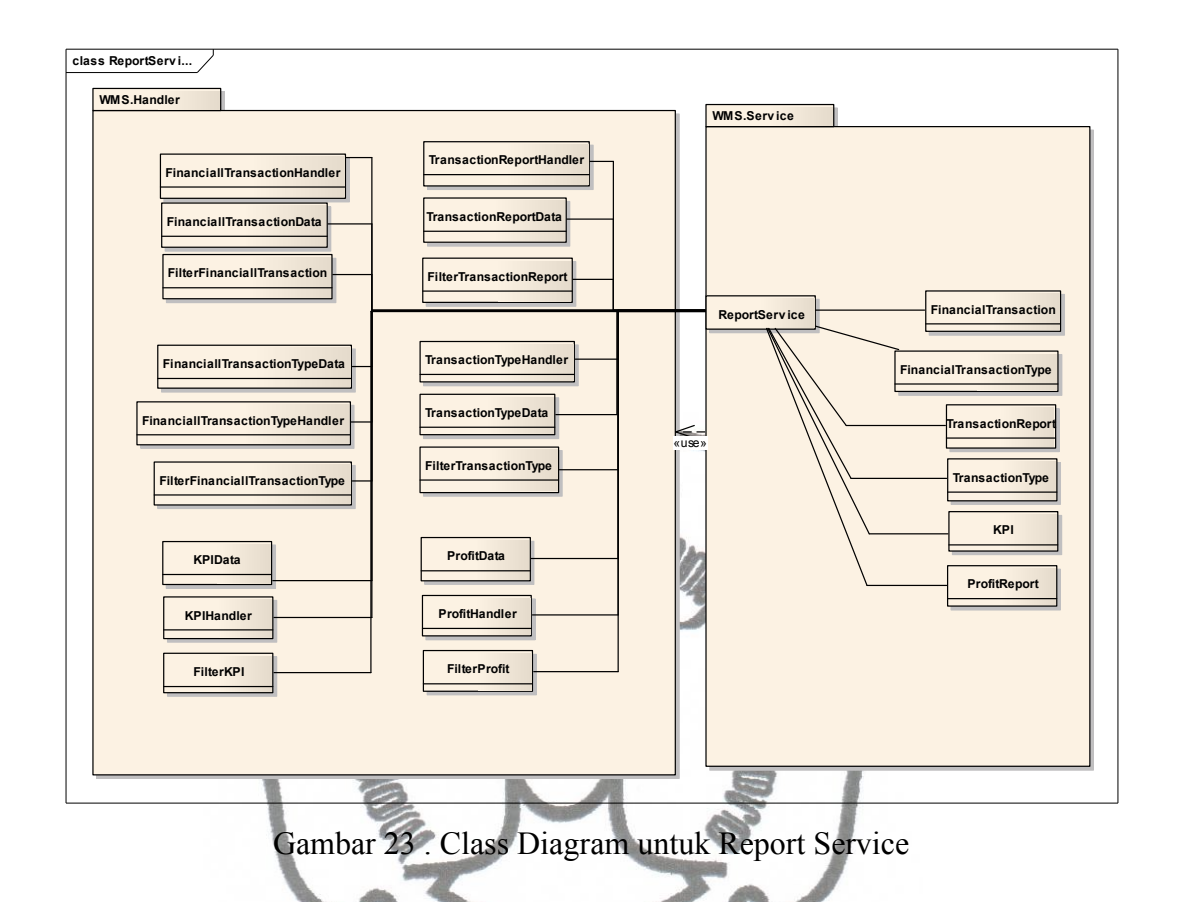

Berikut ini adalah tabel yang berisi deskripsi dari class- class yang ada pada aplikasi WMS Dashboard dan telah digambarkan pada class diagram sebelumnya.

| <b>KODE</b>            | <b>NAMA</b>     | <b>METHOD &amp;</b>                                                                                                    | <b>KETERANGAN</b>                                                                                                    |
|------------------------|-----------------|----------------------------------------------------------------------------------------------------|----------------------------------------------------------------------------------------------------|
| <b>CLASS</b>           | <b>CLASS</b>    | <b>PROPERTIES</b>                                                                                                    |                                                                                                    |
| CD-<br>WD1             | City            | $\left\vert \mathbf{\hat{z}}\right\vert$<br><b>City</b><br>Class<br>$\blacksquare$ Properties<br>CityID<br>Name<br>ProvinceID<br>讚<br>$\blacksquare$ Methods<br>$\Rightarrow$ City                                                            | City,<br>digunakan<br>Class<br>sebagai class untuk membuat<br>objek city, yang digunakan<br>sebagai container data yang<br>diambil dari class data, dan<br>digunakan dalam Service         |
| CD-<br>WD <sub>2</sub> | CityData        | $\geq$<br><b>CityData</b><br>Class<br>۰O<br>$\blacksquare$ Properties<br>CityID<br>Name<br>ProvinceID<br>$\blacksquare$ Methods<br><sup>= CityData</sup>                                                                                      | CityData, digunakan<br>Class<br>sebagai class untuk membuat<br>objek<br>city,<br>akan<br>yang<br>digunakan oleh class handler<br>sebagai container dari data<br>yang diambil dari database |
| CD-<br>WD3             | City<br>Handler | $\left\vert \mathbf{\hat{z}}\right\vert$<br><b>CityHandler</b><br>Class<br>۰Œ<br>$\blacksquare$ Methods<br><sup>-</sup> CityHandler<br>≕⊌<br>DeleteCity<br>GetCity<br>فا=<br>ارا =<br>GetListCity<br>÷Q<br><b>NewCity</b><br>÷Q<br>UpdateCity | CityHandler,<br>Class<br>berisi<br>method-method yang dapat<br>digunakan untuk manipulasi<br>data pada tabel City                                                                          |

Tabel 11. Tabel Deskripsi Class

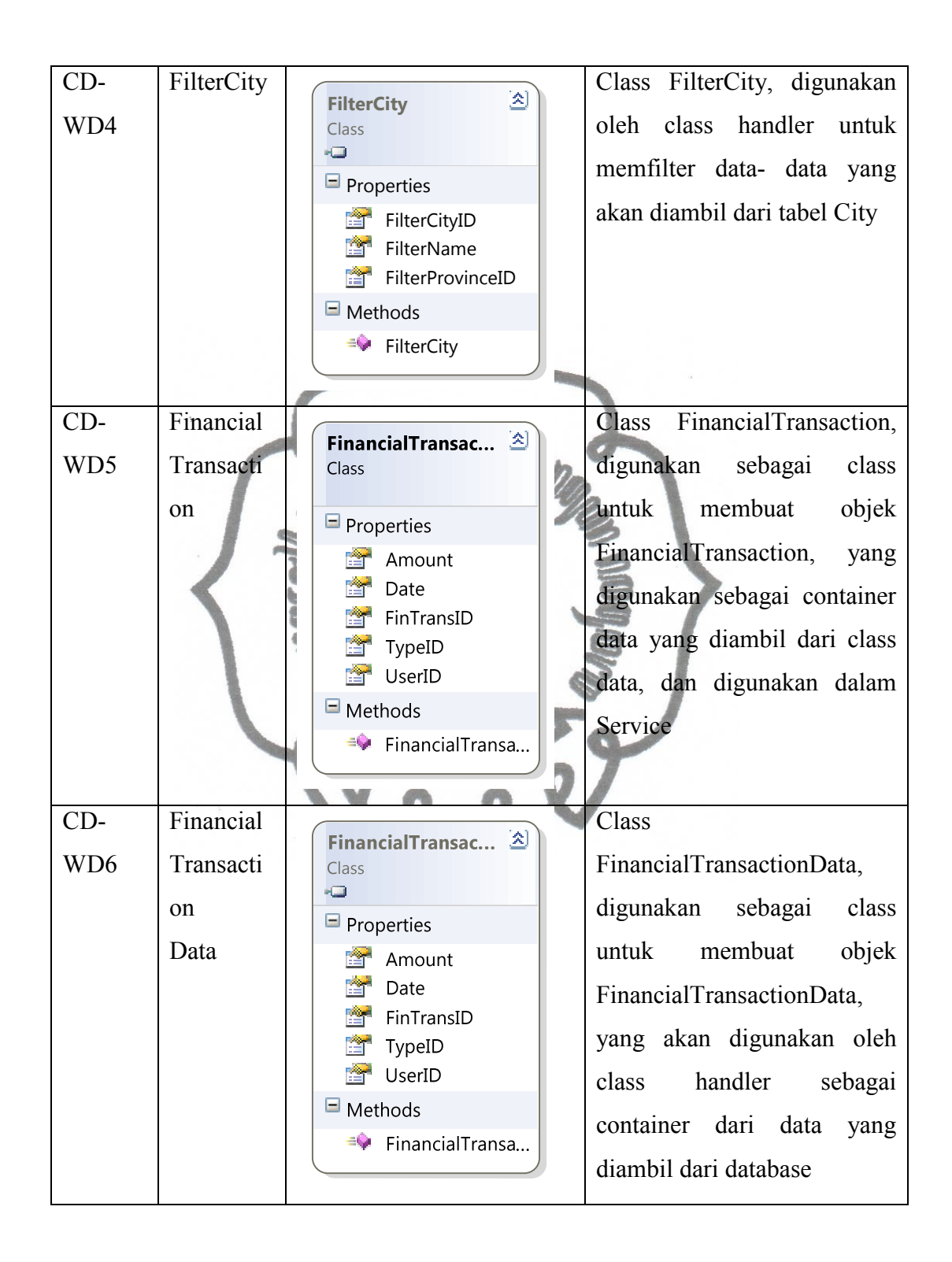

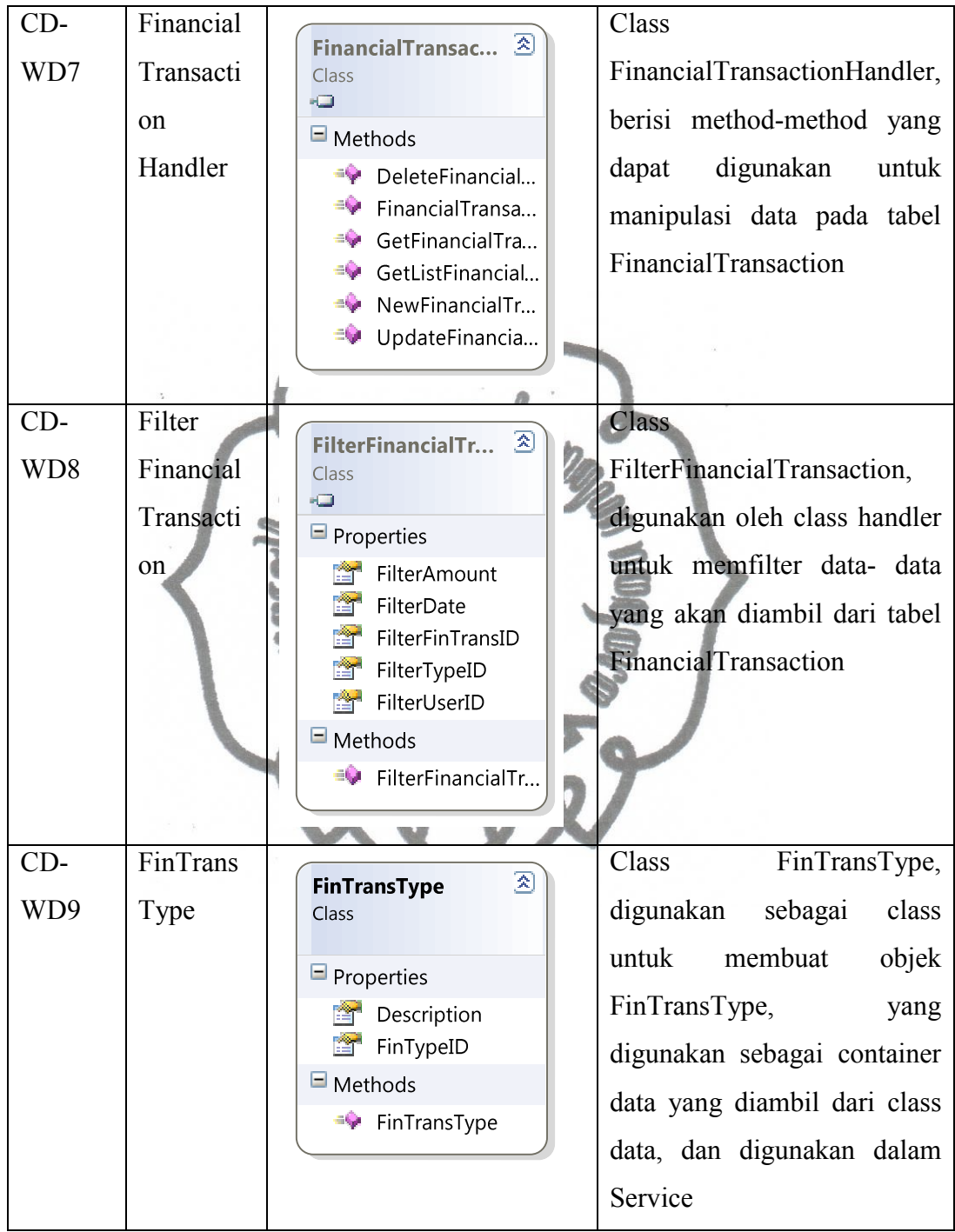

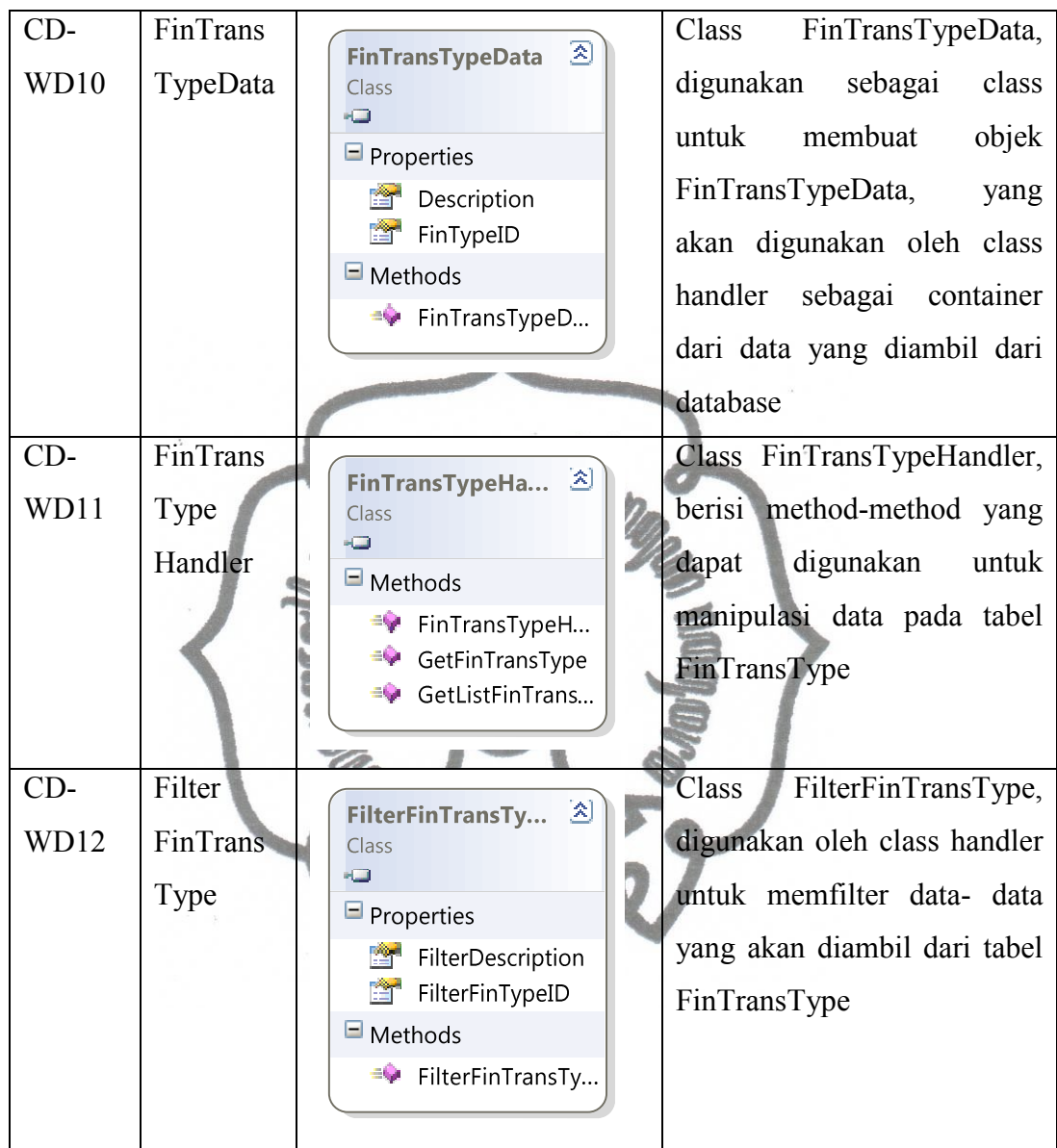

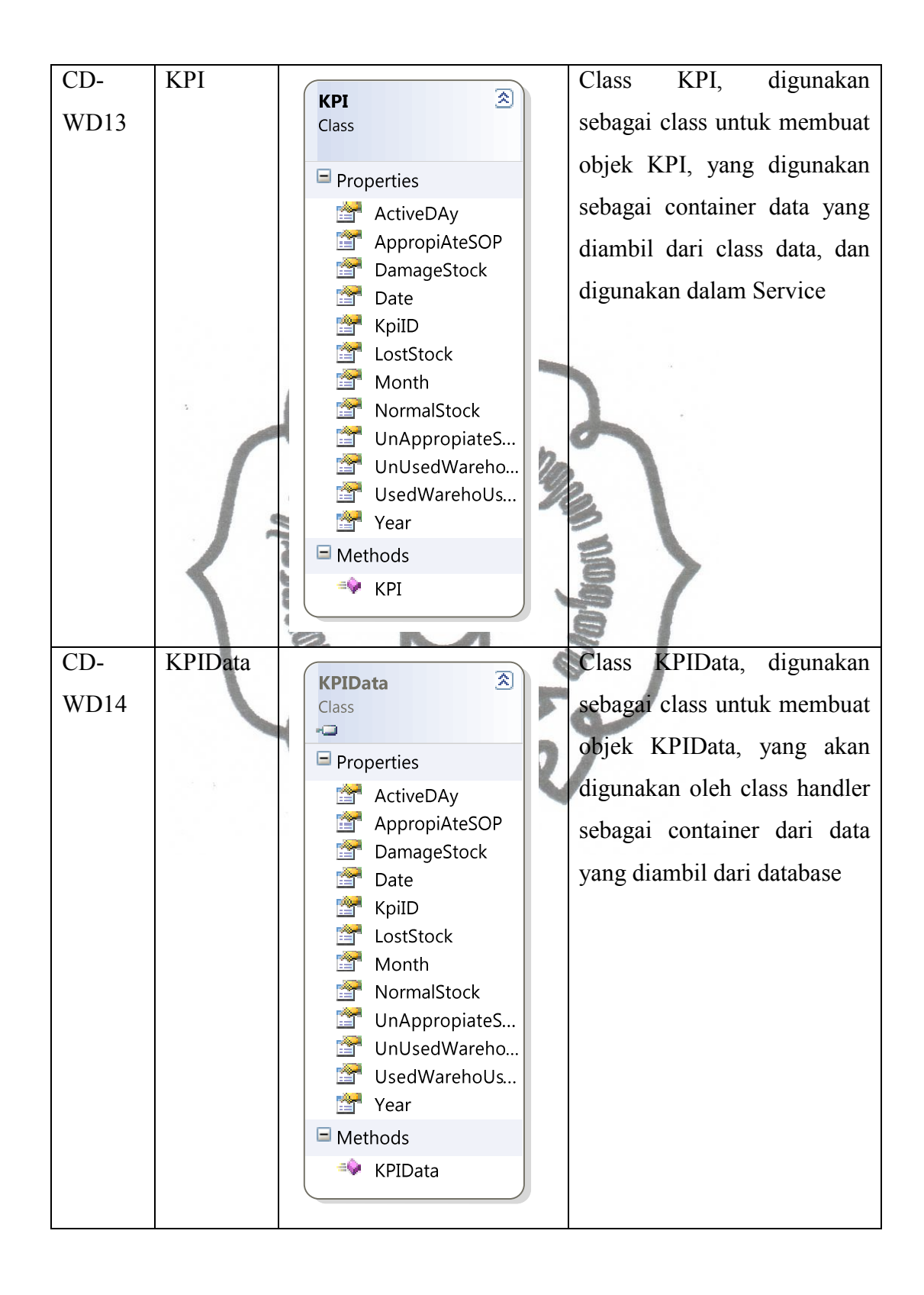

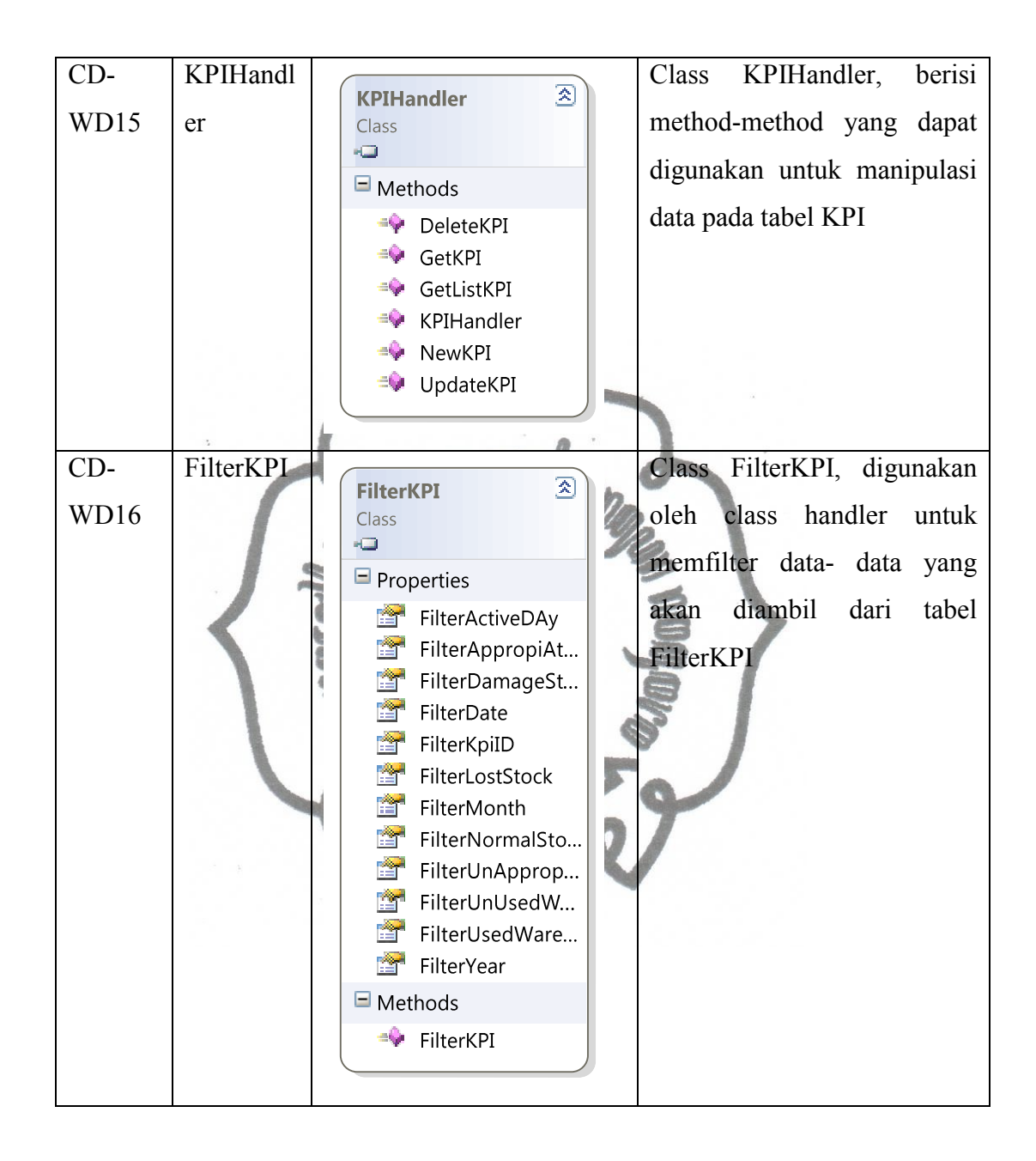

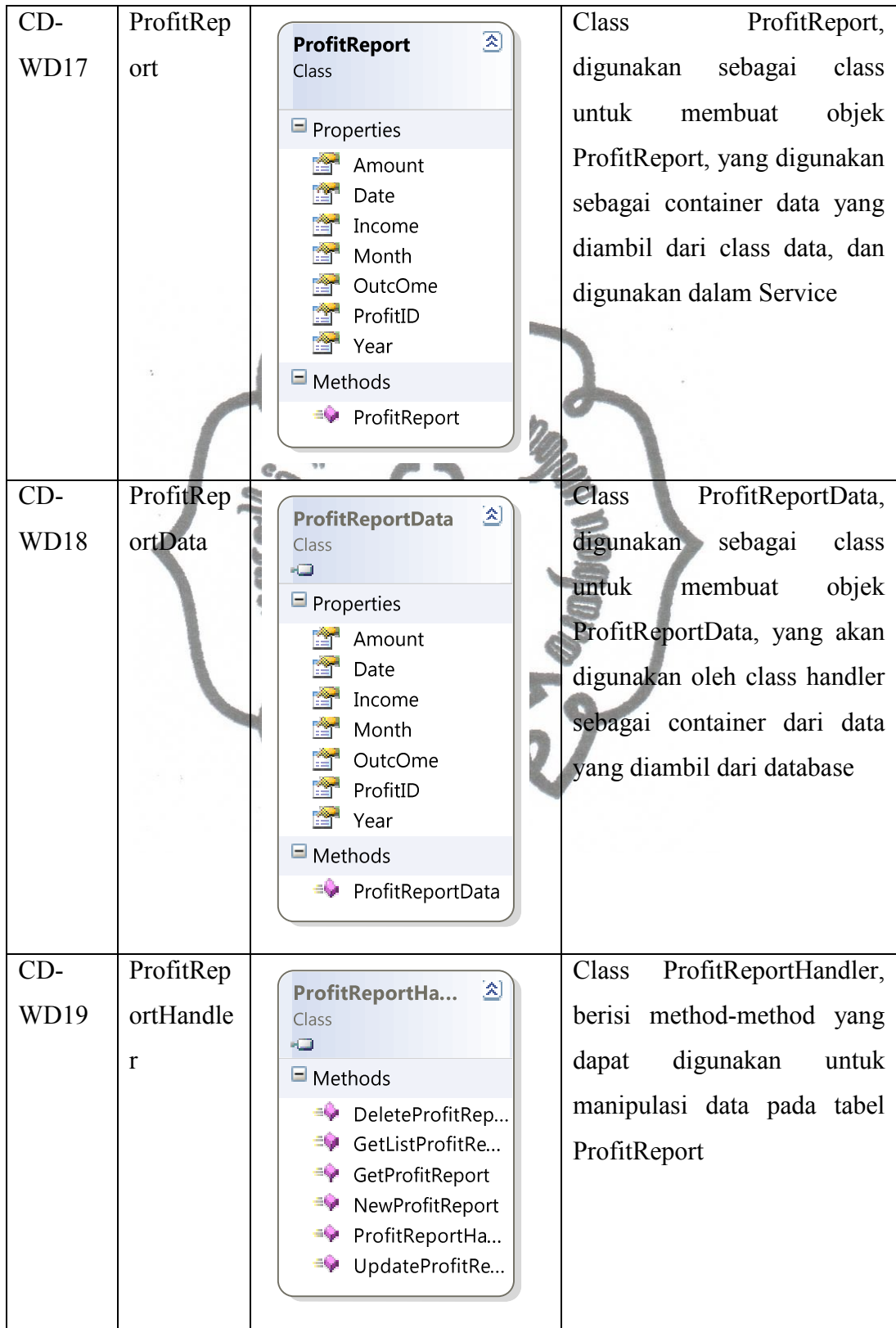

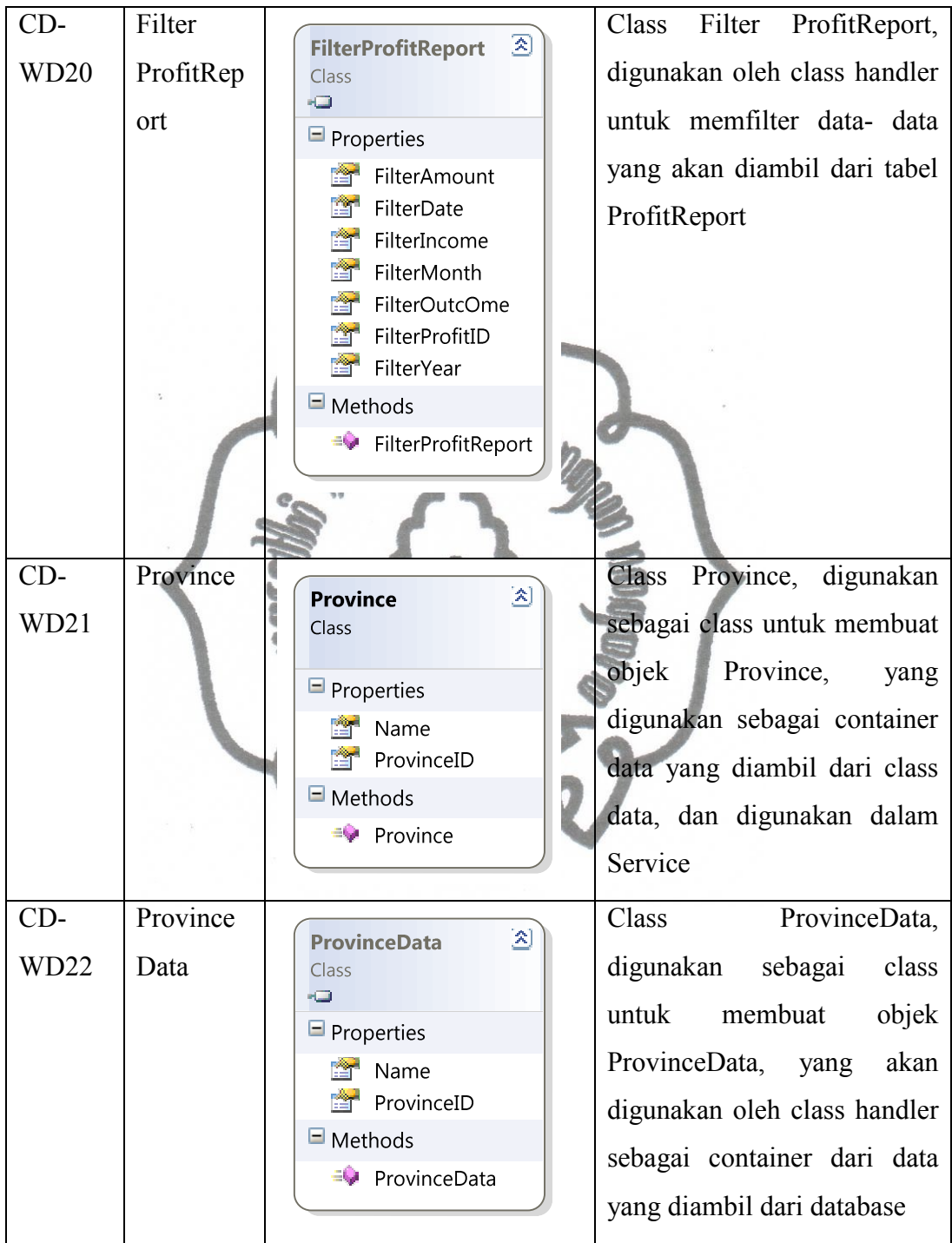

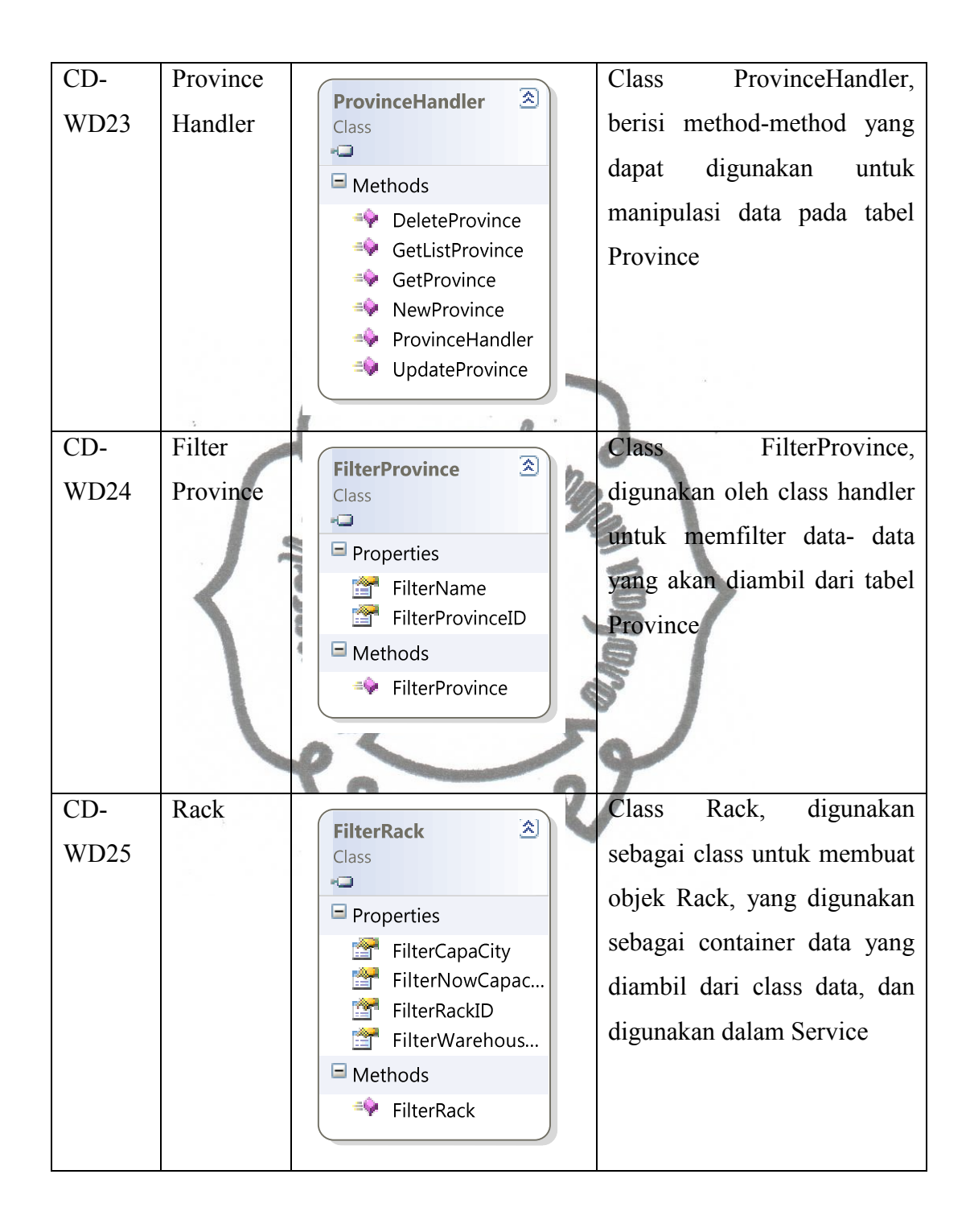

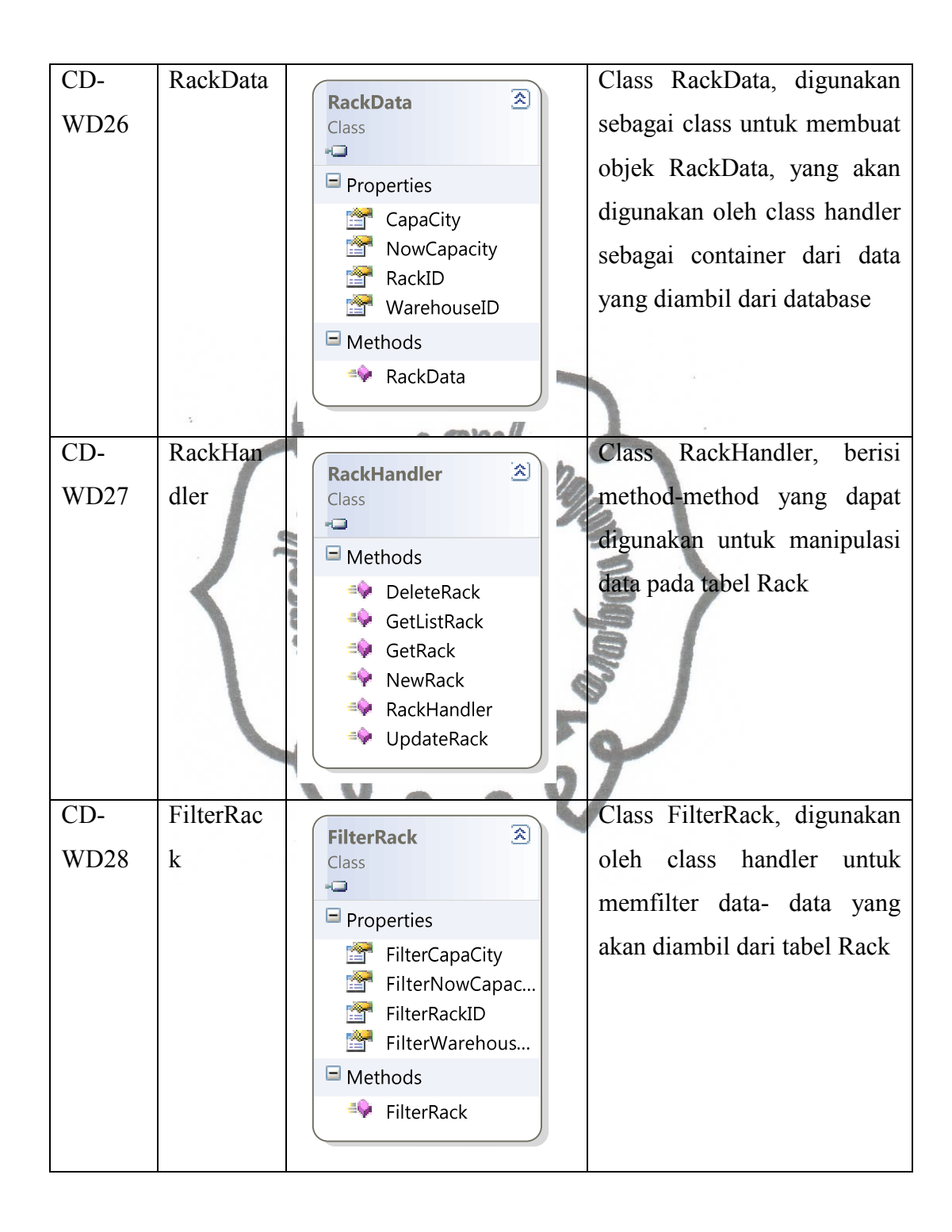
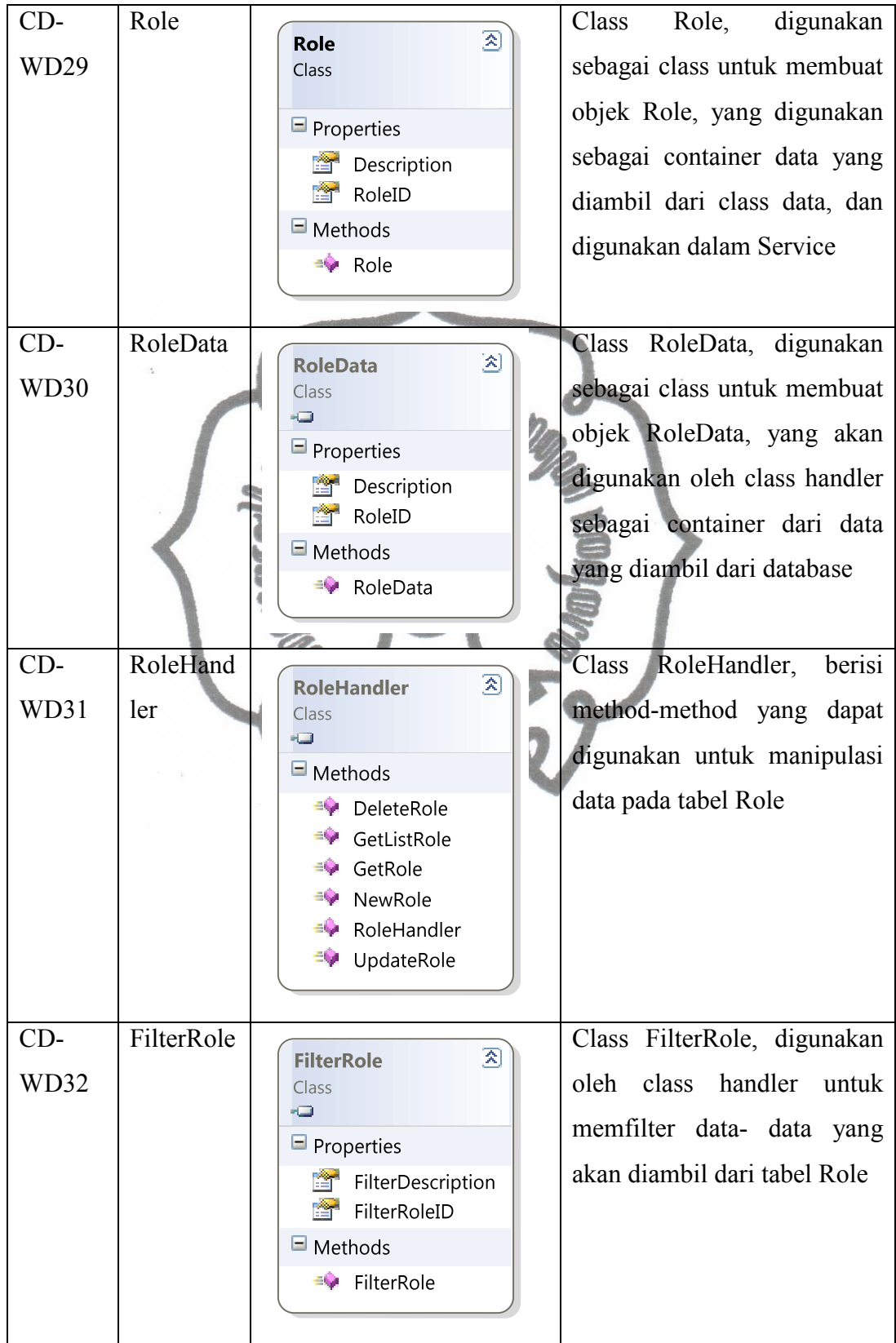

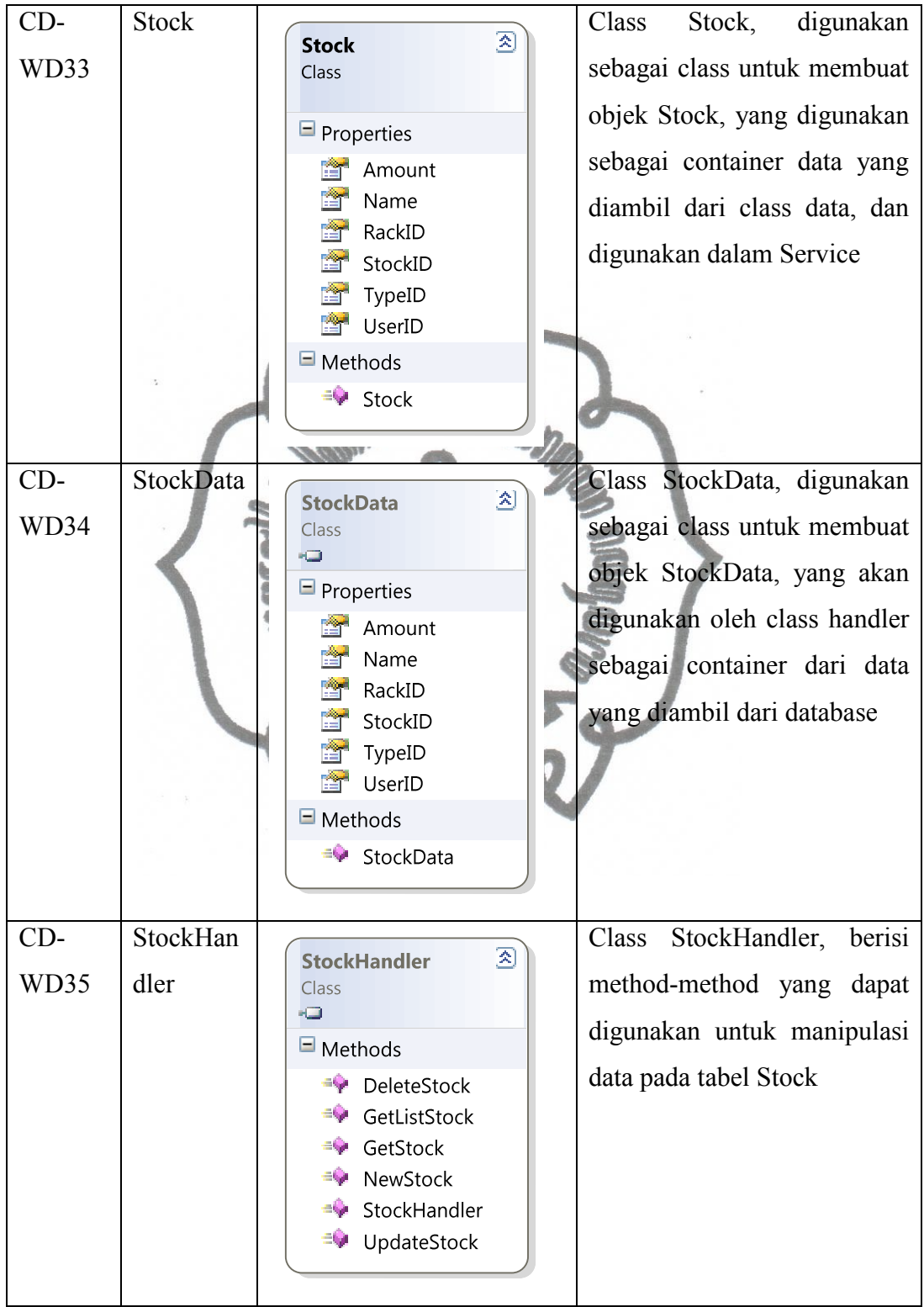

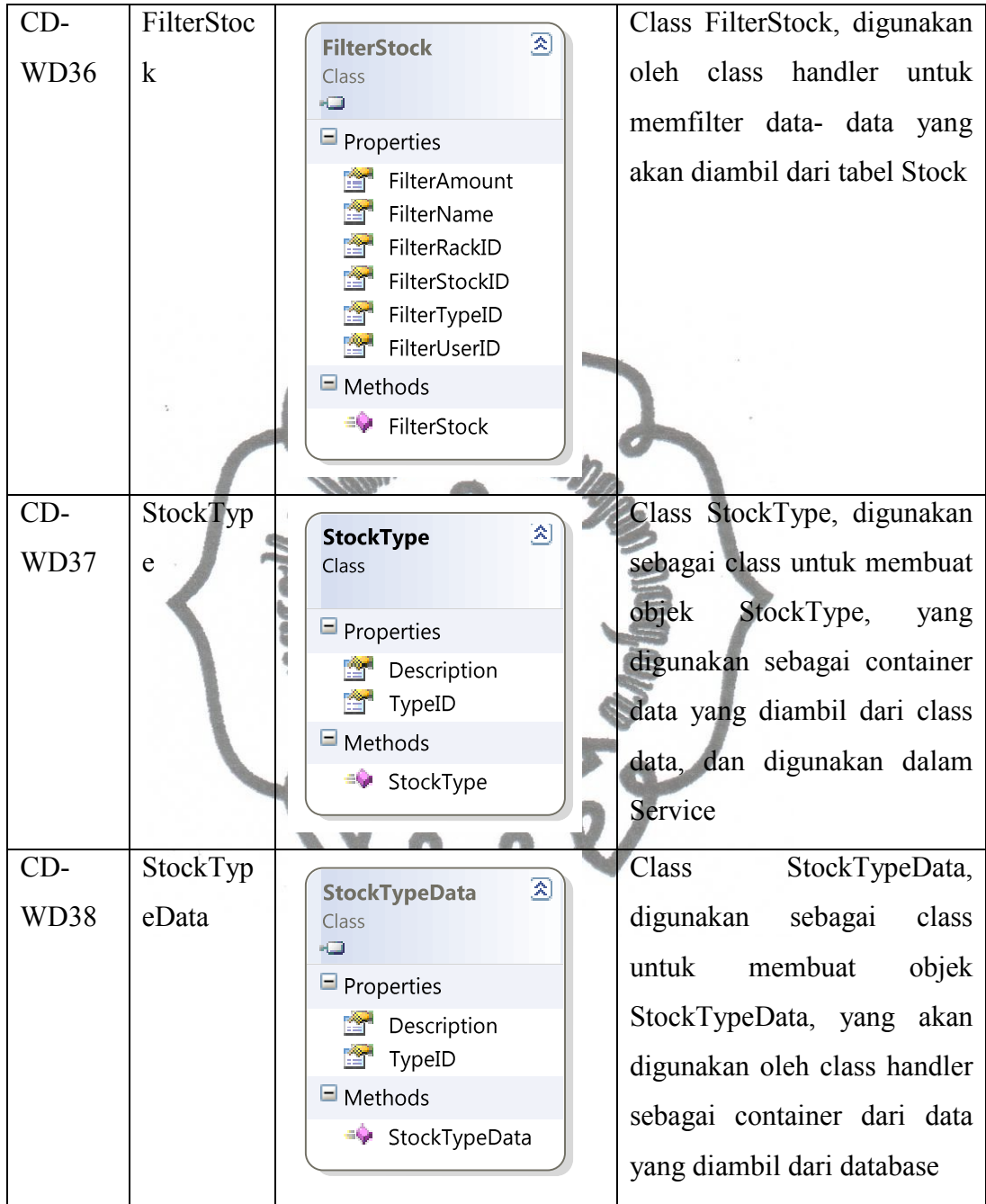

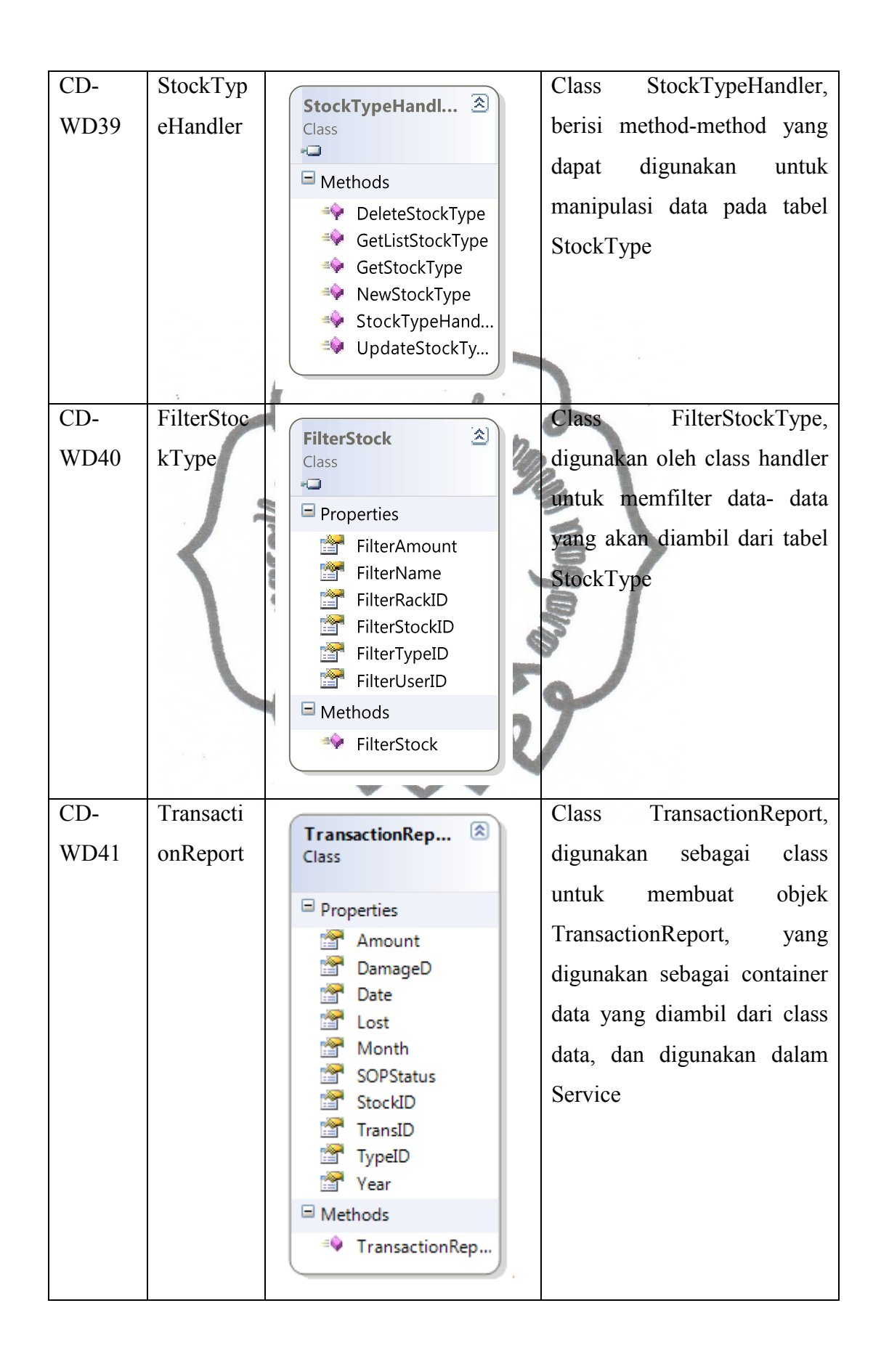

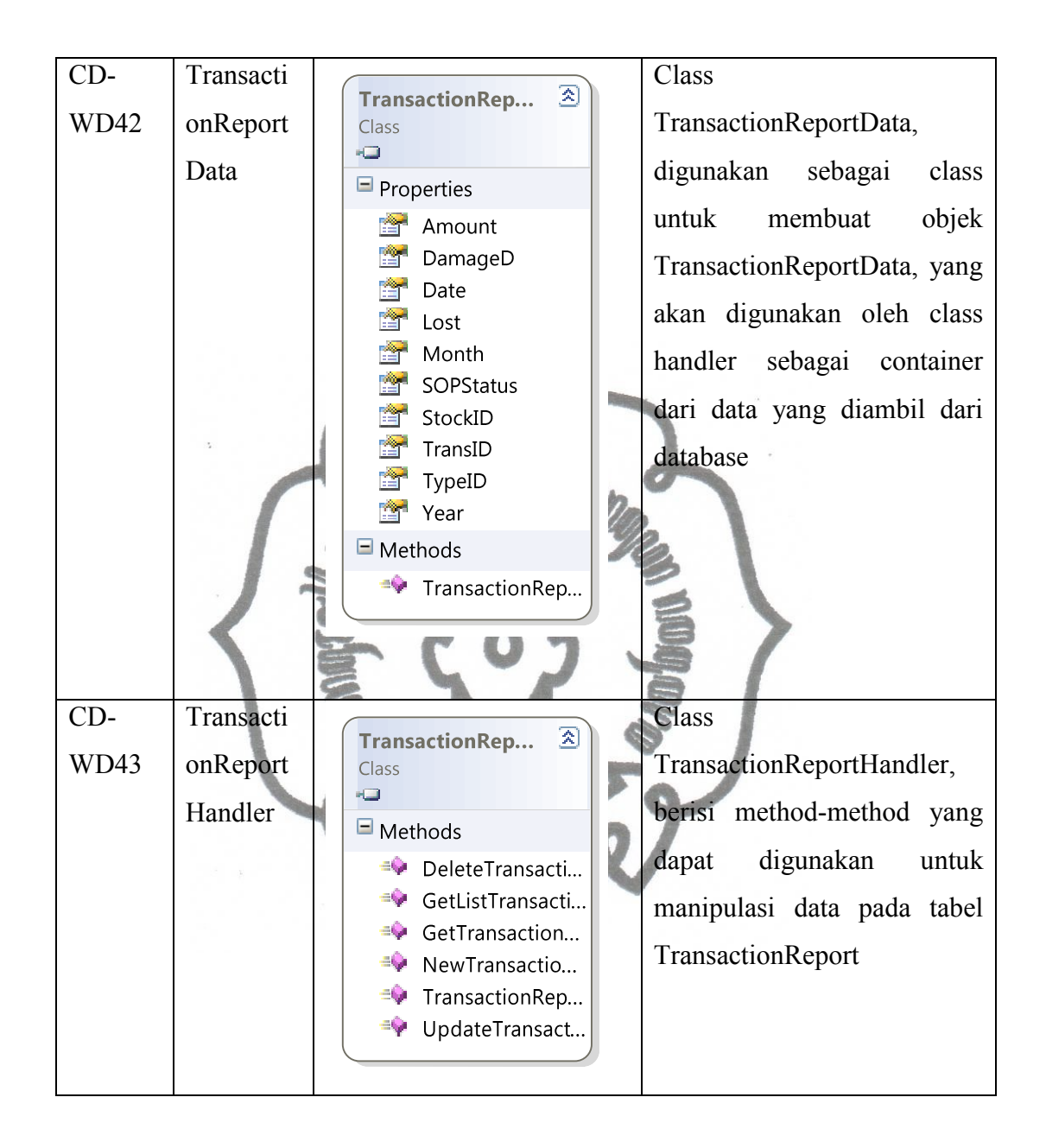

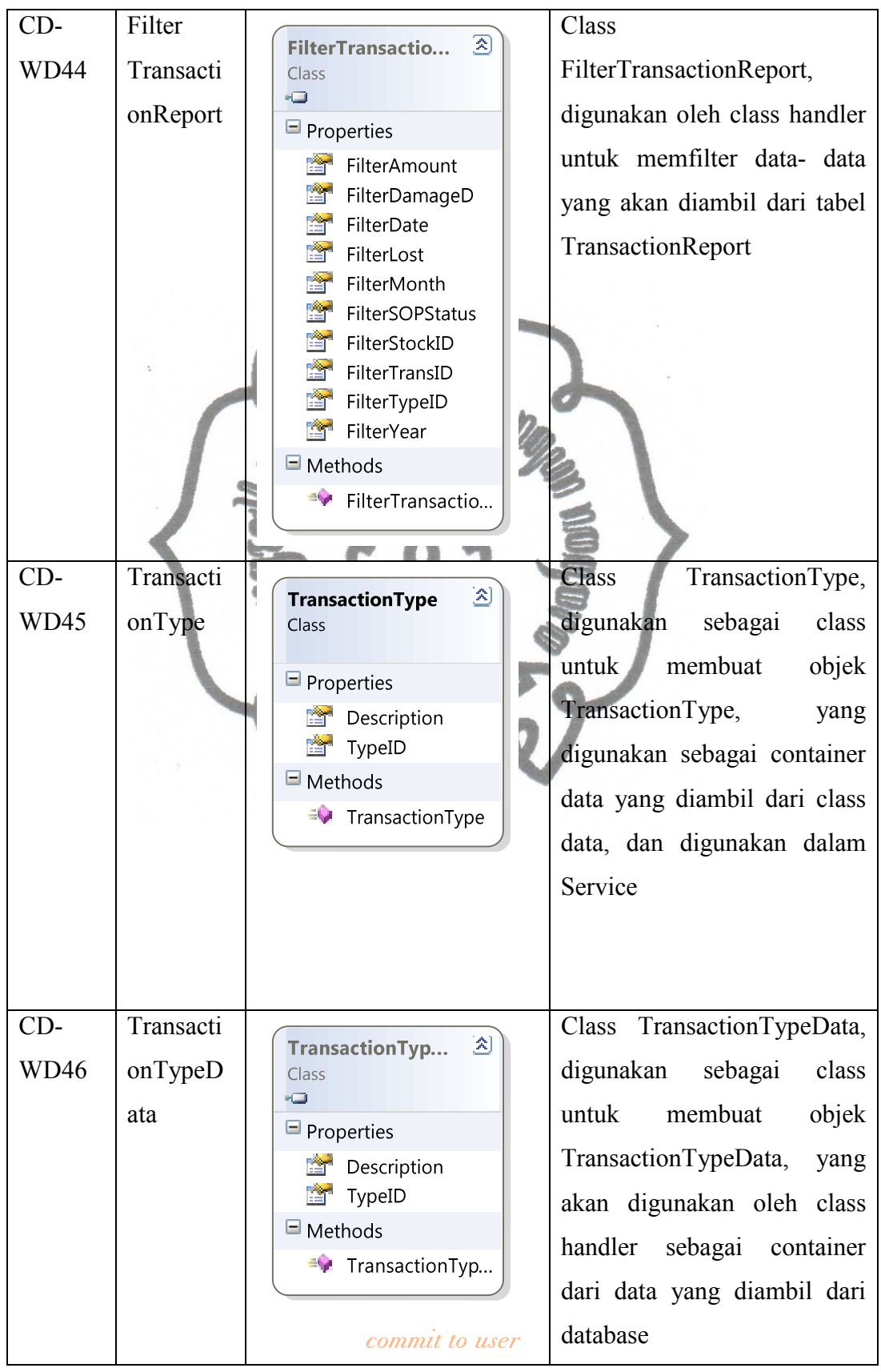

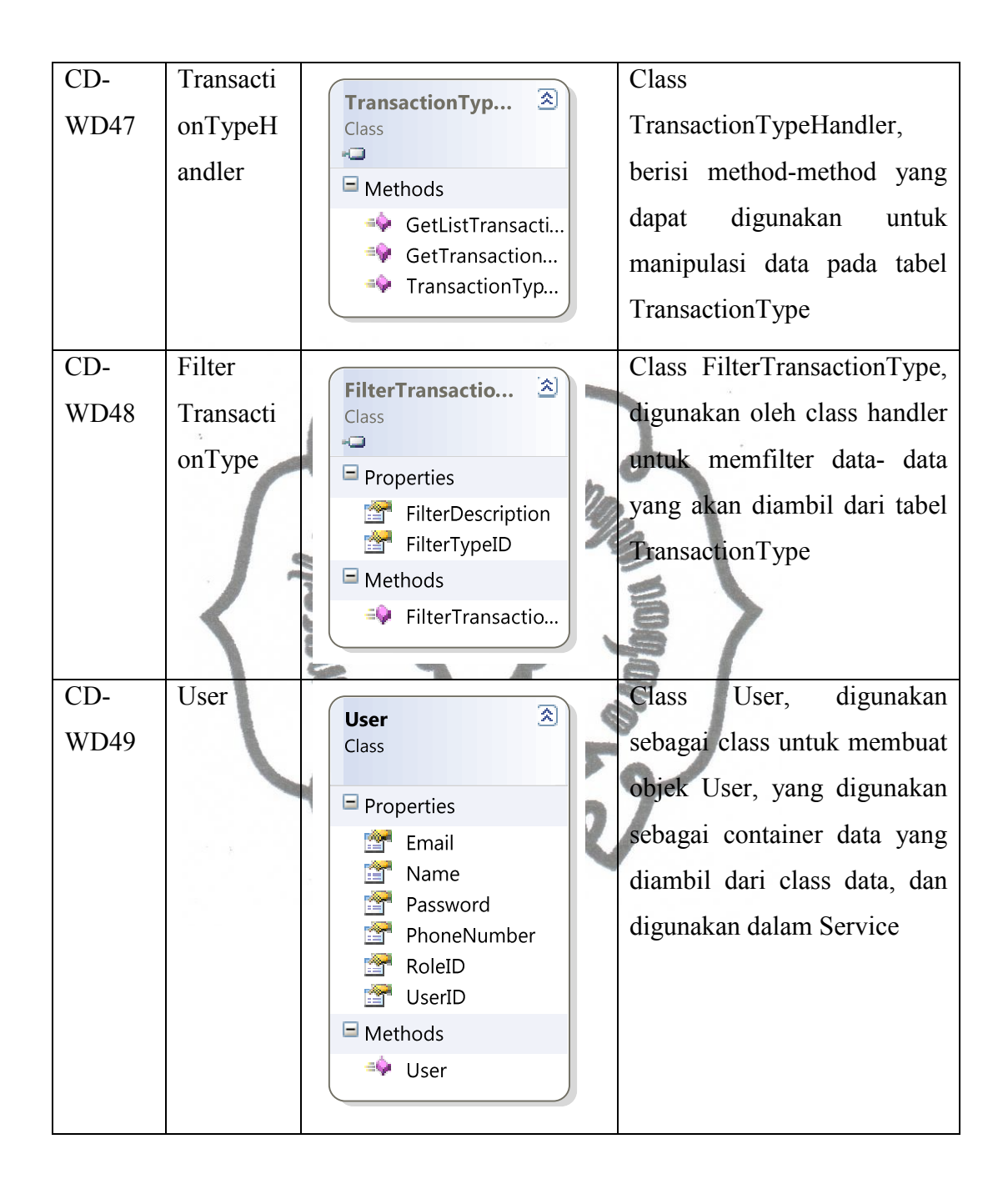

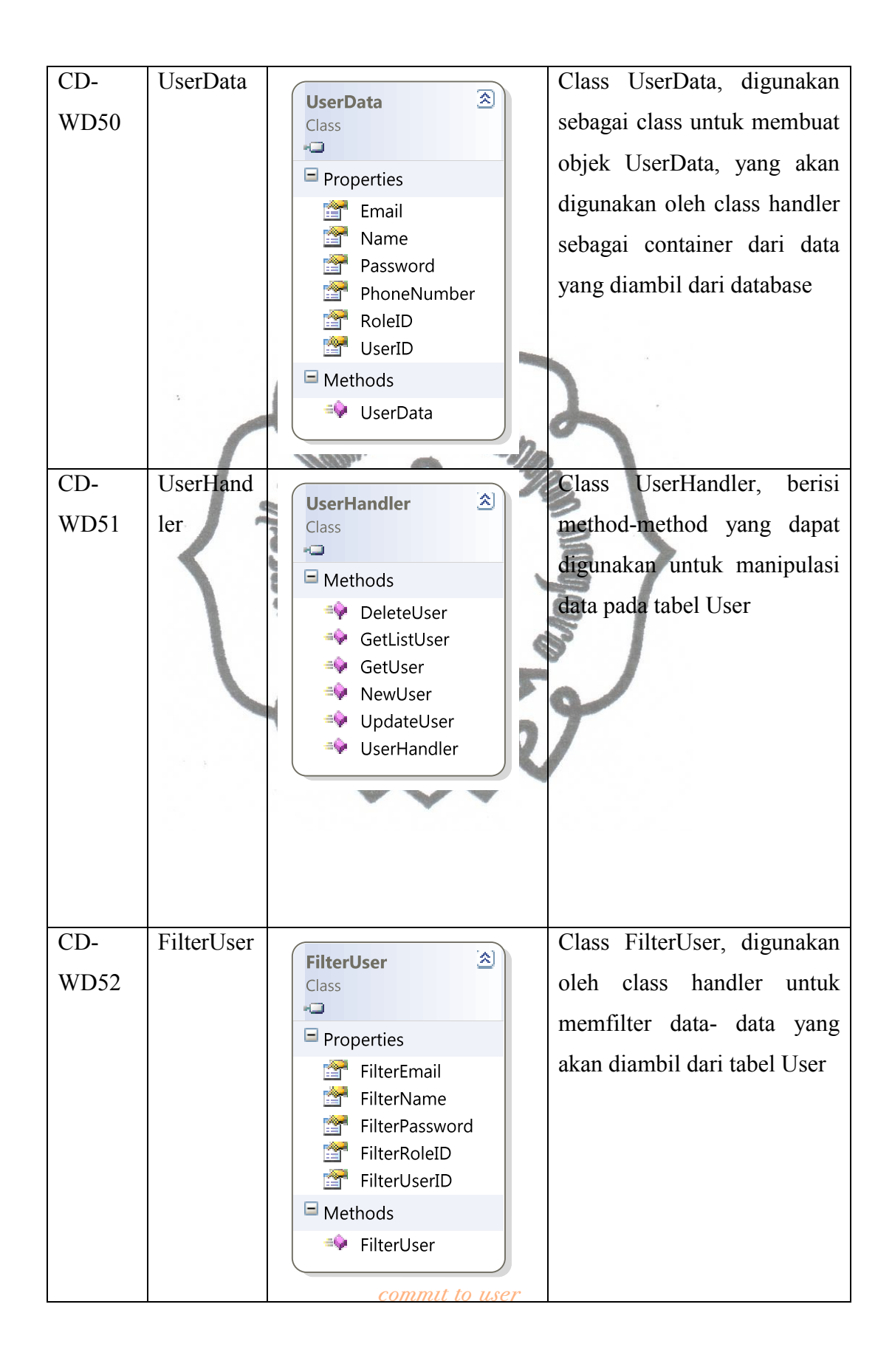

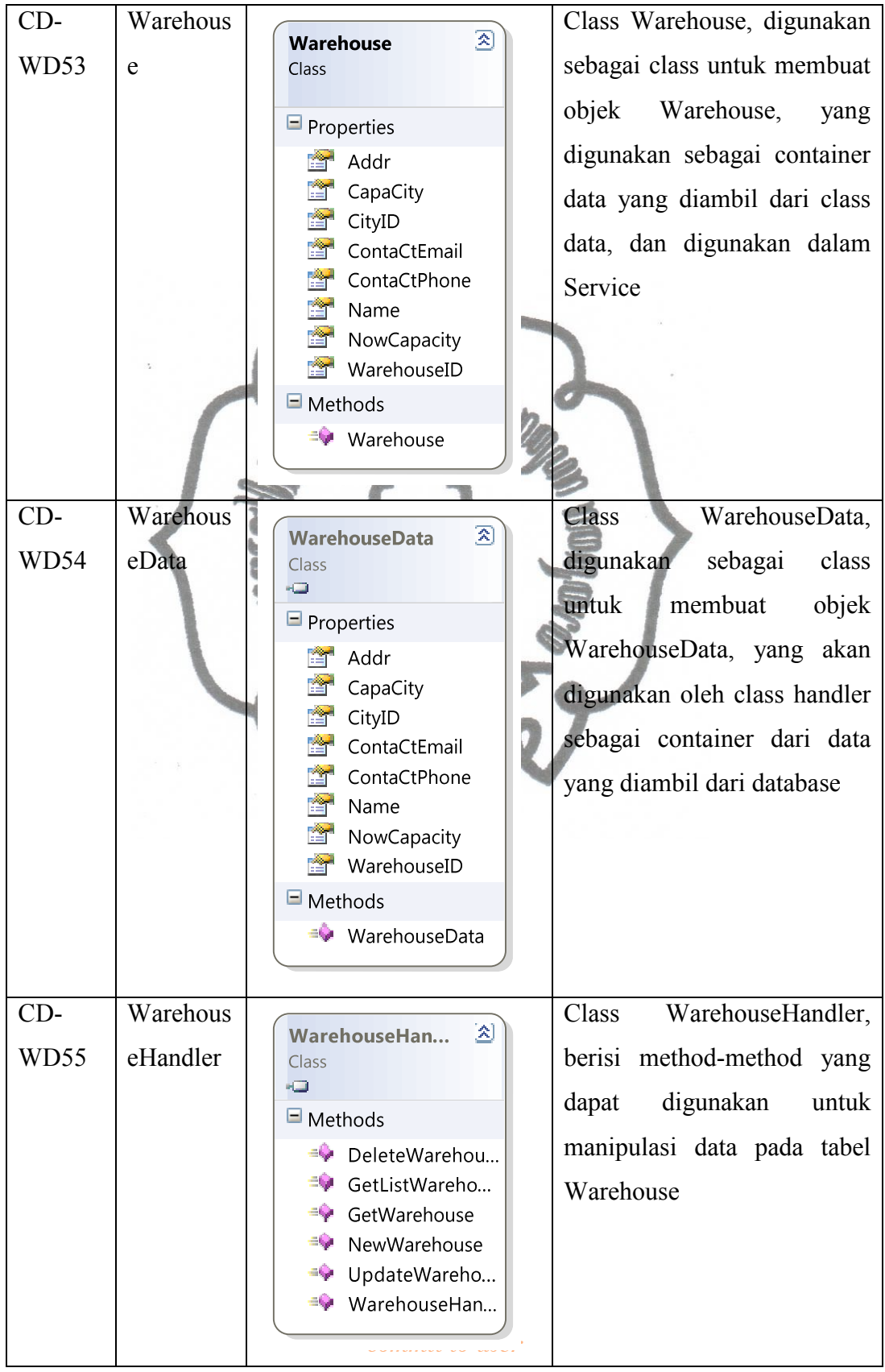

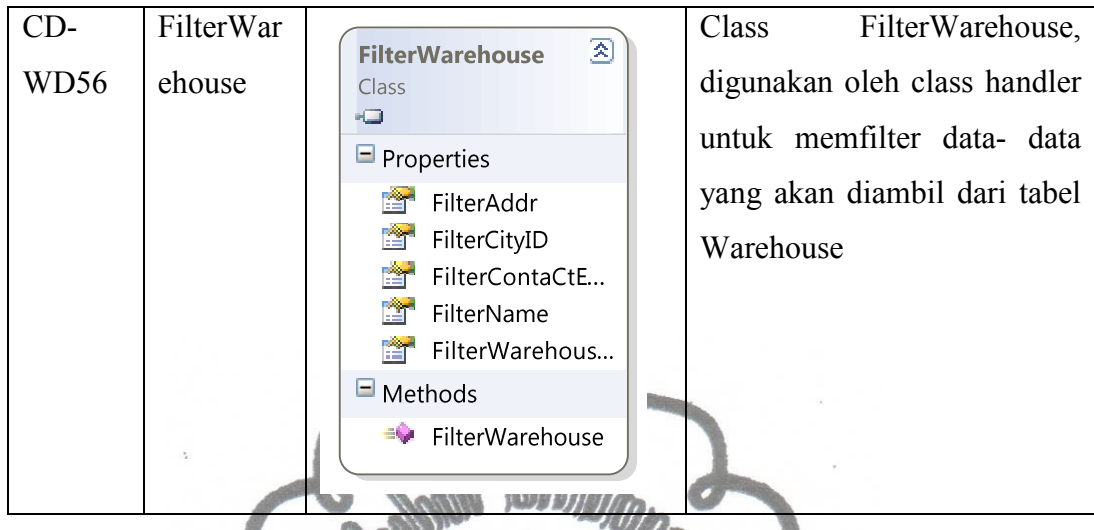

Class- class yang telah dijelaskan pada tabel diatas digunakan pada aktivitasaktivitas yang ada pada use case. Dibawa ini adalah tabel kesesuaian antara use case dan class- class yang digunakannya:

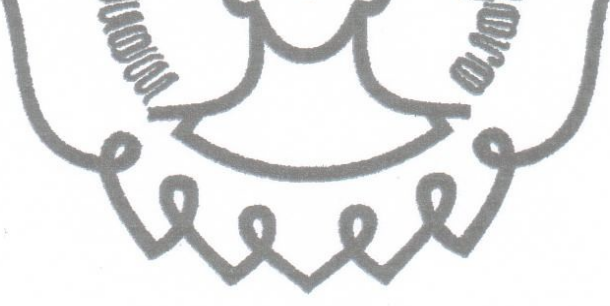

| <b>Class Diagram</b>    | <b>Use Case</b> | <b>Functional Needs</b>                                            |
|-------------------------|-----------------|--------------------------------------------------------------------|
| CD-WD34, CD-WD35,       | UC-WDF1         | Set stocks specification (Fill the stock)                          |
| CD-WD34, CD-WD35,       | UC-WDF2         | Take stocks from warehouse                                         |
| CD-WD33, CD-WD34,       | UC-WDF3         | Get stocks information                                             |
| CD-WD35, CD-WD36        |                 |                                                                    |
| CD-WD33, CD-WD34,       | UC-WDF4         | Get stock alert                                                    |
| CD-WD35, CD-WD36        |                 |                                                                    |
| CD-WD33, CD-WD34,       | UC-WDF5         | Get the source warehouse location                                  |
| CD-WD35, CD-WD36,       |                 |                                                                    |
| CD-WD25, CD-WD26,       |                 |                                                                    |
| CD-WD27, CD-WD28        |                 |                                                                    |
| $CD-WD41$ , $CD-WD42$ , | UC-WDF6         | <b>Get All Transactional Data</b>                                  |
| CD-WD43, CD-WD44        |                 |                                                                    |
| $CD-WD13, CD-WD14,$     | UC-WDF7         | <b>Get KPI Information</b>                                         |
| CD-WD15, CD-WD16        |                 |                                                                    |
| CD-WD17, CD-WD18,       | UC-WDF8         | <b>Get Profit Information</b>                                      |
| CD-WD19, CD-WD20        |                 |                                                                    |
| CD-WD13, CD-WD14,       | UC-WDF9         | effectiveness<br>of warehouse<br>Set<br>space                      |
| CD-WD15, CD-WD16        |                 | percentage                                                         |
| CD-WD13, CD-WD14,       | UC-WDF10        | Set lost stock percentage                                          |
| CD-WD15, CD-WD16        |                 |                                                                    |
| CD-WD13, CD-WD14,       | UC-WDF11        | Set damaged stock percentage                                       |
| CD-WD15, CD-WD16        |                 |                                                                    |
| CD-WD13, CD-WD14,       | UC-WDF12        | Set Quality Of Service percentage                                  |
| CD-WD15, CD-WD16        |                 |                                                                    |
| CD-WD13, CD-WD14,       | UC-WDF13        | Set the warehouse activity that appropriate                        |
| CD-WD15, CD-WD16        |                 | with SOP percentage                                                |
| CD-WD14, CD-WD15,       | UC-WDF14        | Calculate used space in warehouse                                  |
| CD-WD14, CD-WD15,       | UC-WDF15        | Calculate unused space in warehouse                                |
| CD-WD14, CD-WD15,       | UC-WDF16        | Calculate lost stock                                               |
| CD-WD14, CD-WD15,       | UC-WDF17        | Calculate damaged stock                                            |
| CD-WD14, CD-WD15,       | UC-WDF18        | Calculate Stock Amount                                             |
| $CD-WD14$ , $CD-WD15$ , | UC-WDF19        | Calculate<br>activity<br>warehouse<br>that<br>appropriate with SOP |
| CD-WD14, CD-WD15,       | UC-WDF20        | Calculate warehouse<br>activity<br>that<br>un-                     |
|                         |                 | appropriate with SOP                                               |
| CD-WD13, CD-WD14,       | UC-WDF21        | Calculate total of warehouse activity                              |
| CD-WD15, CD-WD16        |                 |                                                                    |
| CD-WD17, CD-WD18,       | UC-WDF22        | Calculate warehouse total income                                   |
| CD-WD19, CD-WD20        |                 |                                                                    |
| CD-WD17, CD-WD18,       | UC-WDF23        | Calculate Warehouse total Outcome                                  |
| CD-WD19, CD-WD20        |                 |                                                                    |
| CD-WD34,CD-WD35         | UC-WDF24        | Organize stock information data                                    |
| CD-WD18, CD-WD19,       | UC-WDF25nit to  | Set Profit Information                                             |

Tabel 12. Tabel Kesesuaian Class Diagram dan UC Fungsional

| <b>Class Diagram</b>    | <b>Use Case</b> | <b>Non-Functional Needs</b>     |
|-------------------------|-----------------|---------------------------------|
|                         | UC-WDNF1        | Get User Friendly Interface     |
| CD-WD49, CD-WD50,       | UC-WDNF2        | Set Login/Logout                |
| CD-WD51, CD-WD52        |                 |                                 |
| CD-WD50, CD-WD51        | UC-WDNF3        | Set Password                    |
| CD-WD50, CD-WD51        | <b>UC-WDNF4</b> | Set Login Email                 |
| CD-WD41, CD-WD42,       | UC-WDNF5        | <b>Print Transactional Data</b> |
| CD-WD43, CD-WD44        |                 |                                 |
| $CD-WD13$ , $CD-WD14$ , | UC-WDNF6        | Print KPI Information           |
| $CD-WD15$ , $CD-WD16$   |                 |                                 |
| CD-WD17, CD-WD18,       | UC-WDNF8        | <b>Print Profit Information</b> |
| CD-WD19, CD-WD20        |                 |                                 |
|                         |                 |                                 |
| $CD-WD49, CD-WD50,$     | UC-WDNF9        | <b>Authoring Processing</b>     |
| CD-WD51, CD-WD52        |                 |                                 |
|                         | UC-WDNF10       | Get WMS Dashbaord Info          |

Tabel 13. Tabel Kesesuaian Class Diagram dan UC Non-Fungsional

# **3.5 State Diagram**

State diagram untuk WMS Dashboard dibagi menjadi 3 bagian menurut usernya, yaitu untuk Owner, untuk General User dan untuk SCM.

# **3.5.1.Owner/User State Diagram**

Pada state diagram untuk user/owner dijelaskan mengenani kondisi- kondisi yang dapat dialami oleh user/owner selama menggunakan aplikasi WMS Dashboard. Pada gambar 24 terdapat enam buah kondisi yang dapat dialami oleh user/ owner. Lima kondisi akan akan dapat dialami oleh user/ owner jika user/ owner telah mengalami kondisi pertama yaitu kondisi 'Login as User/ Owner'. Jika user/ owner telah melakukan login tersebut maka User/ Owner akan dapat mengalami lima kondisi lainnya, yaitu kondisi saat berada pada halaman home, profit, KPI, transaction dan daam kondisi Idle(diam). Gambar 24 akan menjelaskan state diagram untuk user/owner:

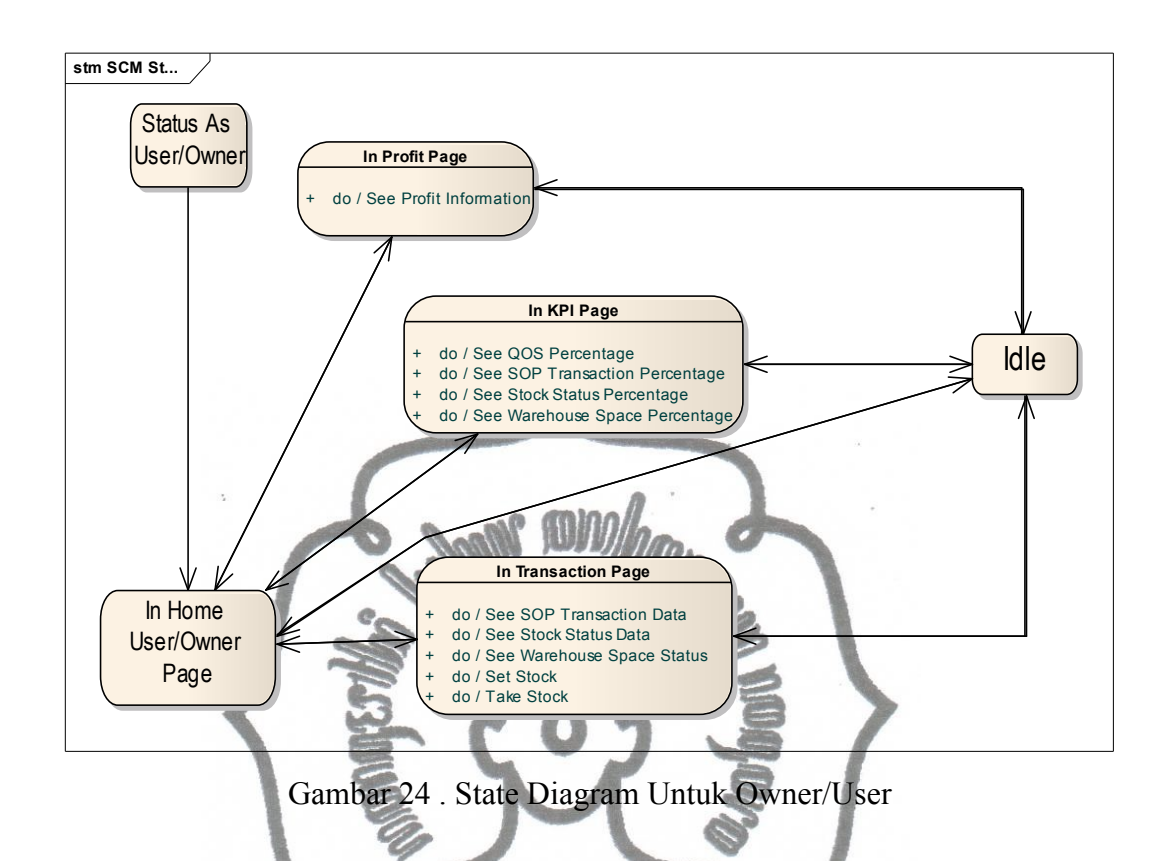

# **3.5.2. General User State Diagram**

General user sebagai tingkatan user paling rendah, hanya memiliki empat kondisi saat ia menggunakan aplikasi WMS Dashboard. General user hanya dapat memasuki WMS Home untuk selanjutnya melakukan login, membaca info WMS atau diam/ idle. Untuk lebih jelasnya tampak pada gambar 25 dibawah ini :

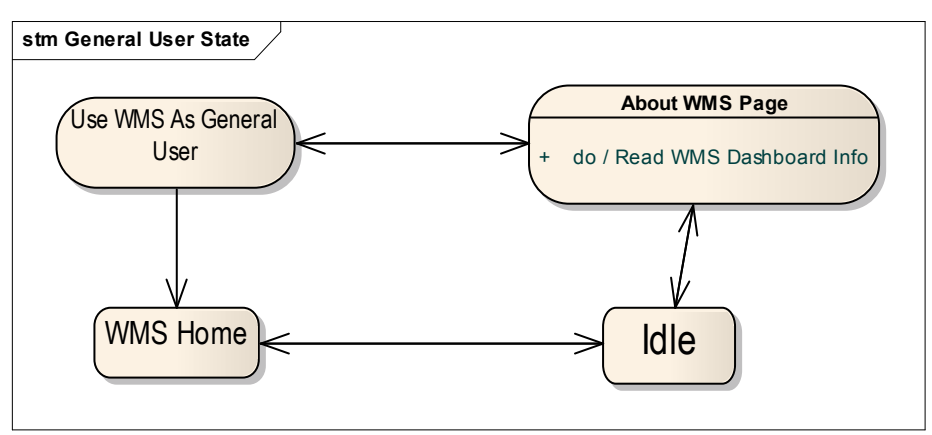

Gambar 25 . State Diagram Untuk General User

### **3.5.3. SCM/Admin State Diagram**

SCM/ admin memiliki state diagram, dengan kondisi yang memiliki banyak fiturnya. Jumlah kondisi untuk SCM/ admin saat menggunakan aplikasi WMS Dashboard ada enam buah kondisi, dengan satu kondisi awal yang harus dialami sebelum mengalami lima kondisi lainnya, yaitu kondisi 'login as SCM/ Admin'. Lima kondisi lainnya adalah kondisi dimana SCM/ admin dapat melakukan editing data terhadap tabel- tabel yang ada pada database WMS Dashboard.

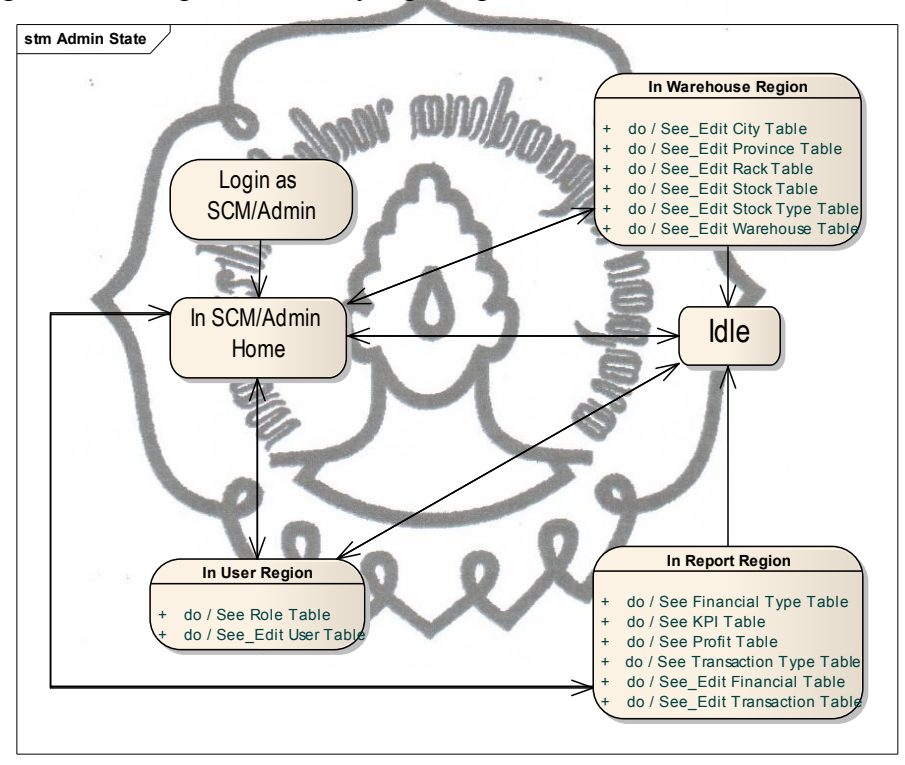

Gambar 26 . State Diagram Untuk SCM/Admin

### **3.6 Component Diagram**

dengan file- file dari . Net Framework, sedangakan untuk component diagram Component diagram dari aplikasi WMS Dashboard dibagi menjadi 2, yaitu component diagram untuk Service dan component diagram untuk bagian client (aplikasi WMS Dashboard sendiri). Pada component diagram untuk bagian Service terdapat empat buah folder pendukung, yang akan mendukung core dari aplikasi WMS Dashboard, yaitu file Service.asmx. Sedangkan untuk component diagram pada bagian client terdapat 4 buah folder pendukung dengan sebuah file core yaitu index.php. Untuk component diagram pada bagian Service, didominasi

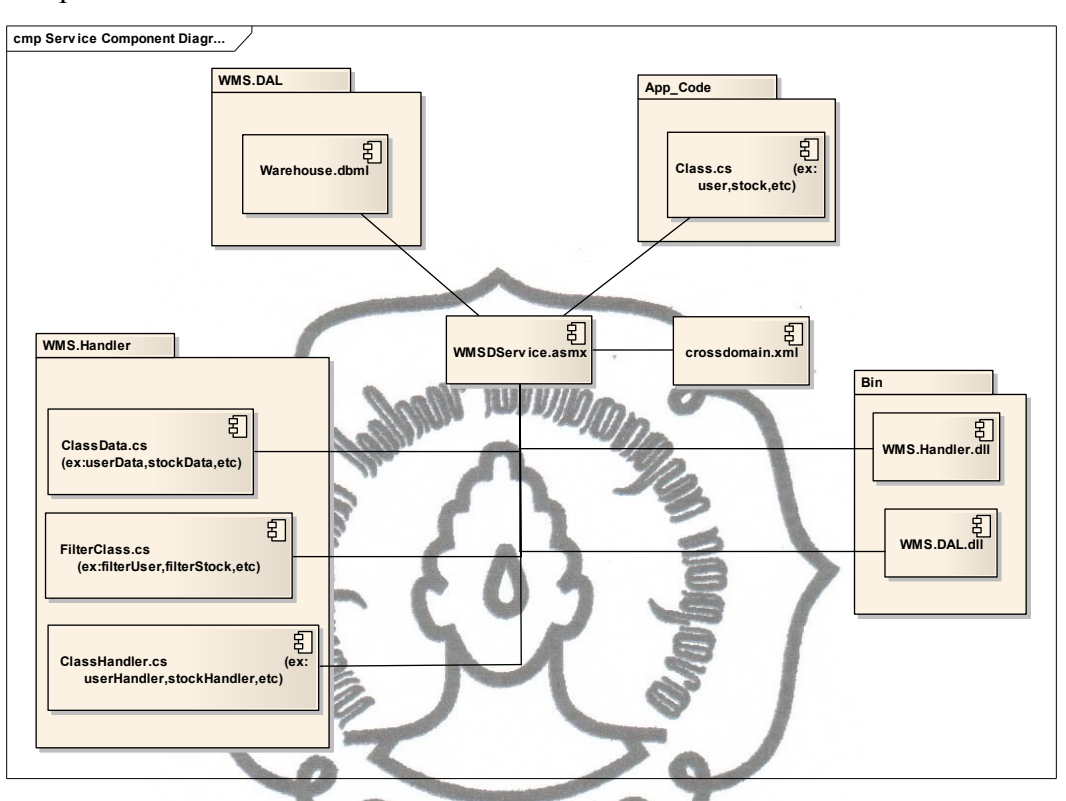

untuk bagian client didominasi dengan file- file PHP. Berikut ini adalah kedua komponen tersebut:

Gambar 27 . Component Diagram Untuk Bagian Service

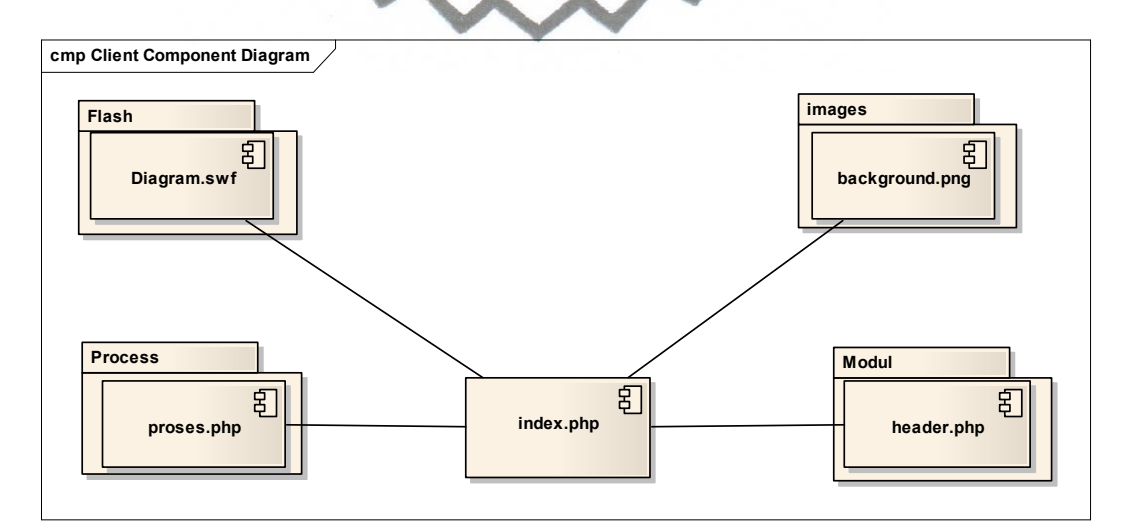

Gambar 28. Component Diagram Untuk Bagian Client

#### **3.7 Deployment Diagram**

Pada deployment diagram dibawah ini, dijelaskan mengenai hubungan antar hardware- hardware yang digunakan dalam aplikasi WMS Dashboard. Terdapat lima group hardware yang saling terkoneksi, yang harus tersedia untuk berjalannya aplikasi WMS Dashboard lengkap dengan servicenya. Lima hardware tersebut adalah server dengan IIS, server dengan PHP web server, server database dengan MS.SQL, server untuk service dan pc untuk client. Gambar 29 berkut ini, akan menjelaskan lebih detail:

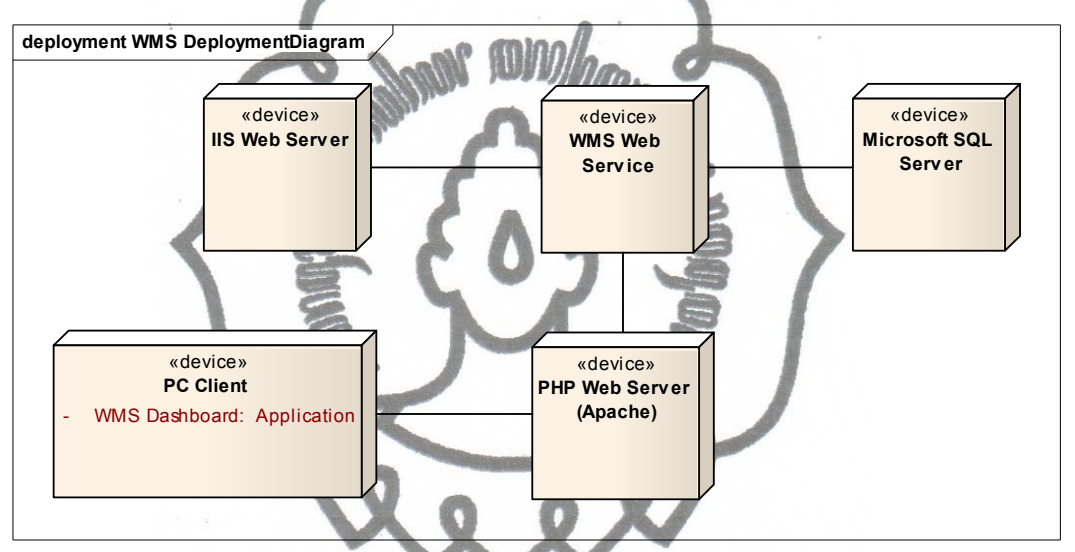

Gambar 29. Deployment Diagram Untuk WMS Dashboard

## **3.8 Skema Diagram**

Skema diagram adalah diagram dari database milik WMS Service yang didalamnya dijelaskan mengenai hubungan antar tabel- tabel yang ada dalam database WMS Service. Dalam service WMS Dashboard terdapat 14 tabel, dimana 12 tabel saling terkoneksi satu sama lain, dan dua tabel lainnya merupakan tabel trigger yang akan menampung data- data dari 12 tabel lainnya. Dibawah ini adalah gambar 30 yang menunjukka skema diagram dari WMS Service :

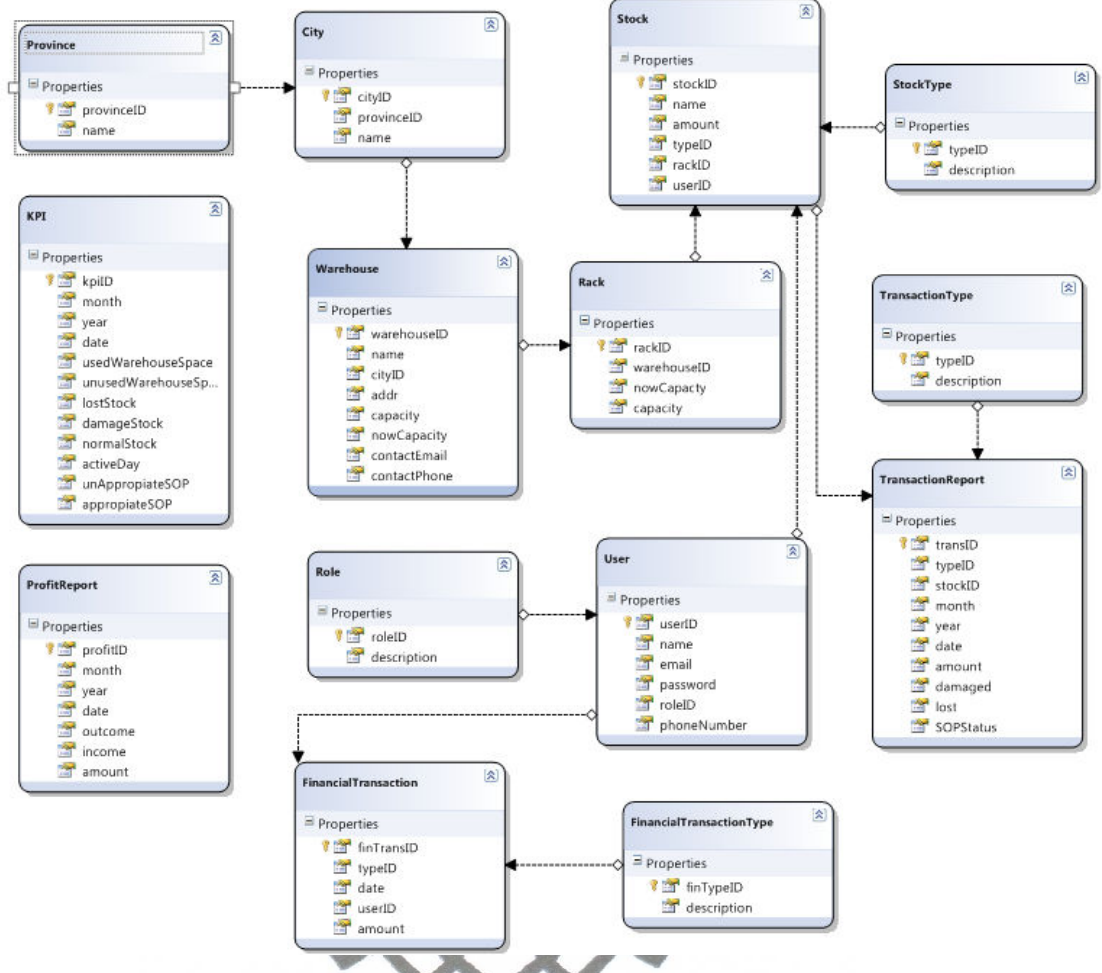

Gambar 30. Skema Diagram Untuk WMS Dashboard

#### **BAB IV**

### **IMPLEMENTASI DAN ANALISA**

#### **4.1 Implementasi Aplikasi WMS** *Dashboard* **& Service**

Implementasi aplikasi WMS *Dashboard* dan Service menyangkut kebutuhan hardware dan software untuk menggunakan aplikasi WMS *Dashboard*  dan Service, Skema layer aplikasi, gambar implementasi pada jaringan, list WSDL yang tersdia pada WMS Service serta daftar menu utama yang ada di aplikasi WMS Dashboard.

#### **4.1.1 Kebutuhan hardware**

Aplikasi WMS *Dashboard* dan Service menggunakan reomendaasi harware sebagai berikut :

- 1. Server Mandiri
	- a. Web Server

i. Processor Intel Dual Core 2,2 GHz

ii. RAM 2 GHz

iii. Harddisk 20 GB SCS

- b. Database Server
	- i. Microsoft Server
	- ii. RAM 8 GHz
	- iii. Harddisk 240 Gb SATA
- 2. Server Hosting
- 3. Client
	- a. PC
- i. Processor Pentium Dual Core
- ii. RAM 1 GB
- iii. Harddisk 120 GB
- iv. Koneksi internet min 56kbps

### **4.1.2 Kebutuhan Software**

Aplikasi WMS Dashbaord dan Server menggunakan spesifikasi rekomendasi software sebagai berikut :

1. Server

- a. Web Server
	- i. OS Windows Server 2008
	- ii. IIS Web Server
- b. Database Server
	- Windows OS ii. Microsoft SQL Server
- 2. Client

a. PC

**OS Windows XP SP 2 Professional** 

ii. Web Browser IE versi 7.0 atau Firefox versi 3

iii. Adobe Flash Player 10

## **4.1.3 Layer Aplikasi SCM**

Layer aplikasi adalah stuserktur lapisan teknologi yang digunakan untuk membentuk aplikasi. Layer aplikasi *Dashboard* WMS terdiri dari 2 diagram layer yaitu diagram untuk server dan diagam untuk client, dimana setiap diagram terdiri dari 3 buah lapisan. Arsitektur layer aplikasi *Dashboard* WMS digambarkan sebagai berikut :

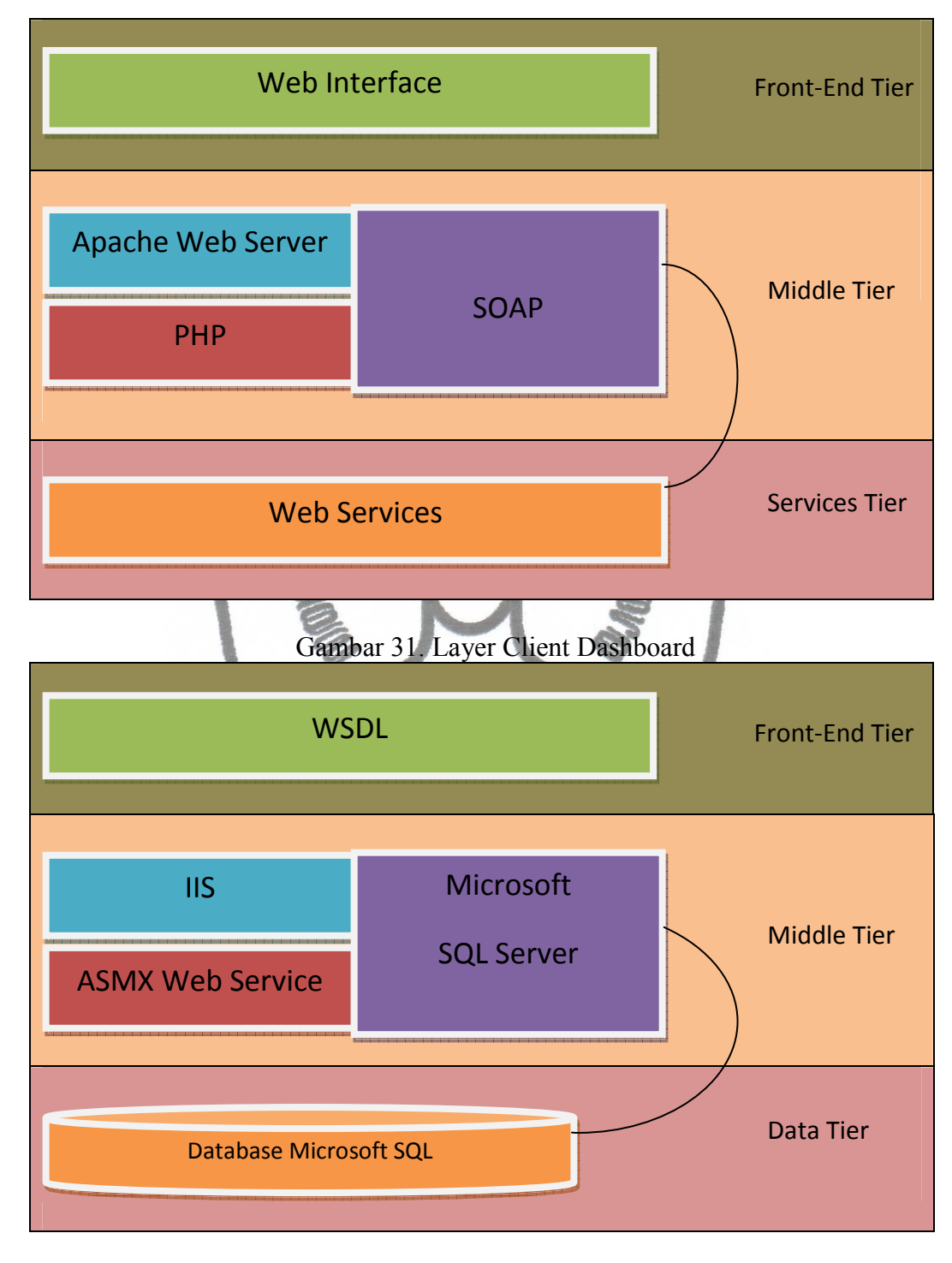

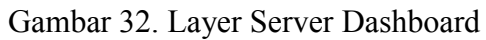

## **4.1.4 Arsitektur Aplikasi WMS** *Dashboard* **pada Jaringan Komputer**

Implementasi aplikasi WMS *Dashboard* pada jaringan komputer dapat dilihat dari 2 sisi, yaitu sisi client dan sisi server(bagian service). Implementasi aplikasi WMS *Dashboard* pada jaringan komputer digambarkan sebagai berikut :

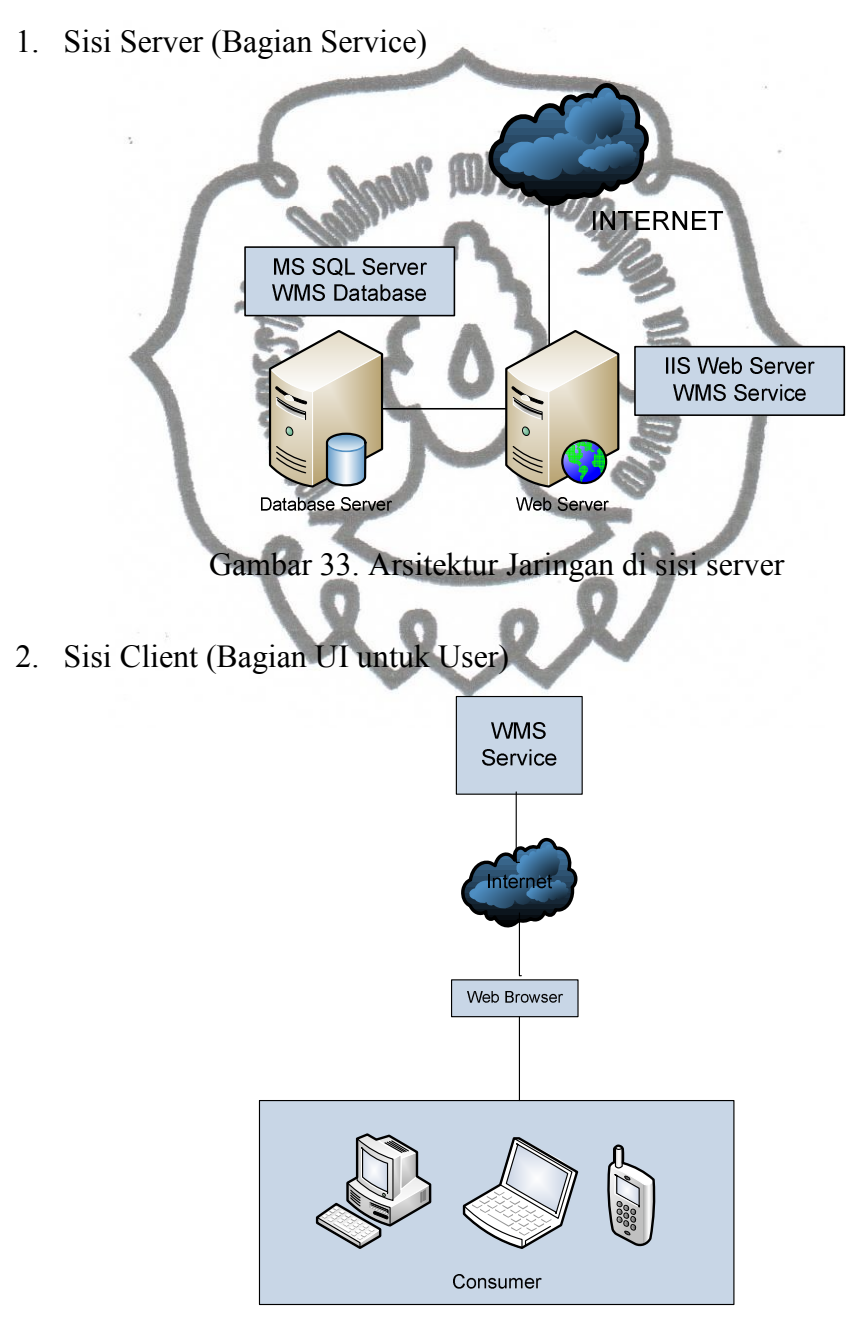

Gambar 34. Arsitektur Jaringan di sisi client

# **4.1.5 Arsitektur Aplikasi WMS** *Dashboard* **dengan User dan System Lain**

Aplikasi WMS *Dashboard* selain dapat langsung digunakan oleh User, juga dapat digunakan oleh System lain. System lain memanfaatkan service yang dimiliki oleh WMS *Dashboard* dengan cara mengambil WSDL dari service yang dibutuhkannya. Pengambilan WSDL tersebut dapat menggunakan protokol SOAP atau HTTP POST. Seangkan untuk user dapat mengakses aplikasi WMS *Dashboard* dengan memanfaatkan protokol HTTP dengan menggunakan PHP. Berikut ini adalah arsitektur WMS *Dashboard* dengan user dan system lainnya:

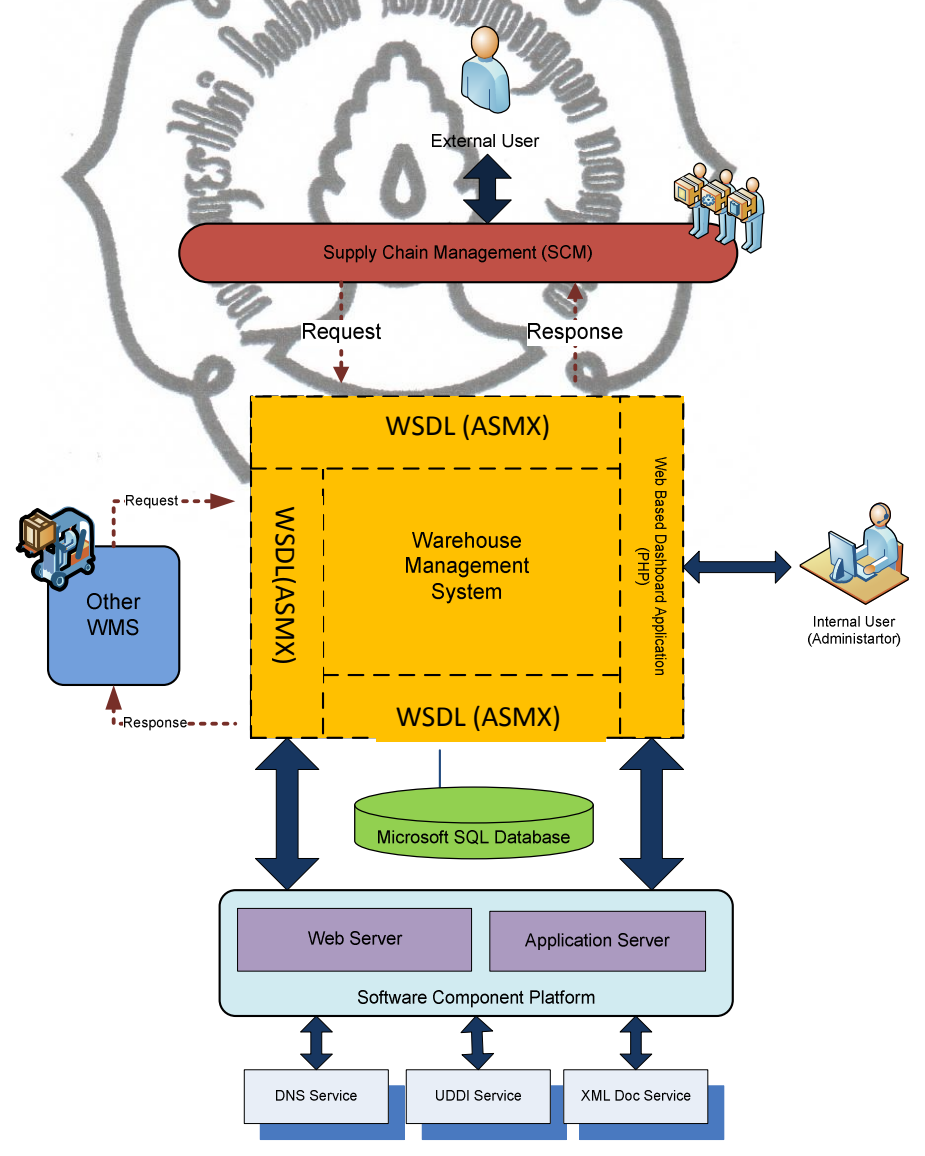

Gambar 35. Arsitektur WMS dengan User dan System Lain

## **4.2 Hasil dan Pembahasan**

# **4.2.1 WMS Service (System Interface)**

Service untuk aplikasi WMS *Dashboard* dibagi menjadi 2 Service yaitu :

1. WMSDService

WMSD Service berisi service- service yang berhubungan dengan tabeltabel data mentahan dari WMS. Service- service yang ada pada WMSD service antara lain :

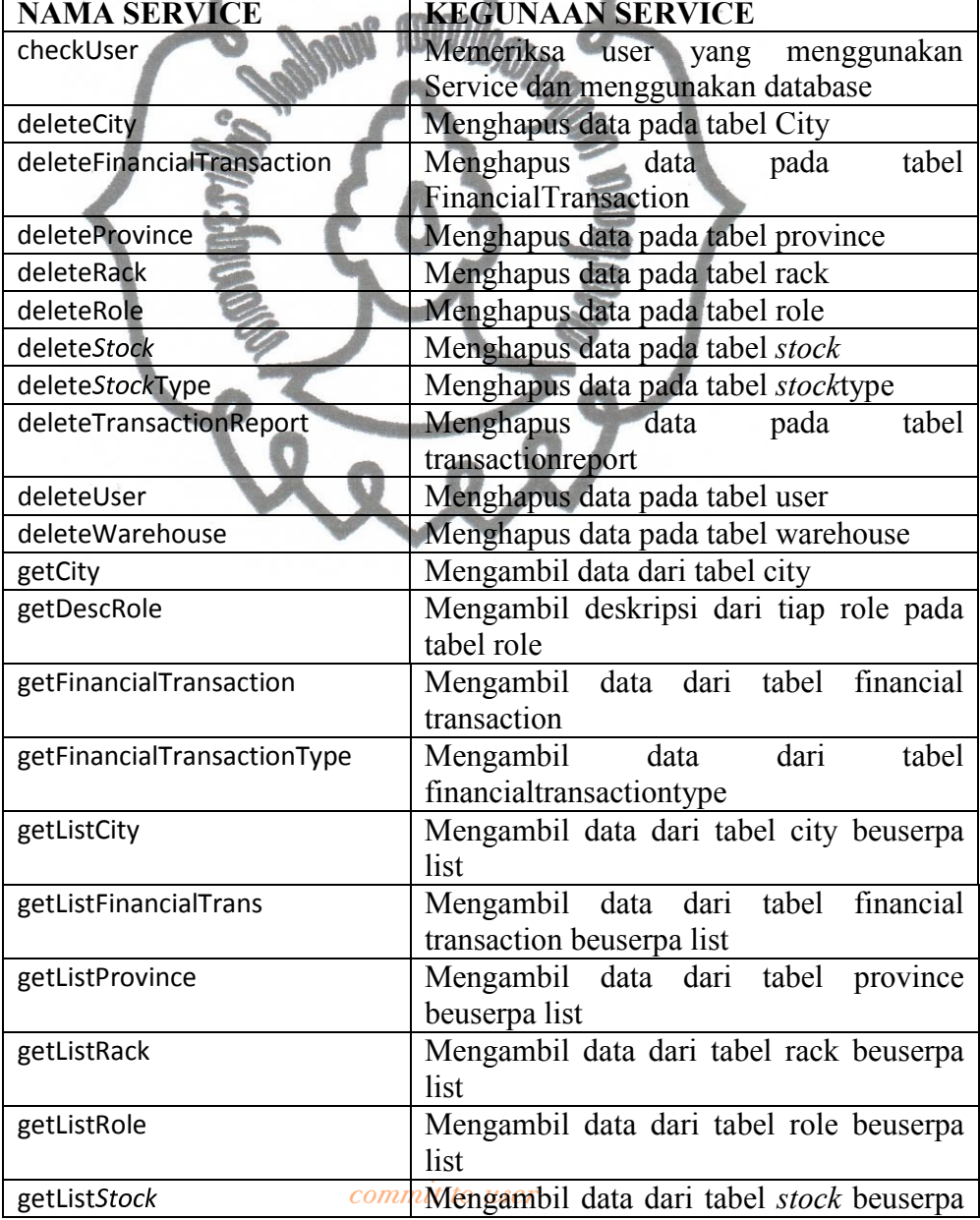

Tabel 15 . Tabel Service- service pada WMSDService

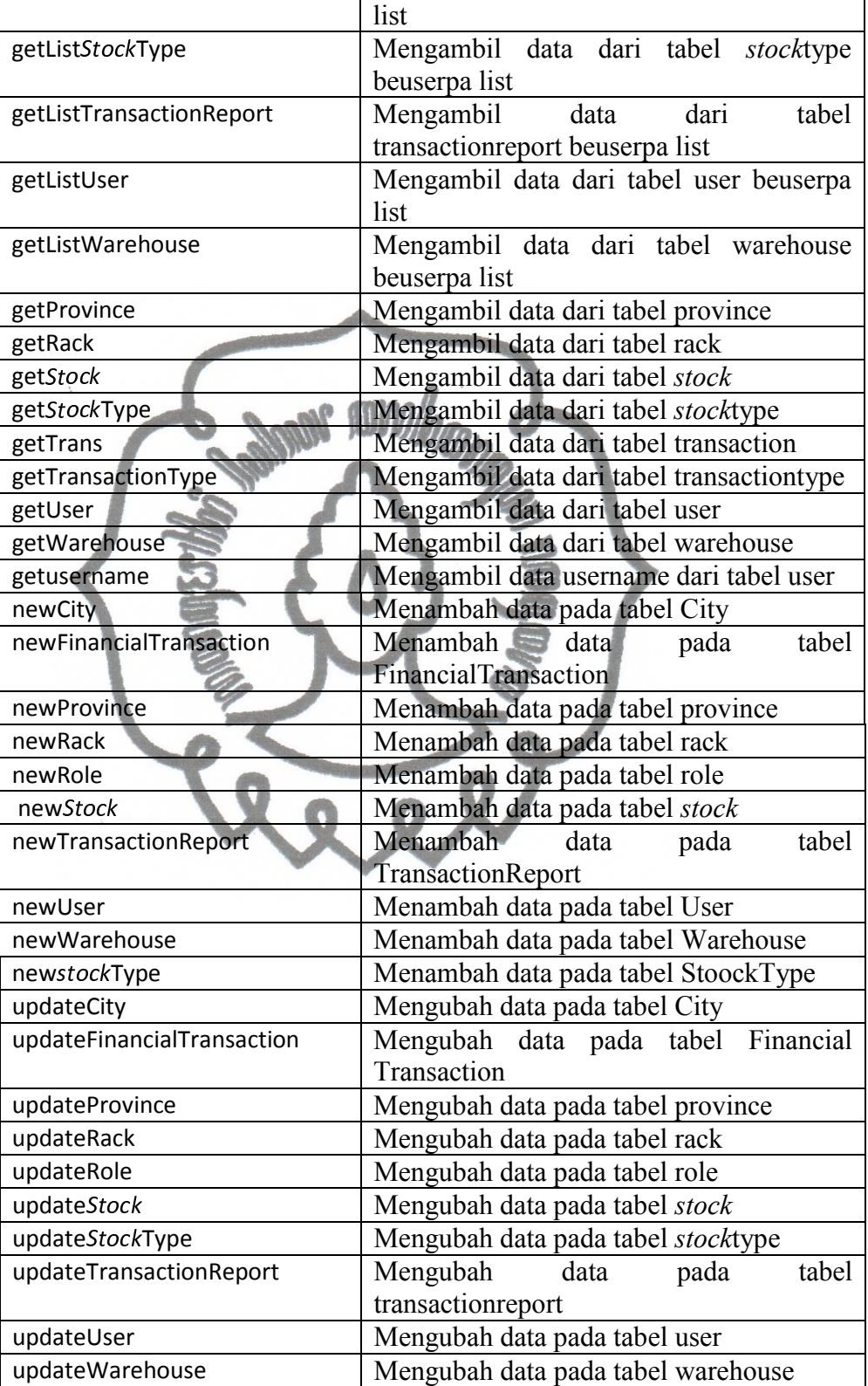

Berikut ini adalah *Screenshot* dari service yang ada saat diusernnning di browser :

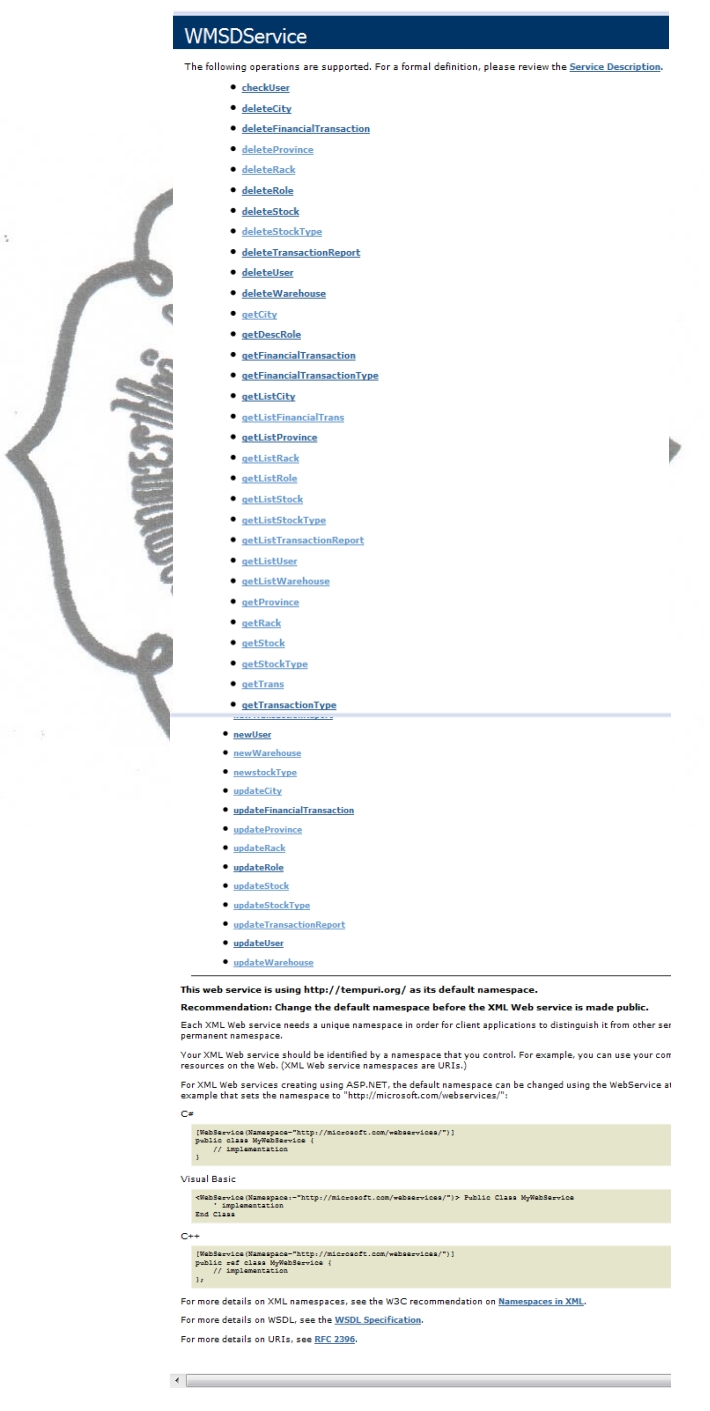

commit to user Gambar 36. *Screenshot* dari WMSD Service

## 2. KPIProfit Service

KPIProfit Service berisi service- service yang berhubungan langsung dengan tabel KPI dan tabel Profit, dimana kedua tabel tersebut akan menjadi sumber dari pembuatan report. Servicenya antara lain:

Tabel 16. Tabel Service- service pada KPIProfit Service

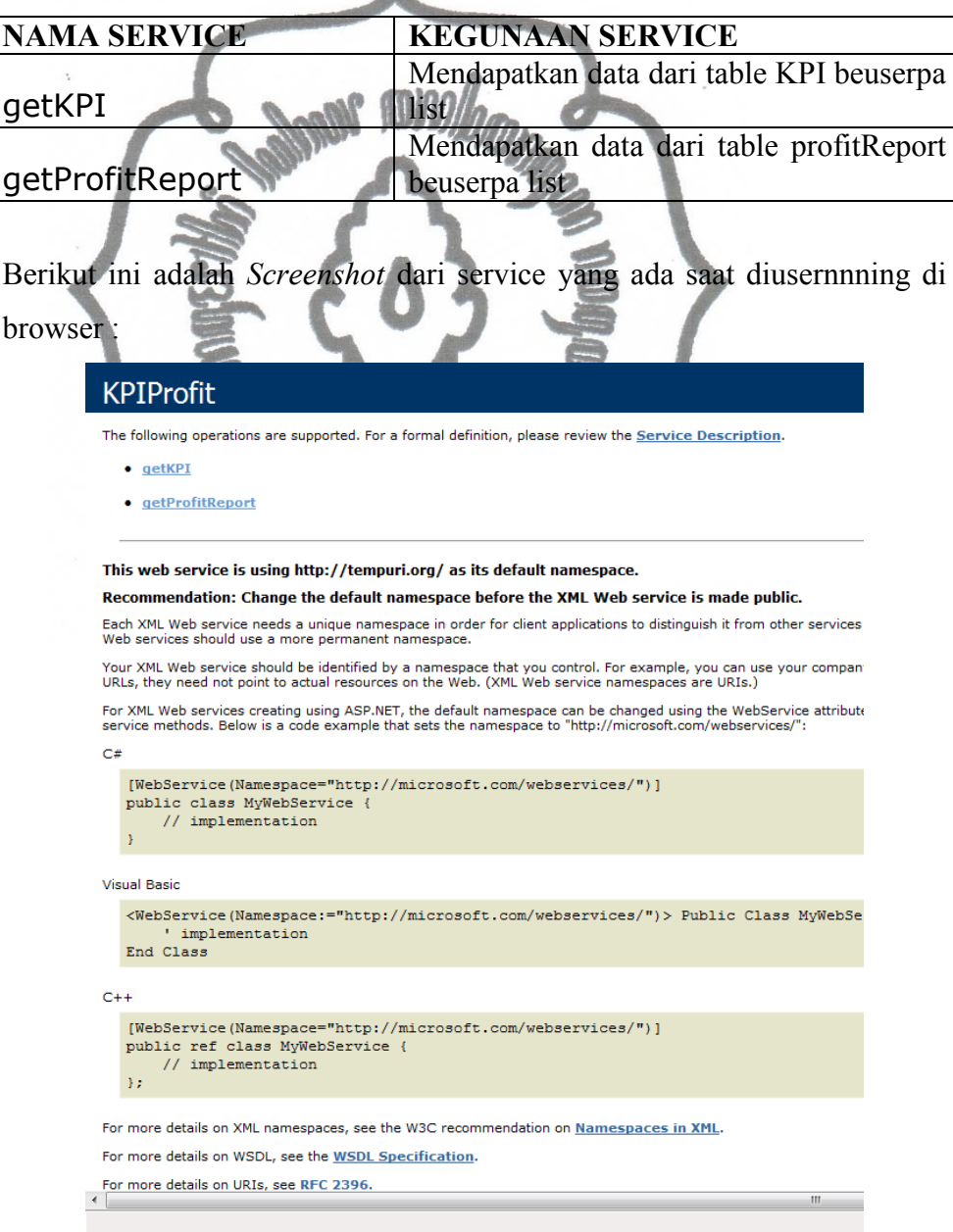

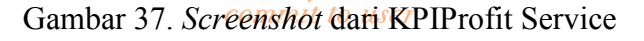

# **4.2.2 WMS** *Dashboard* **Application (User Interface)**

User Interface dari aplikasi WMS *Dashboard* dibagi menjadi 3 bagian, yaitu User Interface untuk General User, Internal User/Admin dan Regular User/Owner dari gudang/*Stock*.

## **4.2.2.1 User Interface untuk General User/ Visitor**

User Interface untuk Internal User/Admin terdiri dari 2 Halaman utama,

yaitu :

1. Halaman Login

Halaman Login adalah halaman pertama yang akan muncul saat visitor mengakses aplikasi WMS *Dashboard* ini. Pada halaman ini visitor diminta untuk mengisi username/email dan password yang dimilikinya. Apabila username/email yang dimasukkan benar maka visitor akan dibawa menuju interface sesuai dengan level accountnya. Berikut ini adalah *Screenshot*  dari halaman login :

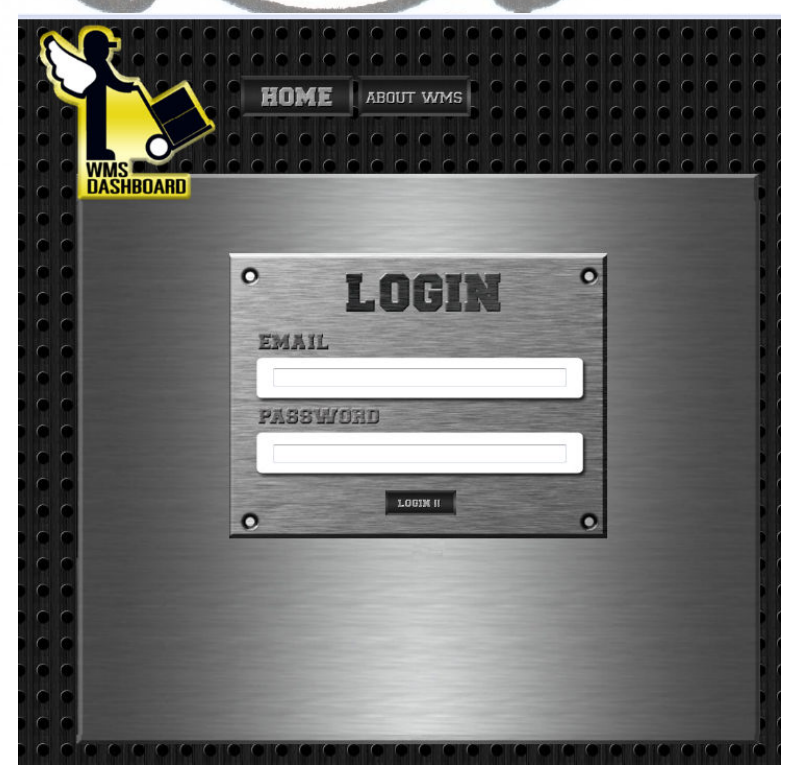

Gambar<sup>oggm</sup>Halaman Login

#### 2. Halaman About WMS *Dashboard*

Pada halaman ini Visitor yang notabene tidak bisa melakukan apa- apa, karena bukan merupakan user yang berhak mengakses fungsi dari aplikasi WMS *Dashboard*, masih dapat melihat informasi mengenai WMS *Dashboard*. Berikut ini adalah *screenshot* dari halaman About WMS yang membahas mengenai WMS *Dashboard.*

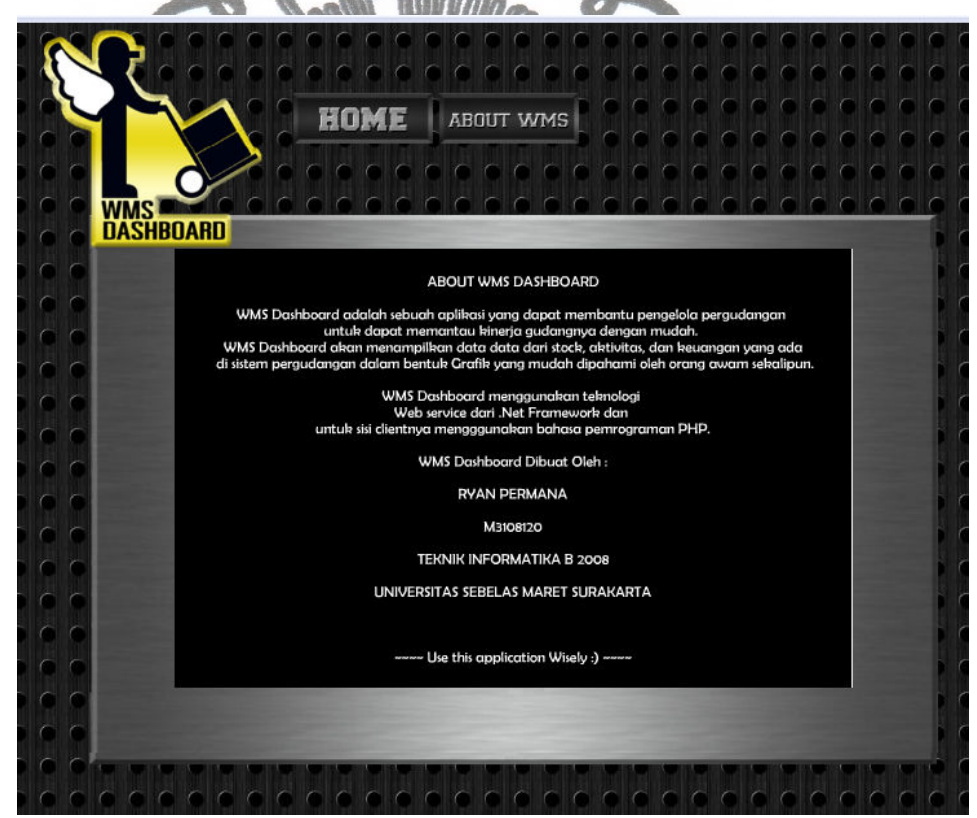

Gambar 39. Halaman Abour WMS Dashboard

#### **4.2.2.2 User Interface untuk Admin/SCM**

User Interface untuk Admin/ SCM terdiri dari 15 Halaman utama, yaitu :

1. Halaman Home

setelah visitor melakukan dogin sebagai admin. Dari halaman ini user Halaman Home untuk admin adalah halaman pertama yang akan muncul

dapat mengakses halaman- halaman lain melalui menu di bagian atas. Selain itu pada halaman home dari admin terdapat 4 buah indikator alert yang menunjukkan jumlah stock yang rusak dan hilang serta menunjukkan wilayah gudang yang terpakai dan tidak terpakai. Indikator alert tersebut didapat dari perhitungan :

1 bagian a1ert =  $1/3$  x jumlah total variable x 100% Berikut ini adalah *Screenshot* dari halaman home untuk admin:

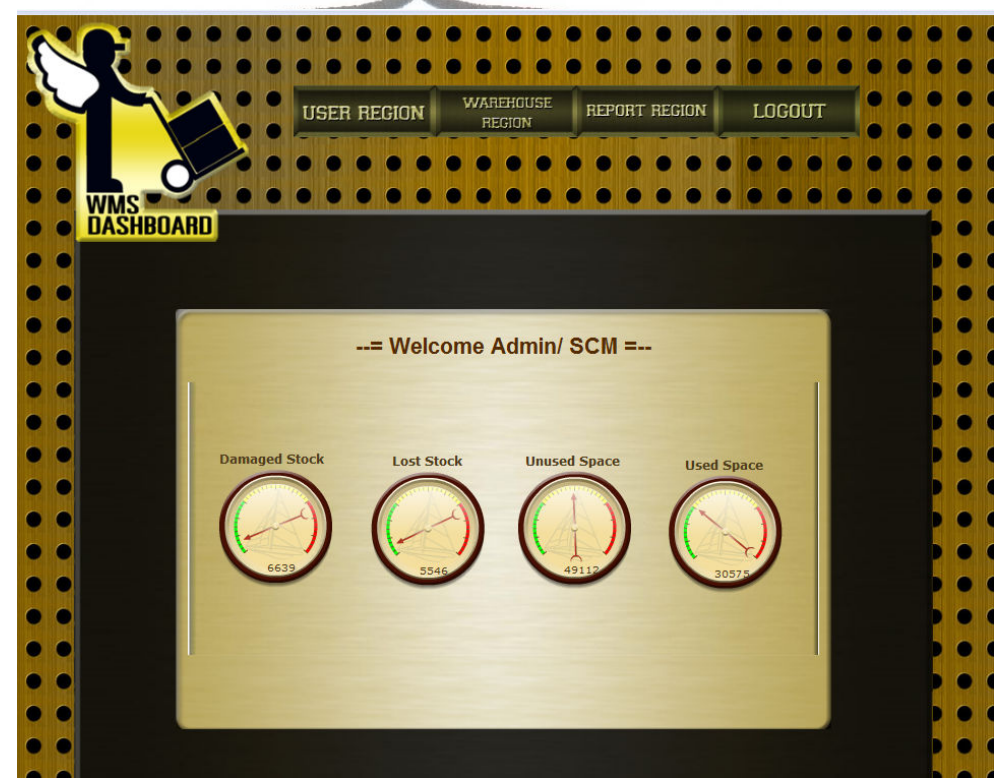

Gambar 40. Halaman Home Admin/ SCM

2. Halaman Tabel User

Halaman tabel user, adalah halaman yang akan memunculkan data- data dari tabel user. Pada halaman ini admin dapat memantau user yang terdaftar pada aplikasi ini, selain itu admin juga dapat menambah, mengubah atau menghapus data user yang ada. Berikut adalah *Screenshot*  dari halaman tabel user :

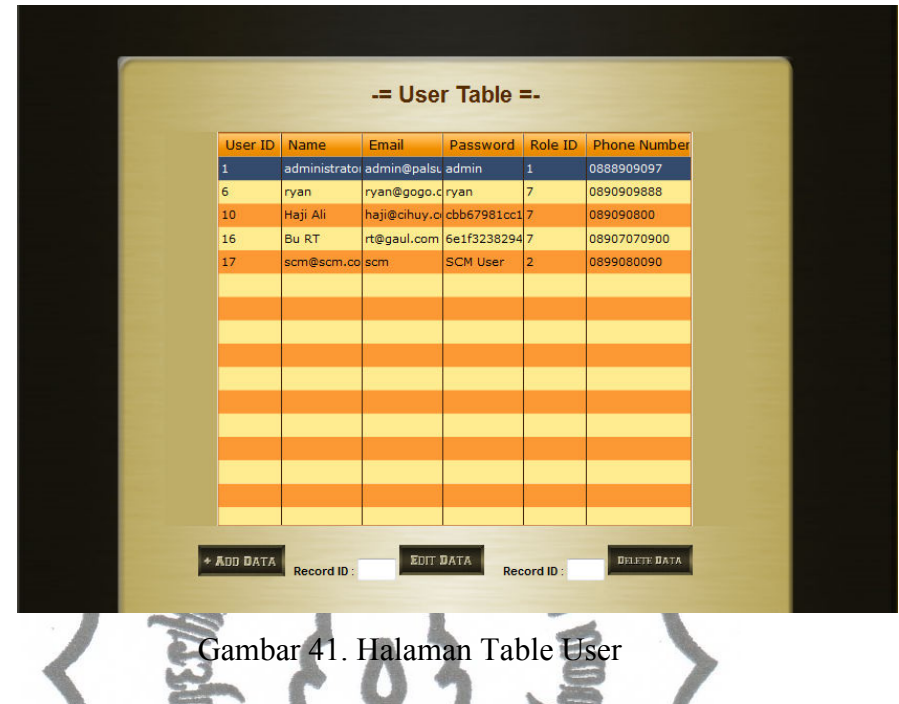

Dibagian bawah halaman ini terdapat tiga *button* untuk memodifikasi data pada tabel user, yaitu *button* add data untuk menambah data, *button* edit data untuk mengubah data dan *button* delete data untuk menghapus data. Untuk *button* edit dan delete terdapat sebuah text box untuk menentukan *record* nomer berapa yang akan dihapus.

 Bila admin memilih *button* add data maka akan muncul form untuk menambah data dari tabel user, berikut ini adalah form tambah data dari tabel user :

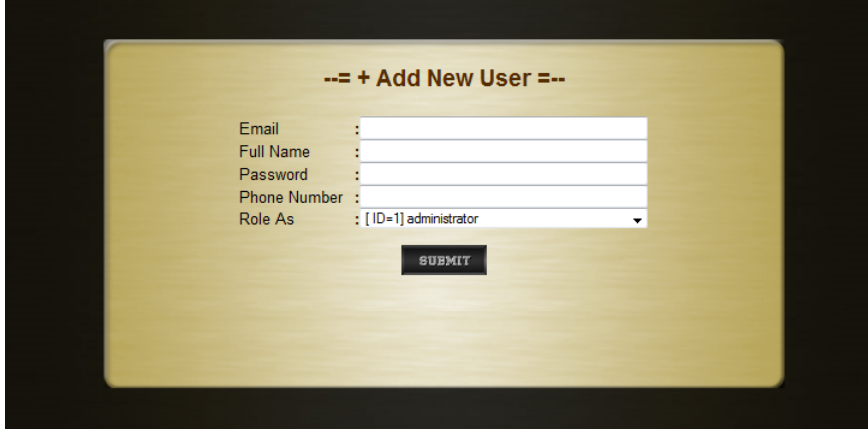

Gambar 42. Halaman Tambah User

Pada form tersebut terdapat *field* Role As yang beuserpa combo box, data dari combo box tersebut diambil dari tabel role. Maksud dari *field* tersebut adalah menentukan jenis account dari user yang akan ditambahkan.

 Sedangkan untuk form updatenya akan memunculkan jenis form yang sama, hanya saja dengan *field*- *field* yang telah terisi data dari *record*  yang akan diedit.

3. Halaman Tabel Role

Halaman tabel role, adalah halaman yang akan memunculkan data- data dari tabel role. Tabel role adalah tabel yang berisi jenis- jenis user yang dapat mengakses aplikasi WMS Dashboard. Berikut adalah *Screenshot*  dari halaman tabel role :

| Supply Chain Management<br> 2 <br>owner<br>$\overline{7}$ | Role ID<br>1 | Description<br>administrator |  |
|-----------------------------------------------------------|--------------|------------------------------|--|
|                                                           |              |                              |  |
|                                                           |              |                              |  |
|                                                           |              |                              |  |
|                                                           |              |                              |  |
|                                                           |              |                              |  |
|                                                           |              |                              |  |
|                                                           |              |                              |  |
|                                                           |              |                              |  |
|                                                           |              |                              |  |
|                                                           |              |                              |  |
|                                                           |              |                              |  |
|                                                           |              |                              |  |
|                                                           |              |                              |  |

Gambar 43. Halaman Table Role

Pada tabel ini tidak disediakan tombol untuk menambah, mengedit atau menghapus *record* yang ada. Karena tabel role bukanlah tabel yang dapat diubah oleh admin.

4. Halaman Tabel Rack

Halaman tabel rack, adalah halaman yang akan memunculkan data- data dari tabel rack. Tabel rack adalah tabel yang berisi rack- rack yang menjadi tempat untuk menyimpan *stock- stock* milik owner. Tabel ini juga memunculkan asal warehouse dari rack yang terdaftar. Selain itu tabel ini juga memberikan informasi kapasitas terkini dari tiap rack yang ada. Informasi terkini kapasitas rack akan beuserbah saat ada *stock* yang disimpan di dalam rack tersebut. Berikut ini adalah *Screenshot* dari halaman tabel rack:

| $\overline{2}$<br>Iz.<br>2751<br>3000<br>10<br>l±:<br>5500<br>6000<br>5000<br>5000<br>11<br>Ŀ | Rack ID<br>I1 | $\mathbf{1}$ | Warehouse ID Now Capacity Capacity<br>2734 | 3000       |                    |
|-----------------------------------------------------------------------------------------------|---------------|--------------|--------------------------------------------|------------|--------------------|
|                                                                                               |               |              |                                            |            |                    |
|                                                                                               |               |              |                                            |            |                    |
|                                                                                               |               |              |                                            |            |                    |
|                                                                                               |               |              |                                            |            |                    |
|                                                                                               |               |              |                                            |            |                    |
|                                                                                               |               |              |                                            |            |                    |
|                                                                                               |               |              |                                            |            |                    |
|                                                                                               |               |              |                                            |            |                    |
|                                                                                               |               |              |                                            |            |                    |
|                                                                                               |               |              |                                            |            |                    |
|                                                                                               |               |              |                                            |            |                    |
|                                                                                               |               |              |                                            |            |                    |
|                                                                                               |               |              |                                            |            |                    |
|                                                                                               |               |              |                                            |            |                    |
|                                                                                               | + AOD DATA    | Record ID:   | EDIT DATA                                  | Record ID: | <b>DELETE DATA</b> |

Gambar 44. Halaman Table Rack

sama seperti pada tabel user. Tombol ini disediakan karena rack adalah Pada halaman ini tersedia tombol untuk memanipulasi data pada tabel,

variable yang dimungkinkan untuk teusers bertambah atau diubah kapasitasnya. Berikut ini adalah *Screenshot* dari form tambah data dari tabel rack :

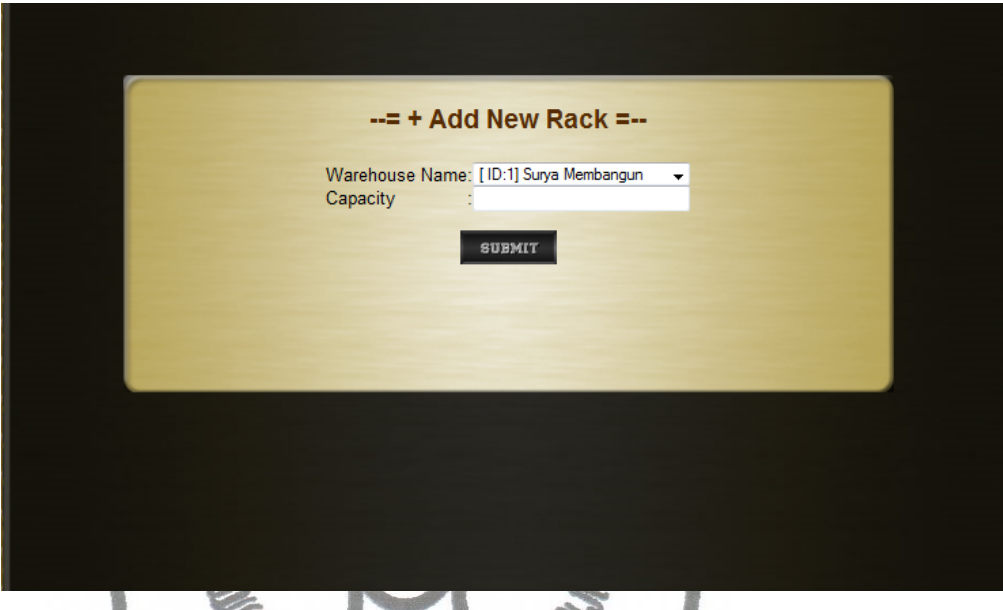

Gambar 45. Halaman Tambah Rack

Pada form ini hanya ada 2 *field* yang dapat diisi oleh admin, karena unuk *field* nowCapacity dan RackID akan terisi secara otomatis. Rack ID akan terisi otomatis karena fitur auto\_increment dari database, dan untuk *field*  nowCapacity akan terisi otomatis dengan mengacu pada *field* capacity dari tabel rack dan *field* amount dari table *stock*.

5. Halaman Tabel *Stock*

Halaman tabel *stock*, adalah halaman yang akan memunculkan data- data dari tabel *stock*. Tabel *stock* adalah tabel yang berisi data- data dari *stock* yang disimpan dalam rack pada sbuah gudang. Pada tabel ini juga terdapat data user yang memiliki *stock* tersebut, selain itu juga terdapat jenis *stock* yang disimpan pada rack. Berikut ini adalah *Screenshot* dari halaman tabel *stock*:

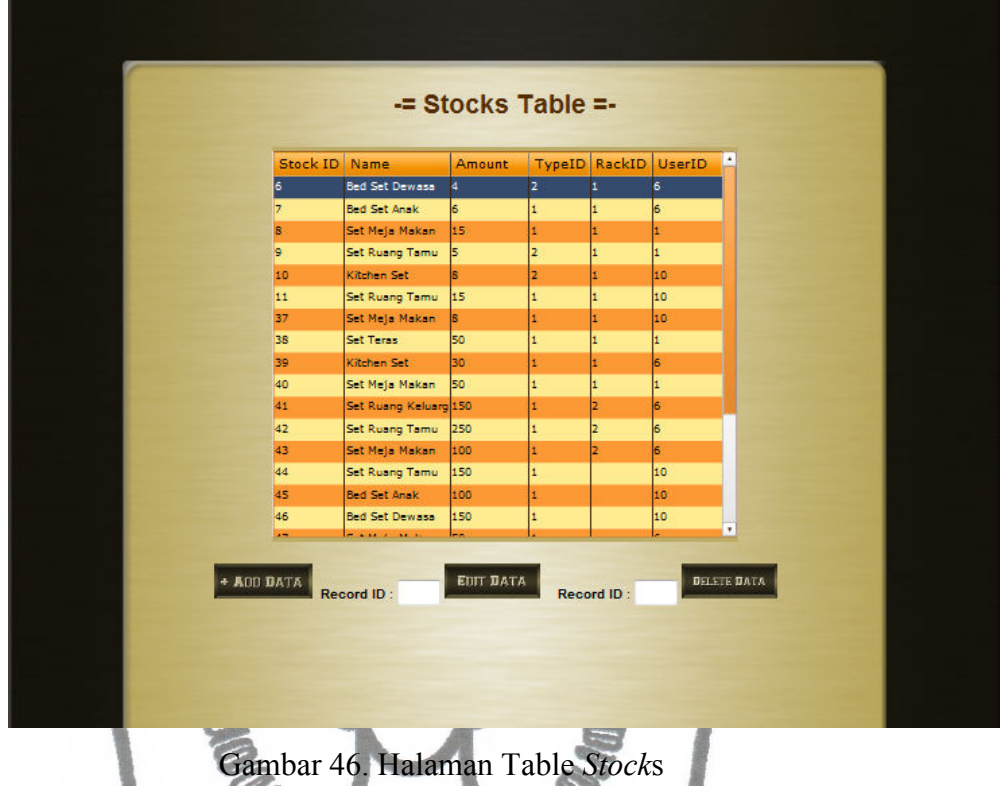

Data pada tabel *stock* adalah data yang dapat ditambah, diubah dan dihapus, karena *stock* meuserpakan variable yang dinamis pada sistem pergudangan. Berikut ini adalah form untuk menambah data *stock*:

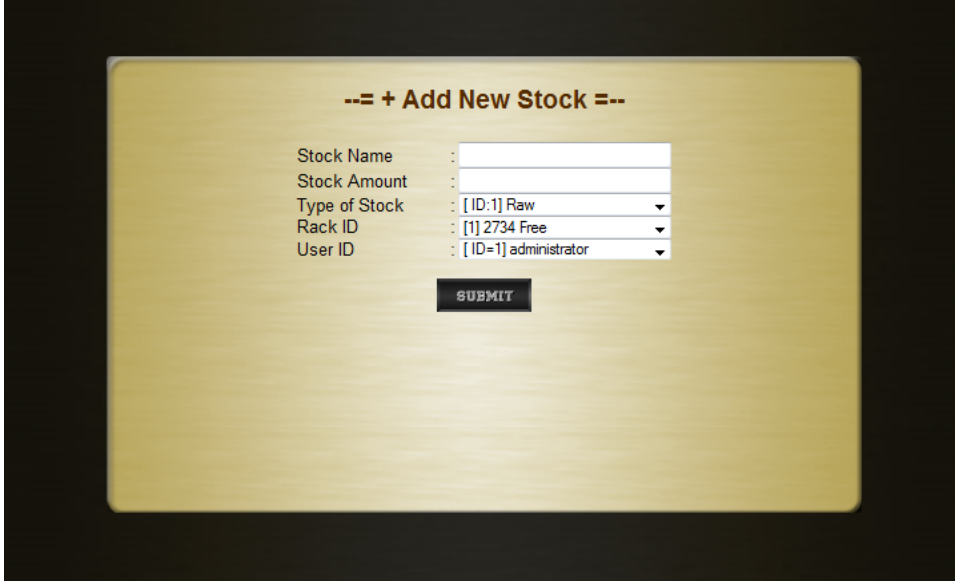

commit to user Gambar 47. Halaman Tambah *Stock*

3 combo box pada form ini mendapat data dari table lain. Untuk combo box Type of *Stock* mendapat data dari tabel *stock* type, untuk combo box Rack ID mendapat data dari tabel rack dan untuk *field* UserID mendapat data dari tabel User.

6. Halaman Tabel *Stock* Type

Halaman tabel *stock* type, adalah halaman yang akan memunculkan datadata dari tabel *stock* type. Tabel *stock* type adalah tabel yang berisi datadata jenis *stock* yang dapat disimpan ke dalam rack. Jenis *stock* yang dapat disimpan ke dalam rack ada beberapa macam antara lain Raw untuk barang mentah dan Finished untuk barang yang telah melalui proses finishing. Berikut ini adalah *Screenshot* dari halaman tabel *stock*:

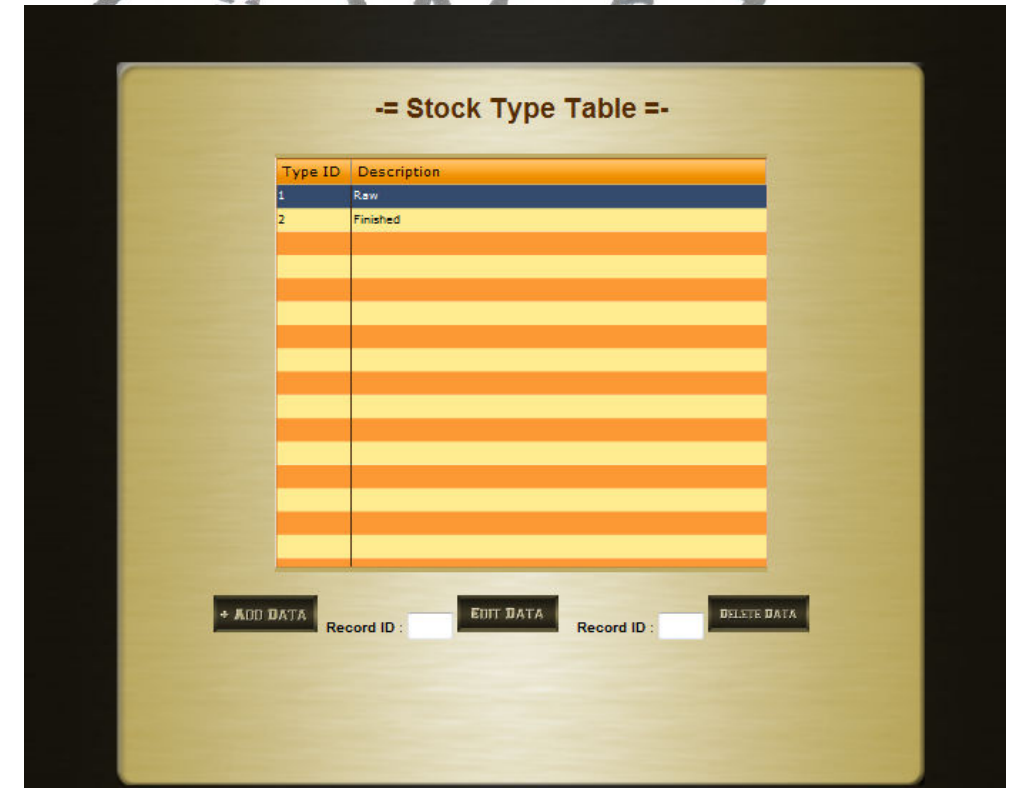

Gambar 48. Halaman Table *Stock* Type

karena itu disediakan pula form untuk memanipulasi data pada tabel Jenis *Stock* adalah variable yang dapat ditambah atau diubah datanya

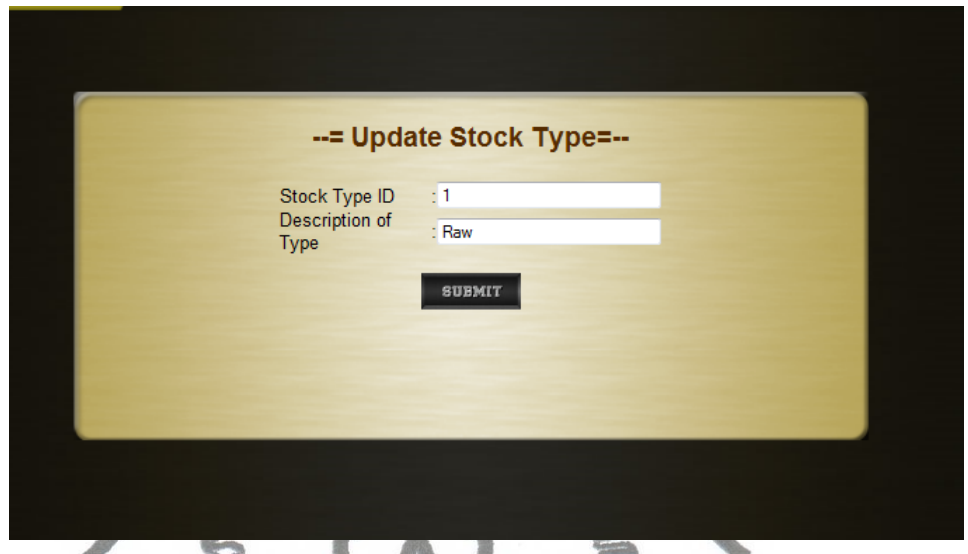

*stock*type. Berikut ini adalah form untuk memanipulasi data dari tabel *stock*type:

Gambar 49. Halaman Update *Stock* Type

Tampilan diatas adalah tampilan saat admin akan mengubah data dalam tabel *stock*type dengan nomor *record* 1.

7. Halaman Tabel Warehouse

Halaman tabel warehouse, adalah halaman yang akan memunculkan datadata dari tabel warehouse. Tabel warehouse adalah tabel yang berisi datadata mengenai warehouse yang diiatur oleh WMS ini. Pada tabel warehouse terdapat nama, alamat dan kapasitas dari warehouse yang ada. Sama seperti tabel rack, tabel warehouse juga memiliki sebuah *field* yang dinamis, yatu *field* now capacity. *Field* ini akan beubah saat ada *stock* yang disimpan kedalam gudang. Semakin banyak *stock* yang disimpan . maka semakin berkurang pula kapasitas dari sebuah gudang.Berikut ini adalah *Screenshot* dari halaman tabel warehouse:
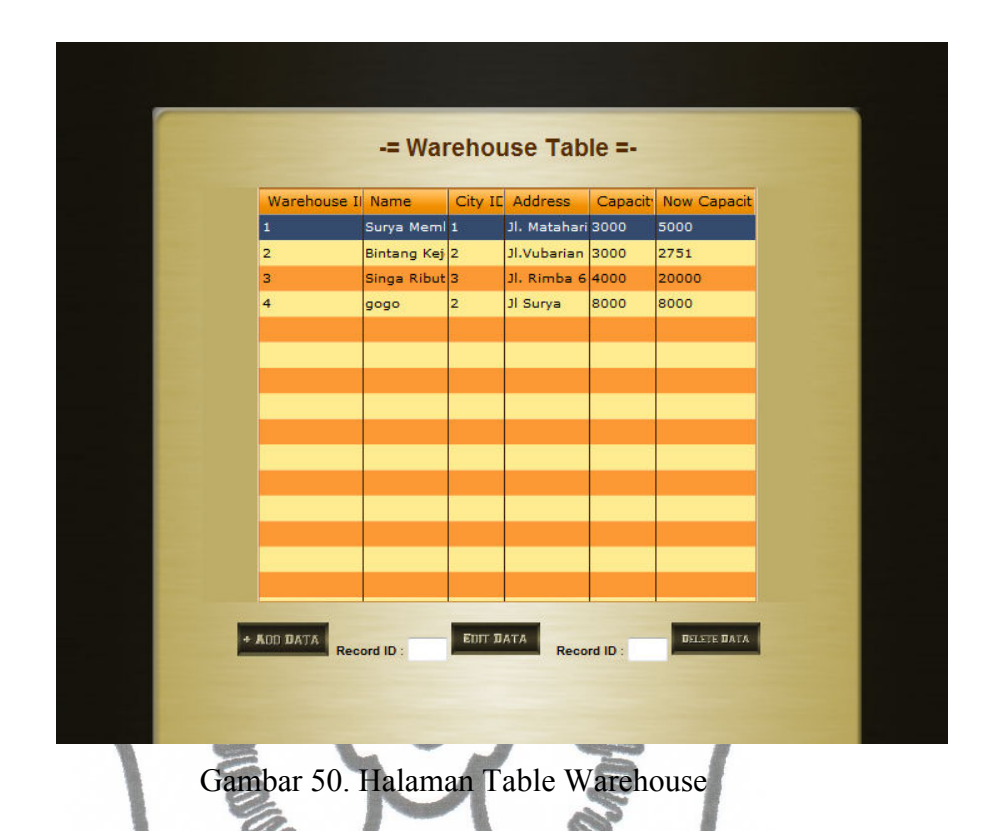

Warehouse adalah sebuah variable dinamis, yang dapat bertambah atau berkurang, oleh karena itu pada halaman ini diberi fasilitas untuk menambah, mengedit atau menghapus *record* yang ada pada tabel. Berikut ini adalah form untuk menambah sebuah warehouse kedalam tabel:

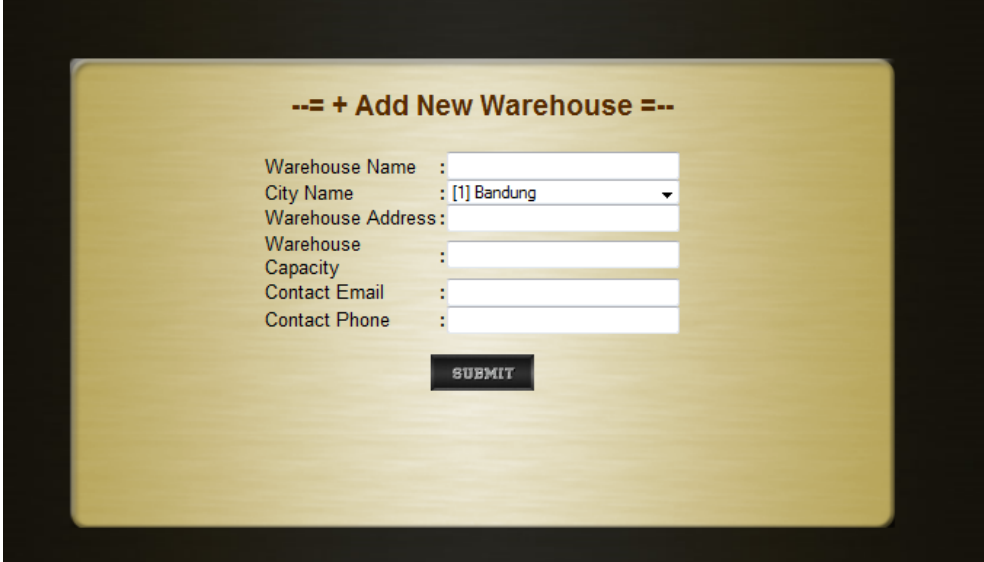

Gambar 51. Halaman Tambah Warehouse

#### 8. Halaman Tabel City

Halaman tabel city, adalah halaman yang akan memunculkan data- data dari tabel city. Tabel city adalah tabel yang berisi data- data mengenai kota- kota yang dimana sebuah gudang berada. Tabel ini berisi mengenai nama dari kota dan juga dimana letak provinsi dari suatu kota. Tabel kota berhubungan dengan tabel warehouse, setiap warehouse pasti memiliki sebuah kota. Oleh karena itu pada tabel warehouse juga terdapat *field*  cityID yang menunjukkan kota dari suatu warehouse.Berikut ini adalah *Screenshot* dari halaman tabel city:

| City ID        | Province ID<br>ж | Name          |
|----------------|------------------|---------------|
| L.             | $\bf{1}$         | Bandung       |
| $\overline{2}$ | $\overline{2}$   | Surakarta     |
| 3              | 3                | Surabaya      |
| $\overline{4}$ | $\overline{2}$   | Klaten        |
| 5              | $\mathbf{1}$     | Tangerang     |
| $\overline{6}$ | $\mathbf{1}$     | Bekasi        |
| $\overline{7}$ | $\mathbf{1}$     | Cirebon       |
| 8              | $\mathbf 1$      | Bogor         |
| 9              | з                | <b>Gresik</b> |
| 10             | з                | Malang        |
|                |                  |               |
|                |                  |               |
|                |                  |               |
|                |                  |               |
|                |                  |               |

Gambar 52. Halaman Table City

# 9. Halaman Tabel Province

tabel kota juga terdapat *province* ID yang menunjukkan provinsi dari Halaman tabel province, adalah halaman yang akan memunculkan datadata dari tabel province. Tabel province adalah tabel yang berisi data- data mengenai provinsi- provinsi yang menjadi induk dari sebuah kota. Dalam

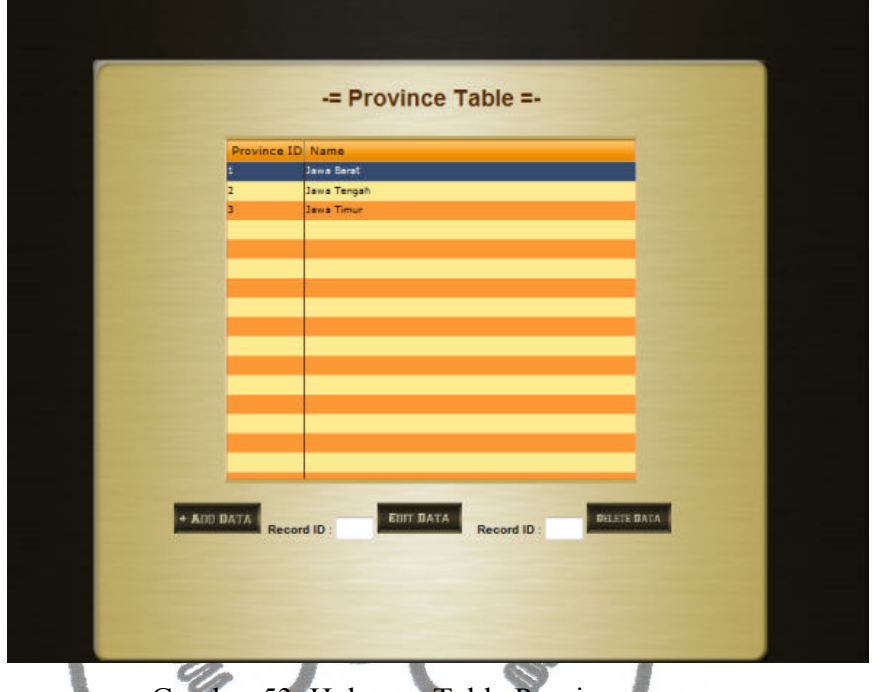

sebuah kota, karena setiap kota pasti memiliki provinsi. Berikut ini adalah *Screenshot* dari halaman table province:

```
Gambar 53. Halaman Table Province
```
Province yang terdaftar pada WMS ini dapat bertambah, karena itu pada halaman ini diberi tombol add data, edit data dan delete data untuk memanipulasi data pada tabel. Berikut ini adalah form edit province saat melakukan editing pada *record* no 3 :

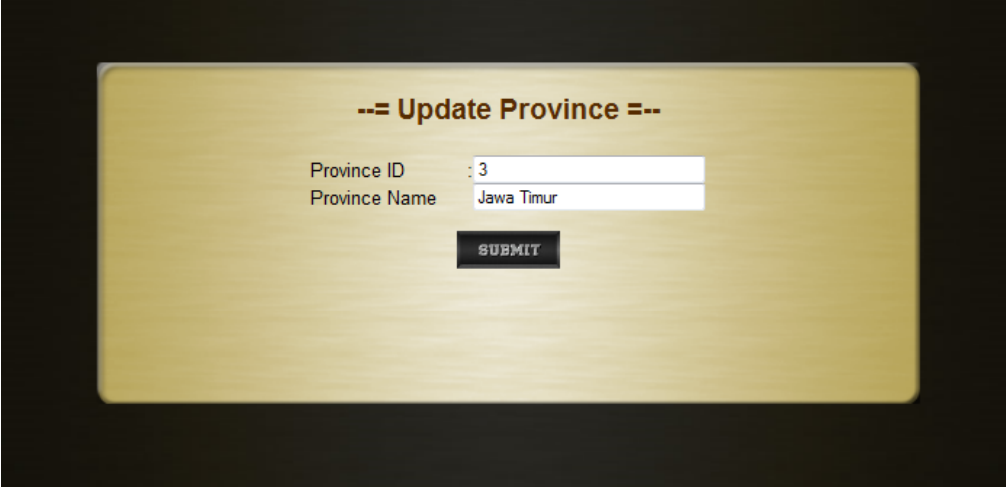

Gambar 54. Halaman Update Province

Saat user memilih *record* id no 3 dan menekan tombol edit data maka akan muncul form update province dengan textbox yang telah terisi data- ata dari *record* no 3. Sehingga user dapat memiliki panduan untuk mengubah data yang diinginkan.

10. Halaman Tabel Financial Transaction

Halaman tabel Financial Transaction, adalah halaman yang akan memunculkan data- data dari tabel Financial Transaction. Tabel Financial Transaction adalah tabel yang berisi data- data mengenai Transaksitransaksi Financial/ keuangan yang tejadi pada sistem pergudangan. Transaksi keuangan pada sistem pergudangan ada 2 jenis, yaitu income/uang masuk dan outcome/ uang keluar. Jenis transaksi kuangan itu mengacu kepada tabel FinancialTransactionType. Berikut ini adalah *Screenshot* dari halaman table province:

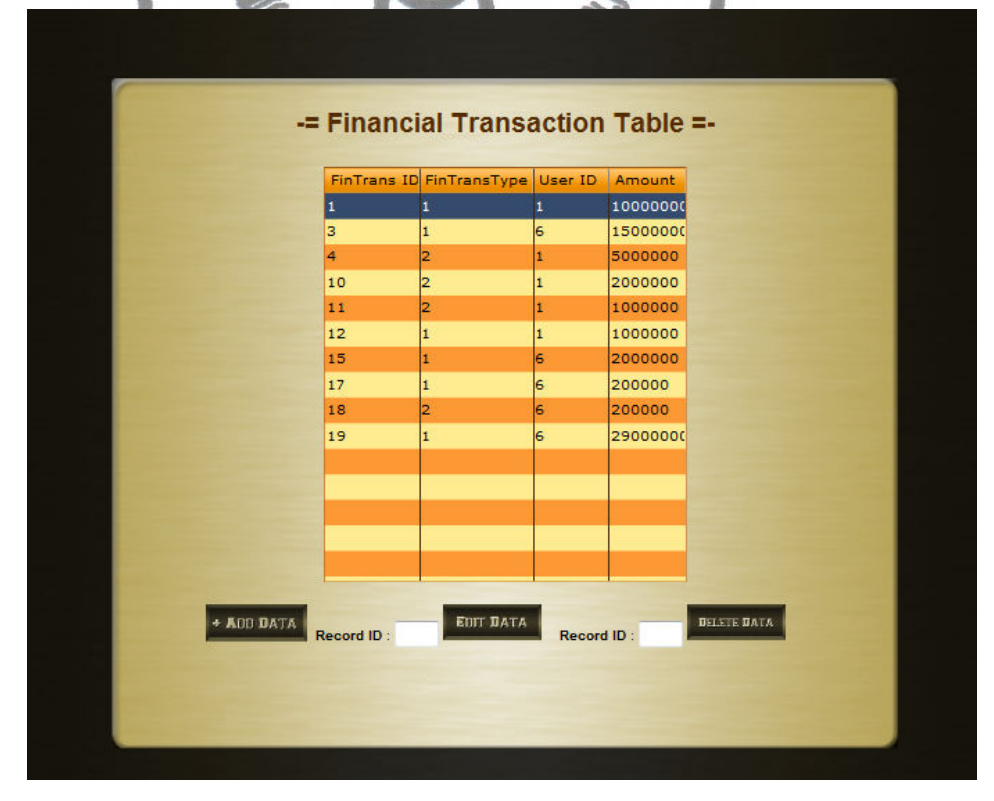

Gambar 55. Halaman Tabel Financial Transaction

Apabila ada kesalahan dalam penginputan data transaksi keuangan, admin masih dapat mengedit data dari *record* yang salah ia masukkan, caranya adalah dengan menuliskan no *record* yang akan diedit dan menekan tombol edit, maka akan muncul form edit seperti dibawah ini :

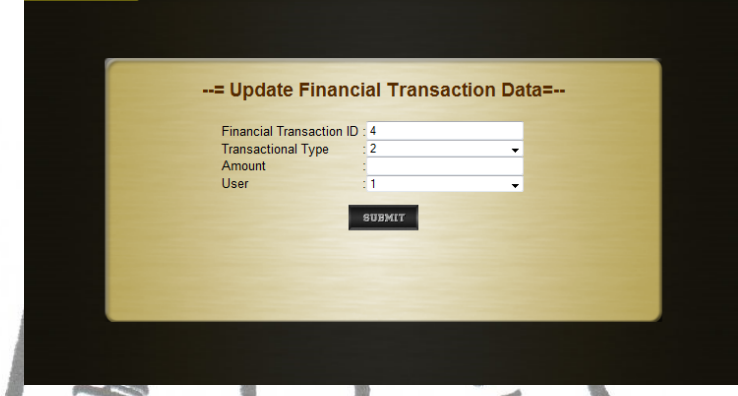

Gambar 56. Halaman Update Financial Transaction

11. Halaman Tabel Financial Transaction Type

Tabel Financial Transaction Type bukanlah tabel yang bisa dimanipulasi datanya oleh admin, karena sudah dapat dpastikan bahwa jenis tranaksi financial pada sistem pergudangn hanya ada 2 yaitu income/uang masuk/pendapatan dan outcome/uang keluar/pengeluaran. Berikut ini adalah *Screenshot* dari halaman Tabel Financial Transaction Type:

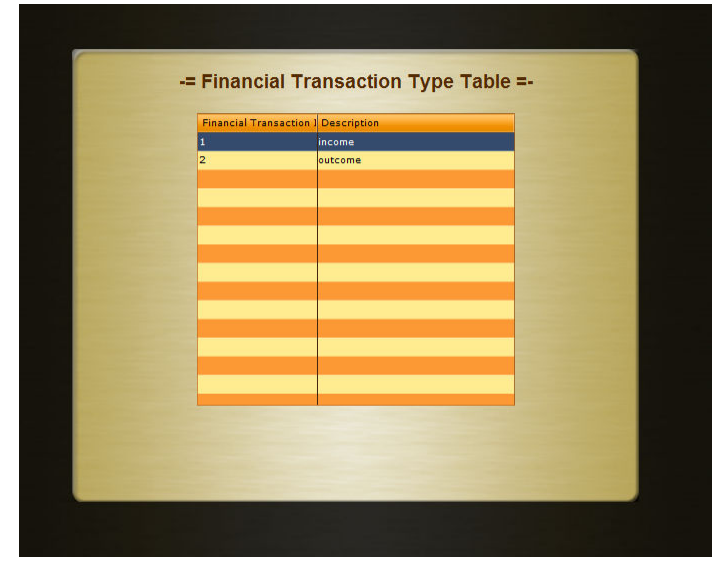

Gambar 57. Halaman Table Financial Transaction Type

#### 12. Halaman Tabel Transaction

Halaman ini adalah halaman yang akan menampilkan data data dari tabel transaction. Tabel transaction adalah tabel yang mencatat transaksitransaksi yang terjadi pada sistem pergudangan. Tabel ini akan melakukan penambahan data secara otomatis saat ada barang yang masuk dan disimpan ke dalam gudang. Berikut ini adalah *Screenshot* dari halaman tabel transaction :

| -= Transaction Table =- |                |          |              |         |     |                     |              |                         |  |
|-------------------------|----------------|----------|--------------|---------|-----|---------------------|--------------|-------------------------|--|
| <b>Trans ID</b>         | <b>Type ID</b> | Stock ID | <b>Month</b> | Year    |     | Amount Damaged Lost |              | SOPStatu! *             |  |
| 2                       | 1              | 6        | $\mathbf{1}$ | 2010 10 |     | 2                   | $\mathbf{1}$ | $\overline{2}$          |  |
| з                       | 1              | 37       | 1            | 2011    | 10  | lо                  | ю            | $\mathbf{1}$            |  |
| 4                       | 1              | l38      | 1            | 2011    | 100 | 10                  | 40           | $\overline{2}$          |  |
| 5                       | 1              | 39       | 1            | 2011    | 100 | 40                  | 10           | $\overline{2}$          |  |
| 6                       | 1              | 40       | 1            | 2011    | 100 | 30                  | 20           | $\overline{2}$          |  |
| 7                       | 1              | 41       |              | 2011    | 200 | lзо                 | 20           | 2                       |  |
| 8                       | 1              | 42       | 1            | 2011    | 300 | 50                  | lo.          | $\overline{2}$          |  |
| 9                       | $\mathbf{1}$   | 43       |              | 2011    | 200 | 50                  | 50           | $\overline{\mathbf{z}}$ |  |
| 10                      | 1              | 44       | 1            | 2011    | 200 | 30                  | 20           | $\overline{2}$          |  |
| 11                      | 1              | 45       |              | 2011    | 200 | 30                  | 70           | $\overline{2}$          |  |
| 12                      | 1              | 46       | 1            | 2011    | 200 | 50                  | lo.          | $\overline{2}$          |  |
| 13                      | 1              | 47       |              | 2011    | 100 | 20                  | 30           | $\overline{2}$          |  |
| 14                      | 1              | 48       | 1            | 2011    | 200 | 20                  | 70           | $\overline{2}$          |  |
| 15                      | 1              | 49       | ĭ            | 2011    | 300 | 70                  | 30           | $\overline{2}$          |  |
| 16                      | 1              | 50       | 1            | 2011    | 200 | 30                  | 70           | 2                       |  |
| 17                      | I.             | 51       | ĩ            | 2011    | 100 | lзо                 | l20          | l2                      |  |

Gambar 58. Halaman Table Transaction

Pada halaman ini admin dapat melakukan update data untuk mengeset banyak barang yang usersak, yang hilang serta apakah aktivitas tersebut memenuhi SOP atau tidak. Berikut ini adalah form update data untuk *record* ke 21 dari tabel transaksi :

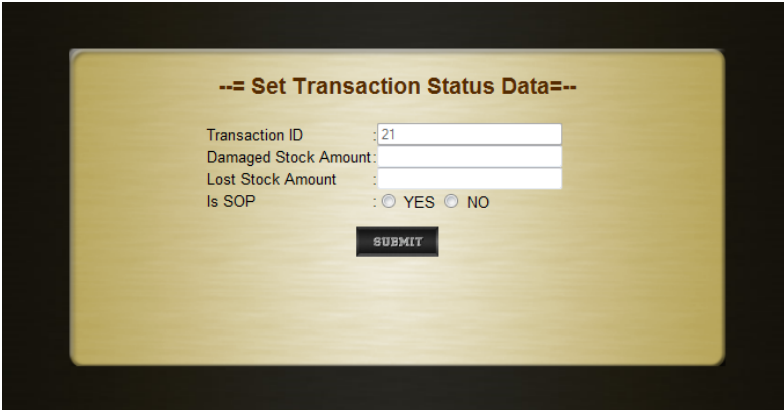

Gambar 59. Halaman Set Transaction Data

Data yang telah diupdate akan tersimpan pada tabel, dan data tersebut akan ter-rekap pada tabel KPI.

13. Halaman Tabel Transaction Type

Halaman tabel transaction type, adalah halaman yang akan memunculkan data- data dari tabel transaction type. Tabel *stock* type adalah tabel yang berisi data- data jenis transaksi yang dapat dilakukan pada sistem pergudangan. Transaksi disini adlah transaksi keluar masuknya barang. Tabel ini tidak memiliki fasilitas add, edit dan delete karena data pada tabel jenis transaksi adalah jenis data yang tidak dapat beuserbah. Berikut ini adalah *Screenshot* dari halaman tabel *stock*:

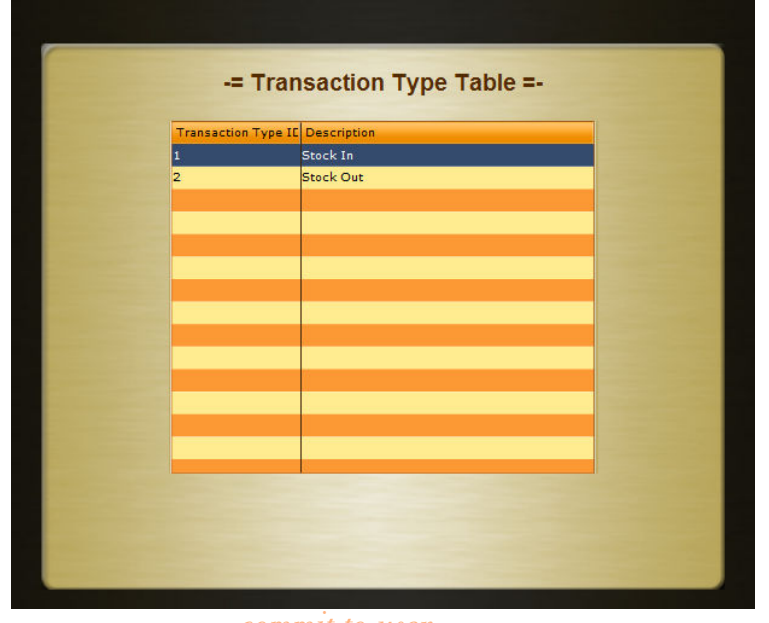

Gambar 60. Halaman table Transaction Type

#### 14. Halaman Tabel KPI

Tabel KPI atau Tabel Key Performance Indicator adalah tabel yang berisi data data yang dapat menjadi indikator perfoma dari sistem pergudangan. Pada tabel ini dapat dlihat report perbulan dari sistem pergudangan. Report tersebut memuat beberapa data, yaitu status *stock*, status space dan status SOP sebuah aktivitas. Tabel ini akan teuserpdate secara otomatis setelah admin menambah/ mengubah data *stock* dan menge-set status *stock*, serta terpenuhi tidaknya SOP pada tabel Transaksi. Berikut ini adalah *Screenshot* dari halaman tabel KPI :

|                | <b>KPI ID</b> Month | Year         |              | Used WH UN- Used WH | Lost Stock |            | Damaged Normal Stock |          | Un- Appropiate Appropiate SOP |
|----------------|---------------------|--------------|--------------|---------------------|------------|------------|----------------------|----------|-------------------------------|
| 2              | ı                   | 2011         | 775          | 16225               | 479        | 541        | 775                  | 15       | з                             |
| з              | 2                   | 2011         | 2480         | 7974                | 471        | 522        | 2026                 | 16       | 2                             |
| $\overline{a}$ | lз                  | 2011         | 2680         | 6789                | 480        | 600        | 2030                 | 20       | $\overline{z}$                |
| 5              | Ł                   | 2011         | 3200         | 6000                | 500        | 840        | 2500                 | 29       | s.                            |
| $\overline{z}$ | s                   | 2011         | 3430         | 5757                | 600        | 880        | 3000                 | 33       | 10                            |
| s<br>9         | E<br>7              | 2011<br>2011 | 3980<br>4099 | 4890<br>3500        | 875<br>920 | 900<br>990 | 3500<br>4000         | 40<br>sa | 30<br>BB <sup>1</sup>         |
| 10             | a                   | 2011         | 5700         | 2708                | 1000       | 1200       | 5000                 | 67       | 100                           |
|                |                     |              |              |                     |            |            |                      |          |                               |
|                |                     |              |              |                     |            |            |                      |          |                               |
|                |                     |              |              |                     |            |            |                      |          |                               |
|                |                     |              |              |                     |            |            |                      |          |                               |
|                |                     |              |              |                     |            |            |                      |          |                               |
|                |                     |              |              |                     |            |            |                      |          |                               |
|                |                     |              |              |                     |            |            |                      |          |                               |
|                |                     |              |              |                     |            |            |                      |          |                               |
|                |                     |              |              |                     |            |            |                      |          |                               |
|                |                     |              |              |                     |            |            |                      |          |                               |
|                |                     |              |              |                     |            |            |                      |          |                               |
|                |                     |              |              |                     |            |            |                      |          |                               |
|                |                     |              |              |                     |            |            |                      |          |                               |
|                |                     |              |              |                     |            |            |                      |          |                               |
|                |                     |              |              |                     |            |            |                      |          |                               |
|                |                     |              |              |                     |            |            |                      |          |                               |
|                |                     |              |              |                     |            |            |                      |          |                               |

Gambar 61. Halaman Table KPI

15. Halaman Tabel Profit

commit to user Halaman tabel profit adalah halaman yang manampilkan data data dari table profit. Tabel profit adalah table yang berisi laporan keuntungan dari system pergudangan. Table ini akan teuserpdate secara otomatis, saat

admin menambah data pada table financial transaction. Apabila admin menambah data income maka *field* data income akan bertambah jumlah datanya dan apabila admin menambah data outcome maka *field* data outcome akan bertambah datanya. Berikut ini adalah *Screenshot* dari halaman table profit:

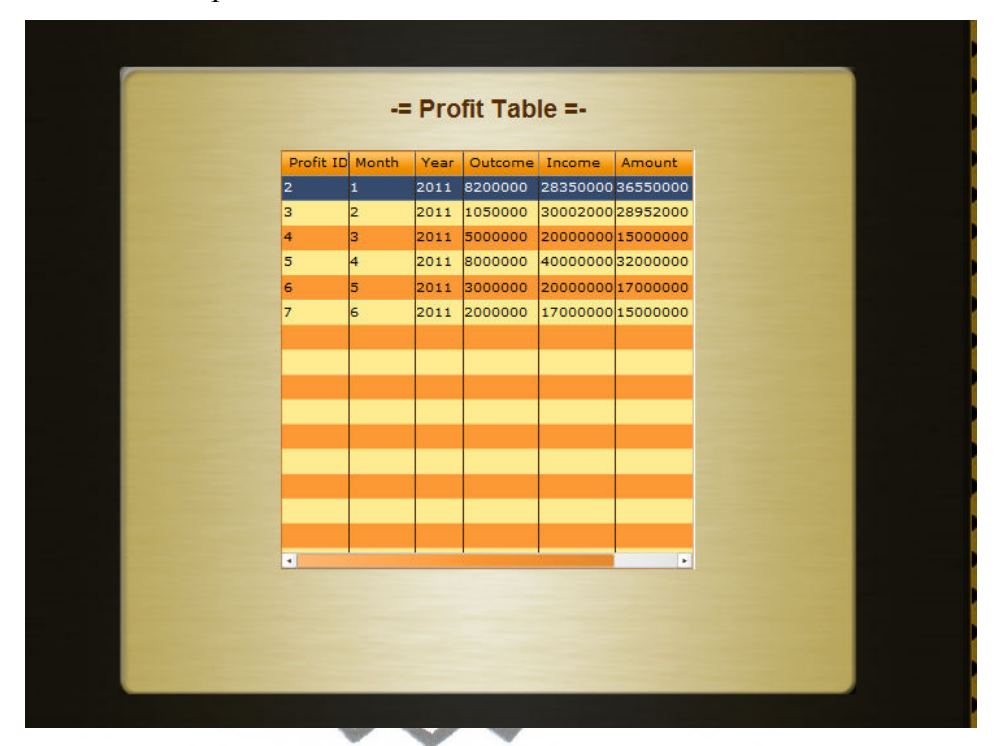

Gambar 62. Halaman Table Profit

# **4.2.2.3 User Interface untuk User/Owner**

User Interface untuk User/Owner terdiri dari 10 Halaman utama, yaitu :

1. Halaman Home

Halaman Home untuk User/Owner adalah halaman pertama yang akan muncul setelah visitor melakukan login sebagai USER. Dari halaman ini USER dapat mengakses halaman- halaman lain melalui menu di bagian atas. Selain itu pada halaman home dari admin terdapat 4 buah indikator alert yang menunjukkan jumlah stock yang rusak dan hilang serta menunjukkan wilayah gudang yang terpakai dan tidak terpakai. Indikator alert tersebut didapat dari perhitungan :

1 bagian a1ert =  $\frac{commit}{3}$  x jumlah total variable x 100%

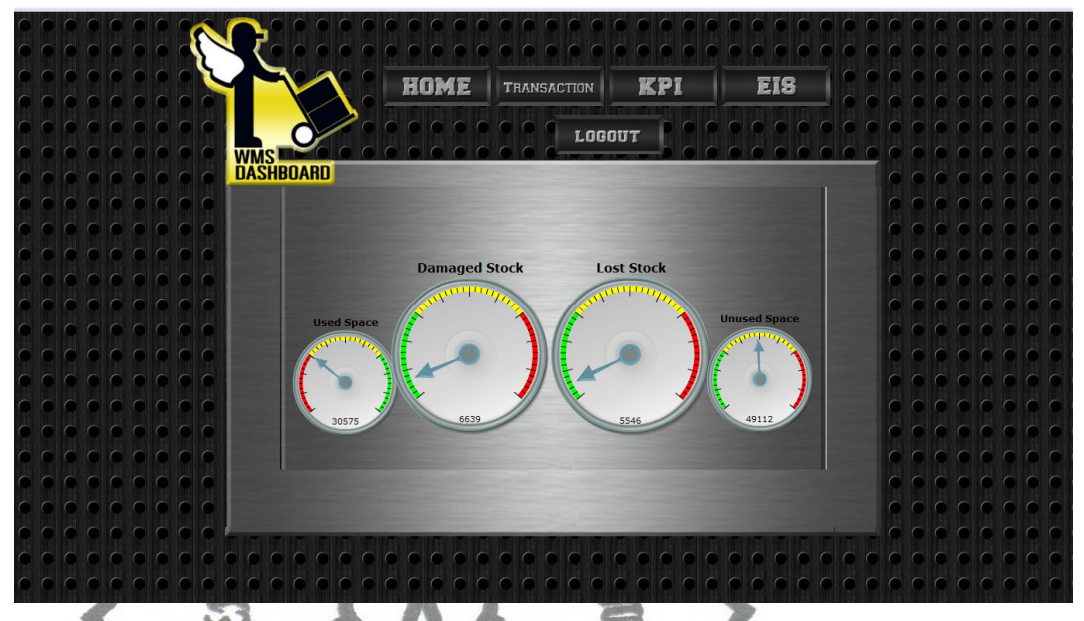

Berikut ini adalah *Screenshot* dari halaman home untuk USER:

Gambar 63. Halaman Home User/Owner

2. Halaman *Dashboard Stock* Status

Pada halaman *Dashboard Stock* Status, USER dapat memantau keadaan *stock* pada gudangnya melalui grafik damaged *stock*, lost *stock* gabungan keduanya. Berikut ini adalah *Screenshot* dari halaman Dashbaord *Stock* Status:

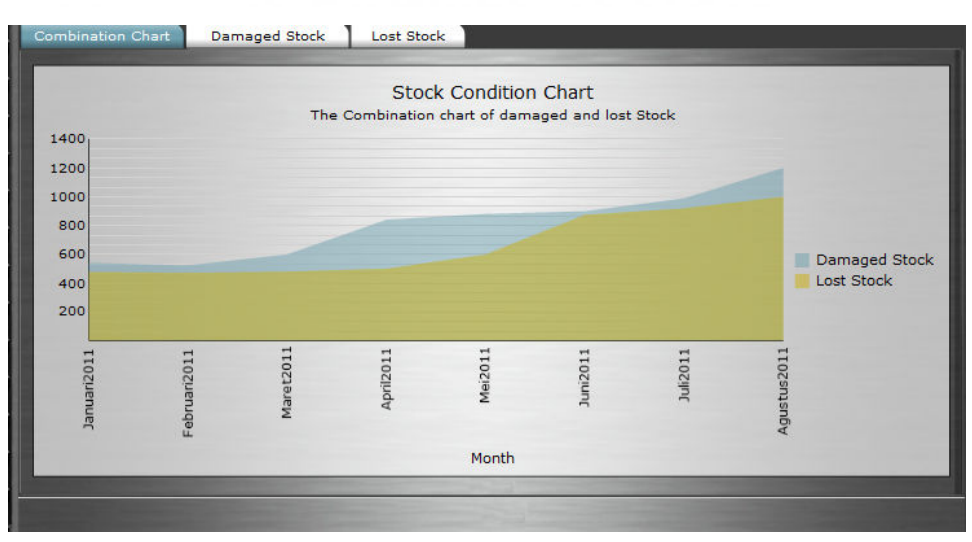

Gambar 64. Halaman *Dashboard Stock* Status

# 3. Halaman *Dashboard* Warehouse Space Status

Halaman *Dashboard* Warehouse Space Status akan menampilkan representasi data- data dari tabel KPI teusertama pada bagian penggunaan space pada gudang, yaitu pada *field* used dan un-used space dalam bentuk grafik. Pada halaman ini USER dapat melihat data – data tersebut pada grafik used space, un-used space dan gabungan dari keduanya. Berikut ini adalah *Screenshot* dari halaman *Dashboard* Warehouse Space Status:

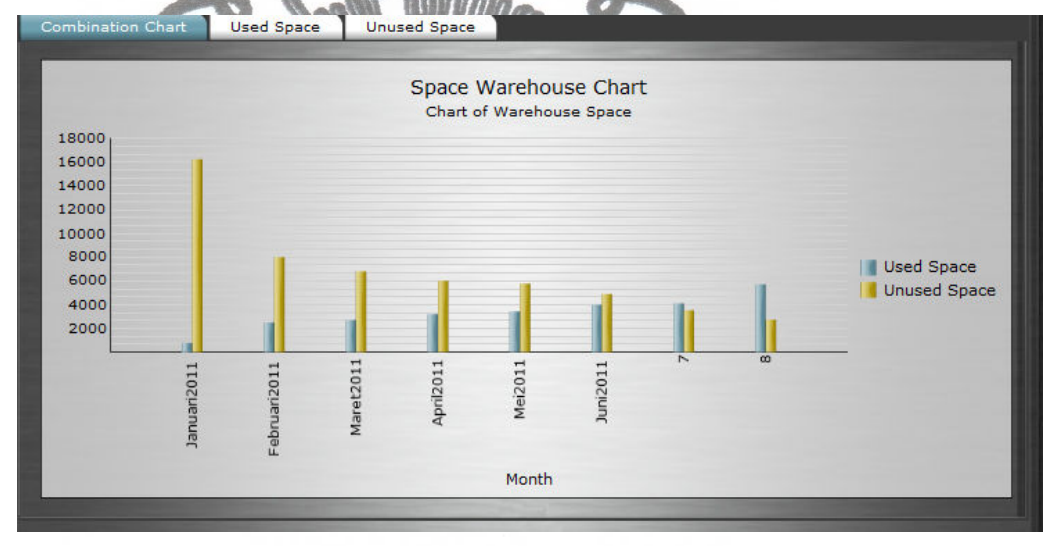

Gambar 65. Halaman *Dashboard* space status

## 4. Halaman *Dashboard* SOP Activity Status

Saat membuka halaman *Dashboard* SOP Activity Status, USER akan disugukan re-presentasi beuserpa grafik dari data- data tabel KPI teusertama dari *field* appropiate SOP dan un-appropiate SOP. Berikut adalah *Screenshot* dari halaman *Dashboard* SOP Activity Status:

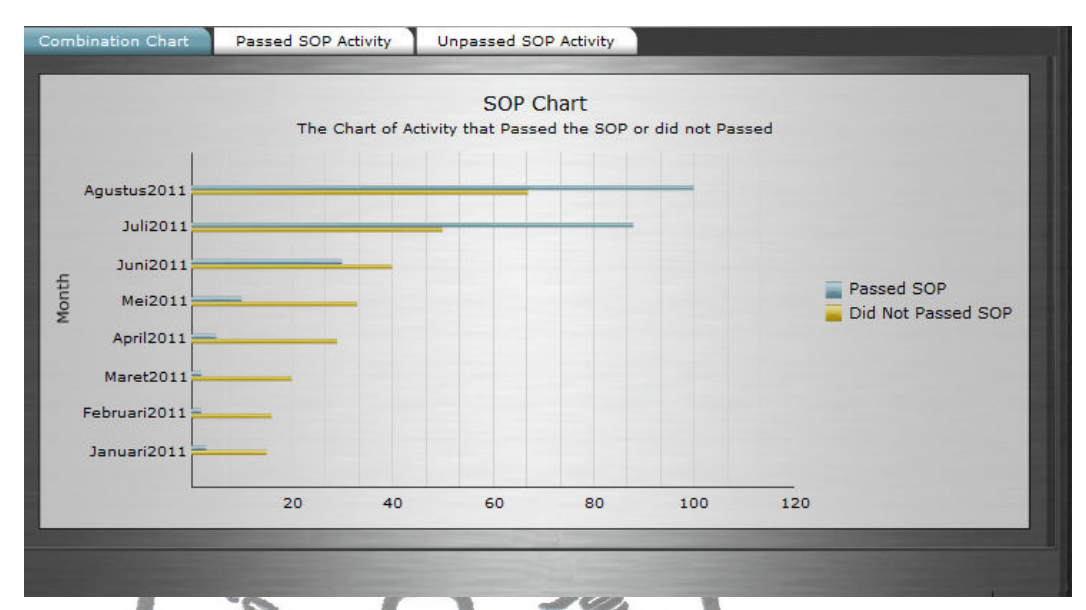

Gambar 66. Halaman *Dashboard* SOP activity status

5. Halaman *Dashboard Stock* Percentage

Pada halaman *Dashboard Stock* Status Percentage, USER dapat memantau persentase barang yang rusak (damaged *stock*), barang yang hilang (lost *stock*) dan gabungan dari kedua melalui grafik seperti diperlihatkan dibawah ini :

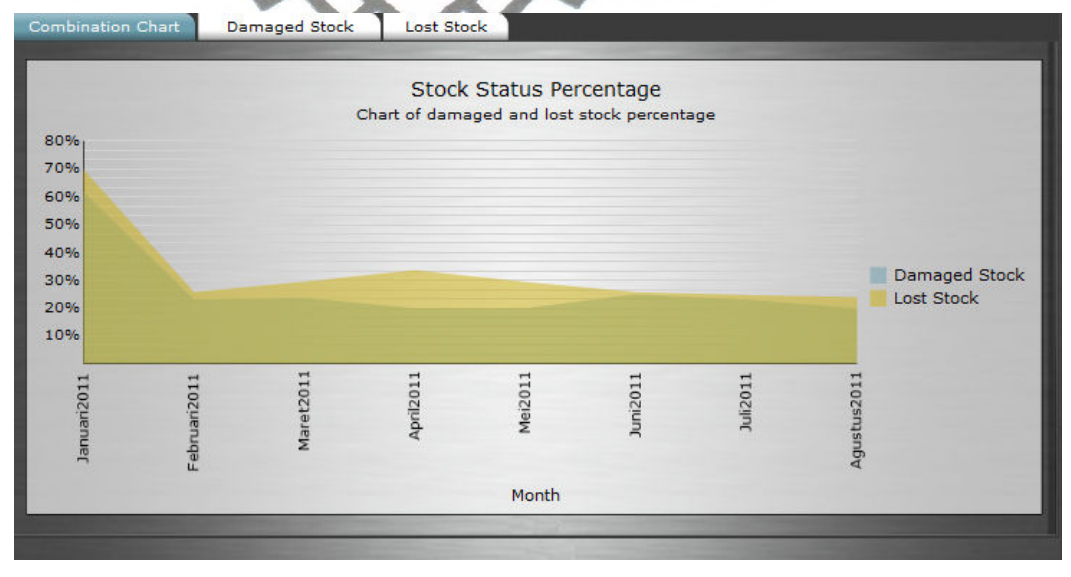

Gambar 67. Halaman *Dashboard stock* percentage

6. Halaman *Dashboard* Warehouse Space Percentage

Halaman *Dashboard* Warehouse Space Percentage akan menampilkan pengolahan data- data dari tabel KPI teusertama pada bagian penggunaan space pada gudang, yaitu pada *field* used dan un-used space menjadi nilai persentase. Pada halaman ini USER dapat melihat persentase data – data tersebut pada grafik used space percentage, un-used space percentage dan gabungan dari keduanya. Beriut ini adalah *Screenshot* dari halaman *Dashboard* Warehouse Space Percentage:

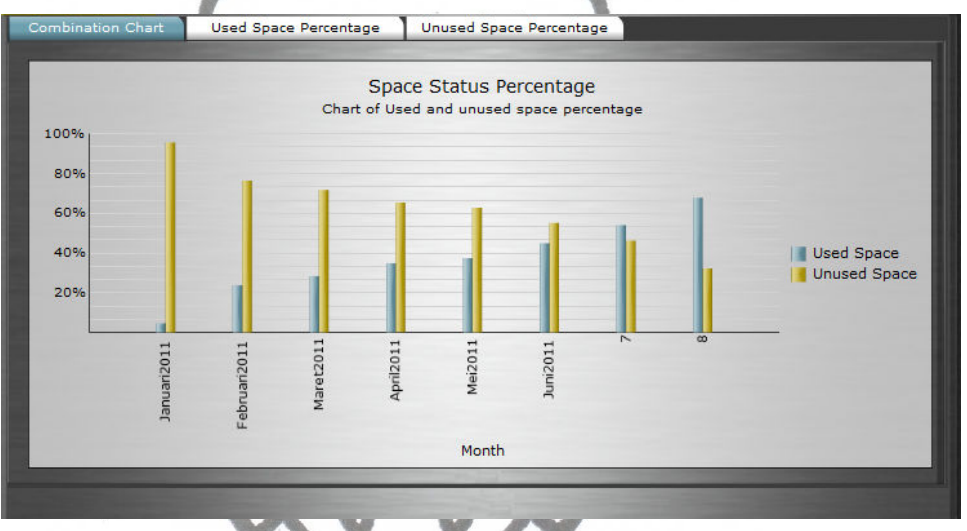

Gambar 68. Halaman *Dashboard* space status percentage

## 7. Halaman *Dashboard* SOP Activity Percentage

Saat mengakses halaman *Dashboard* SOP Activity Percentage, USER akan ditampilkan data- data persentase dari aktivitas- aktivitas yang sesuai dan tidak sesuai dengan SOP dengan periode laporan per 1 bulan seperti halaman yang ditampilkan screenshotnya dibawah ini :

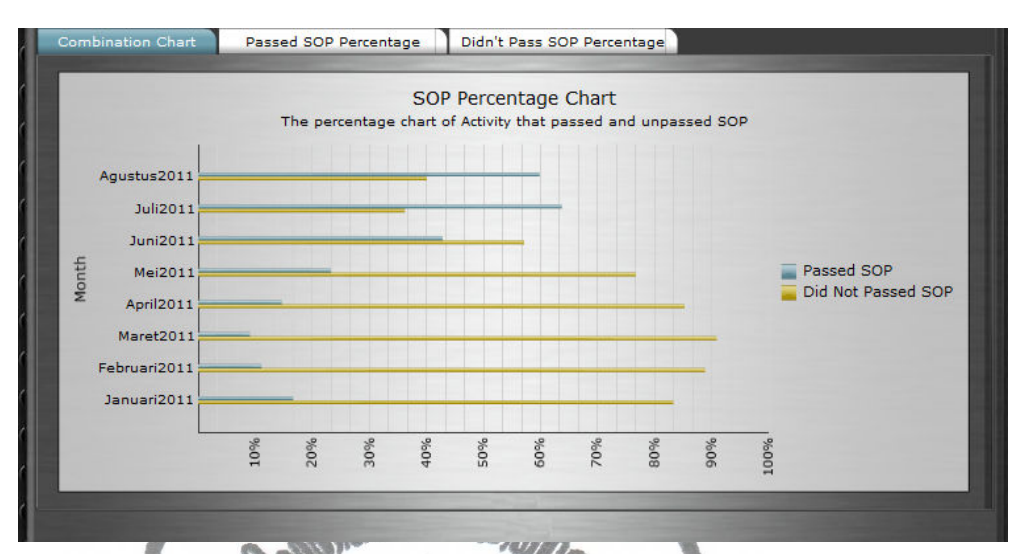

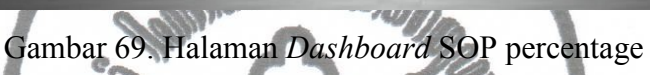

8. Halaman *Dashboard* Profit

Halaman *Dashboard* Profit adalah halaman yang menampilkan keuntungan total yang didapat gudang- gudang yang ikut dalam sistem pergudangan. Pada halaman ditampilkan grafik keuntungan sistem pergudangan setiap periode per bulannya, selain itu juga ditampilkan grafik pemasukan dan pengeluaran yang terjadi setiap bulannya. Berikut ini adalah *Screenshot* dari halaman *Dashboard* Profit:

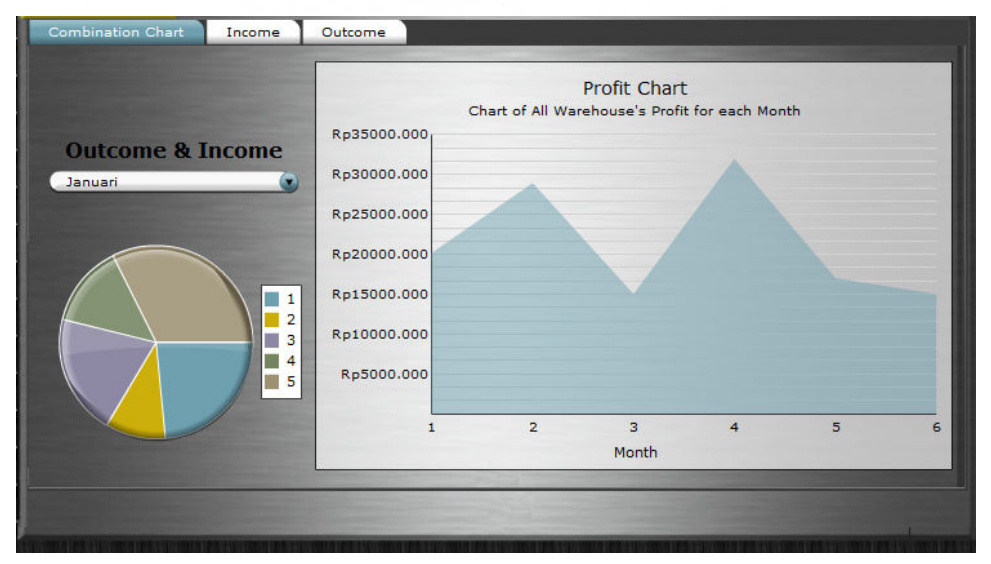

Gambar 70. Halaman *Dashboard* Profit

# **BAB V**

## **PENUTUP**

#### **1.1 Kesimpulan**

Berdasarkan aplikasi yang telah dirancang, dapat disimpulkan bahwa:

- 1. *Web Service* ASP. Net untuk aplikasi WMS *Dashboard* telah berhasil dibangun dengan menggunakan bahasa pemrograman C# dengan memanfaatkan aplikasi Visual Studio 2008.
- 2. *Web Service* untuk WMS *Dashboard* memiliki total 56 *Service* yang mengacu kepada 14 tabel dari database WMS.
- 3. Aplikasi client WMS *Dashboard* telah berhasil dibuat dengan menggunakan bahasa pemrograman PHP dengan memanfaatkan aplikasi Dreamweaver CS 4 dan Xcelsius.

# **1.2 Saran**

Saran yang dapat disampaikan pada penulisan tugas akhir ini adalah:

- 1. *Web Service* WMS *Dashboard* hendaknya distandardisasikan dan didaftarkan pada UDDI, sehingga *service* tersebut dapat dimanfaatkan oleh masyarakat luas.
- 2. Untuk meningkatkan mobilitas dan update data secara otomatis *WMS dashboard* sebaiknya diintegrasikan dengan teknologi RFID .
- 3. Sekuritas *Web Service* hendaknya ditingkatkan dengan melakukan enkripsi pada XML yang ditransportasikan
- 4. Untuk manajemen loading data pada aplikasi WMS *dashboard* disisi client sebaiknya memanfatkan frame atau teknologi Jquery sehingga lebih meng-efektifkan *loading time*, sehingga user tidak mennunggu terlalu lama saat mengakses aplikasi WMS *Dashboard*.